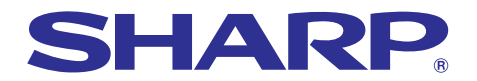

**BOR SPORTS of Financial** 

**Sul** 

otive Fe

# **MODELO PG-A10X PG-A10S MANUAL DE OPERAÇÃO**

**PROJETOR DE LCD**

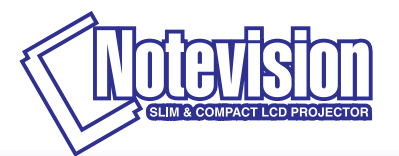

Chart of pha lar graphs of t

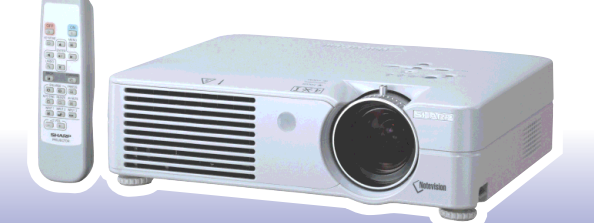

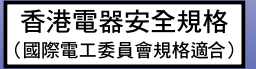

## **IMPORTANTE**

Para ajudá-lo a notificar a perda ou roubo do seu projetor, anote o Modelo e o Número de Série, localizado na base do projetor, e guarde esta informação. Antes de desfazer-se da embalagem (reciclável), verifique com cuidado o conteúdo da mesma, a fim de se assegurar que você recebeu todos os itens acessórios, conforme descrito em "Acessórios Fornecidos", na página **[14](#page-17-0)**.

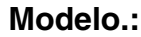

**NO.de Série:**

This equipment complies with the requirements of Directives 89/336/EEC and 73/23/EEC as amended by 93/68/ EEC.

Dieses Gerät entspricht den Anforderungen der EG-Richtlinien 89/336/EWG und 73/23/EWG mit Änderung 93/ 68/EWG.

Ce matériel répond aux exigences contenues dans les directives 89/336/CEE et 73/23/CEE modifiées par la directive 93/68/CEE.

Dit apparaat voldoet aan de eisen van de richtlijnen 89/336/EEG en 73/23/EEG, gewijzigd door 93/68/EEG.

Dette udstyr overholder kravene i direktiv nr. 89/336/EEC og 73/23/EEC med tillæg nr. 93/68/EEC.

Quest' apparecchio è conforme ai requisiti delle direttive 89/336/EEC e 73/23/EEC, come emendata dalla direttiva 93/68/EEC.

Η εγκατάσταση αυτή ανταπκρίνεται στις απαιτήσεις των δηγιών της Ευρωπαϊκής Ενωσης 89/336/ ΕΟΚ και 73/23/ΕΟΚ, όπως οι κανονισμοί αυτοί συμπληρώθηκαν από την οδηνία 93/68/ΕΟΚ.

Este equipamento obedece às exigências das directivas 89/336/CEE e 73/23/CEE, na sua versão corrigida pela directiva 93/68/CEE.

Este aparato satisface las exigencias de las Directivas 89/336/CEE y 73/23/CEE, modificadas por medio de la 93/68/CEE.

Denna utrustning uppfyller kraven enligt riktlinjerna 89/336/EEC och 73/23/EEC så som kompletteras av 93/68/ EEC.

Dette produktet oppfyller betingelsene i direktivene 89/336/EEC og 73/23/EEC i endringen 93/68/EEC.

Tämä laite täyttää direktiivien 89/336/EEC ja 73/23/EEC vaatimukset, joita on muutettu direktiivillä 93/68/EEC.

#### **SPECIAL NOTE FOR USERS IN THE U.K.**

The mains lead of this product is fitted with a non-rewireable (moulded) plug incorporating a 5A fuse. Should the fuse need to be replaced, a BSI or ASTA approved BS 1362 fuse marked  $\mathcal{D}$  or  $\mathcal{D}$  and of the same rating as above, which is also indicated on the pin face of the plug, must be used.

Always refit the fuse cover after replacing the fuse. Never use the plug without the fuse cover fitted. In the unlikely event of the socket outlet in your home not being compatible with the plug supplied, cut off the mains plug and fit an appropriate type.

#### **DANGER:**

The fuse from the cut-off plug should be removed and the cut-off plug destroyed immediately and disposed of in a safe manner.

Under no circumstances should the cut-off plug be inserted elsewhere into a 5A socket outlet, as a serious electric shock may occur.

To fit an appropriate plug to the mains lead, follow the instructions below:

#### **IMPORTANT:**

The wires in the mains lead are coloured in accordance with the following code:

- Blue: Neutral
- Brown: Live

As the colours of the wires in the mains lead of this product may not correspond with the coloured markings identifying the terminals in your plug, proceed as follows:

• The wire which is coloured blue must be connected to the plug terminal which is marked N or coloured black.

• The wire which is coloured brown must be connected to the plug terminal which is marked L or coloured red. Ensure that neither the brown nor the blue wire is connected to the earth terminal in your three-pin plug. Before replacing the plug cover make sure that:

• If the new fitted plug contains a fuse, its value is the same as that removed from the cut-off plug.

• The cord grip is clamped over the sheath of the mains lead, and not simply over the lead wires.

IF YOU HAVE ANY DOUBT, CONSULT A QUALIFIED ELECTRICIAN.

The supplied CD-ROM contains operation instructions in English, German, French, Swedish, Spanish, Italian, Dutch, Portuguese, Chinese (Traditional Chinese and Simplified Chinese) and Korean. Carefully read through the operation instructions before operating the projector.

Die mitgelieferte CD-ROM enthält Bedienungsanleitungen in Englisch, Deutsch, Französisch, Schwedisch, Spanisch, Italienisch, Niederländisch, Portugiesisch, Chinesisch (Traditionelles Chinesisch und einfaches Chinesisch) und Koreanisch. Bitte lesen Sie die Bedienungsanleitung vor der Verwendung des Projektors sorgfältig durch.

Le CD-ROM fourni contient les instructions de fonctionnement en anglais, allemand, français, suédois, espagnol, italien, néerlandais, portugais, chinois (chinois traditionnel et chinois simplifié) et coréen. Veuillez lire attentivement ces instructions avant de faire fonctionner le projecteur.

Den medföljande CD-ROM-skivan innehåller bruksanvisningar på engelska, tyska, franska, svenska, spanska, italienska, holländska, portugisiska, kinesiska (traditionell kinesiska och förenklad kinesiska) och koreanska. Läs noga igenom bruksanvisningen innan projektorn tas i bruk.

El CD-ROM suministrado contiene instrucciones de operación en inglés, alemán, francés, sueco, español, italiano, holandés, portugués, chino (chino tradicional y chino simplificado) y coreano. Lea cuidadosamente las instrucciones de operación antes de utilizar el proyector.

Il CD-ROM in dotazione contiene istruzioni per l'uso in inglese, tedesco, francese, svedese, spagnolo, italiano, olandese, portoghese, cinese (cinese tradizionale e cinese semplificato) e coreano. Leggere attentamente le istruzioni per l'uso prima di usare il proiettore.

De meegeleverde CD-ROM bevat handleidingen in het Engels, Duits, Frans, Zweeds, Spaans, Italiaans, Nederlands, Portugees, Chinees (Traditioneel Chinees en Vereenvoudigd Chinees) en Koreaans. Lees de handleiding zorgvuldig door voor u de projector in gebruik neemt.

O CD-ROM fornecido contém instruções de operação em Inglês, Alemão, Francês, Sueco, Espanhol, Italiano, Holandês, Português, Chinês, (Chinês Tradicional e Chinês Simplificado) e Coreano. Leia cuidadosamente todas as instruções de operação antes de operar o projetor.

附送之CD-ROM光碟中,有用英文、德文、法文、瑞典文、西班牙文、意大利文、荷蘭文、葡萄牙文、中文(繁體中文 和簡體中文)和韓國文所寫的使用說明書。在操作本投影機之前,請務必仔細閱讀整本使用說明書。

附送之CD-ROM光碟中, 有用英文、德文、法文、瑞典文、西班牙文、意大利文、荷兰文、葡萄牙文、中文(繁体中文 和简体中文 ) 和 韩国文所写的使用说明书 。在操作本投影机之前,请务必仔细阅读整本使用说明书。

제공된 CD-ROM에는 영어, 독일어, 프랑스어, 스웨덴어, 스페인어, 이탈리아어, 네덜란드어, 포르투갈어, 중 국어(번체자와 간체자). 그리고 한국어로 작성된 조작 설명서가 포함되어 있습니다. 프로젝터를 조작하기 전에 조작 지침을 상세하게 숙지하십시오.

<span id="page-4-0"></span>**Antes de utilizar este projetor, leia atentamente este Manual de Operação.**

# **INTRODUÇÃO PORTUGUÊS**

Existem duas boas razões para que você faça, sem demora, o registro de garantia do seu novo Projetor SHARP, usando o CARTÃO DE REGISTRO que acompanha o aparelho.

### **1. GARANTIA**

Para assegurar que você receba imediatamente todos os benefícios de garantia para peças, assistência técnica e mão de obra especializada a que você tem direito.

### **2. ESTATUTO DE SEGURANÇA PARA PRODUTOS DE CONSUMO**

Para assegurar que você receba, prontamente, todas as notificações relativas a segurança, tais como inspeções, modificações ou recolha, que a SHARP poderá ser requerida a executar com base no Estatuto de Segurança para Produtos de Consumo de 1972. RECOMENDA-SE UMA LEITURA CUIDADOSA DA IMPORTANTE CLÁUSULA "GARANTIA LIMITADA". <u>[Somente para OS E.U.A.</u>

**ATENÇÃO:** Fonte de iluminação intensa. Não olhe direta nem fixamente o feixe de luz. Tenha muito cuidado com crianças, não permitindo que olhem fixamente o feixe de luz. ·-X∸ i⊳

**ATENÇÃO:** Para reduzir riscos de incêndios ou choques elétricos, não exponha este aparelho à chuva ou umidade.

#### Veja o fundo do projetor.

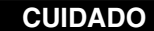

**RISCO DE CHOQUE ELÉTRICO. NÃO RETIR OS PARAFUSOS, EXCETO AQUELES DEVIDAMENTE ESPECIFICADOS PARA MANUSEIO PELO USUÁRIO.**

CUIDADO: PARA REDUZIR O RISCO DE CHOQUES ELÉTRICOS, NÃO RETIRE A TAMPA. NÃO HÁ PEÇAS QUE POSSAM SER CONSERTADAS PELO USUÁRIO NA PARTE INTERNA, EXCETO A LÂMPADA. ENCAMINHE OS CONSERTOS A UM POSTO DE ASSISTÊNCIA TÉCNICA QUALIFICADA.

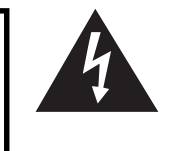

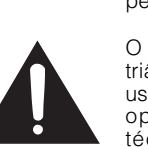

O símbolo do raio com a extremidade em forma de flecha dentro de um triângulo equilátero destina-se a alertar o usuário sobre a presença de "voltagens perigosas" e sem isolamento dentro do produto, que podem ser de magnitude suficiente para constituir perigo de choque elétrico para pessoas.

O ponto de exclamação dentro de um triângulo equilátero destina-se a alertar o usuário sobre a existência de instruções de operação e manutenção (assistência técnica) importantes na literatura que acompanha o produto.

**ATENÇÃO:** Os regulamentos FCC declaram que qualquer alteração ou modificação efetuada neste aparelho, que não seja expressamente aprovada pelo fabricante, poderá anular o direito de operação do equipamento pelo usuário. 
SOMENTE PARA OS E.U.A.

## **INFORMAÇÃO**

Este equipamento foi testado e aprovado de acordo com os limites Classe A para dispositivos digitais, em conformidade com a Parte 15 das Normas FCC. Estes limites são designados a fim de prover uma proteção razoável contra interferências nocivas quando o equipamento for operado em ambientes comerciais. Este equipamento gera, usa e pode irradiar energia em frequência de rádio e, caso não seja instalado e utilizado de acordo com o manual de operação, pode causar interferências prejudiciais a comunicações de rádio. Entretanto, não há nenhuma garantia que não ocorrerão interferências em uma instalação em particular. A operação deste equipamento numa área residencial é susceptível de causar interferências prejudiciais, e nesse caso o utilizador será obrigado a corrigir a interferência a suas próprias custas. SOMENTE PARA OS ELLA

O cabo de computador incluso deve ser usado com este aparelho. O cabo é fornecido a fim de assegurar que o aparelho esteja de acordo com os requerimentos das normas FCC Classe A. TSOMENTE PARA OS E.U.A.

## **ATENÇÃO:**

Este aparelho é um produto de classe A. Ele poderá causar interferências de rádio em ambientes residenciais, sobre as quais o usuário poderá ser requerido a tomar as devidas providências por conta própria.

## **ATENÇÃO:**

A ventoinha de refrigeração deste projetor continua a funcionar por cerca de 90 segundos depois que o projetor for desligado. Em condições normais de operação, procure sempre desligar o aparelho usando a tecla de Força OFF no projetor, ou no controle remoto. Certifique-se que a ventoinha de refrigeração tenha parado antes de desconectar o cabo de força

EM CONDIÇÕES NORMAIS DE USO, NUNCA DESLIGUE O PROJETOR DESCONECTANDO O CABO DE FORÇA. A NÃO OBSERVÂNCIA DESTA ADVERTÊNCIA RESULTARÁ EM PROBLEMAS PREMATUROS DE OPERAÇÃO DA LÂMPADA.

## **AO DESCARTAR-SE DO PRODUTO**

Este projetor utiliza solda de estanho-chumbo e uma lâmpada pressurizada contendo uma pequena quantidade de mercúrio. Para informações quanto ao descarte ou reciclagem, recomenda-se contatar as autoridades locais ou, se estiver situado nos Estados Unidos da América, a Associação das Indústrias Eletrônicas: www.eiae.org .

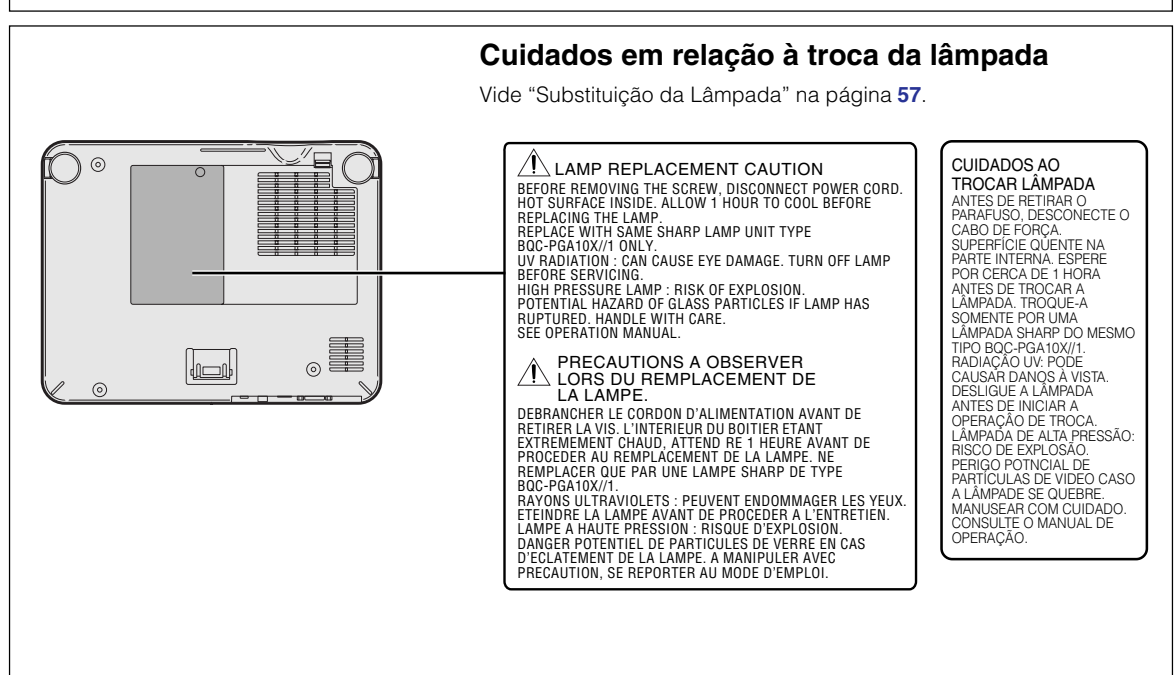

## **Quando Afixar a Etiqueta "QUICK GUIDE (Guia Rápido)"**

Afixar a Etiqueta "QUICK GUIDE (Guia Rápido)" ao projetor ajudará você a conferir o procedimento de configuração. Quando você afixar a Etiqueta "QUICK GUIDE (Guia Rápido)" ao projetor, assegure-se que alinha a parte inferior da etiqueta com a parte superior do logotipo "Notevision" na caixa superior do projetor conforme indicado no desenho à direita. Não afixe a etiqueta "QUICK GUIDE (Guia Rápido)" em qualquer outro local.

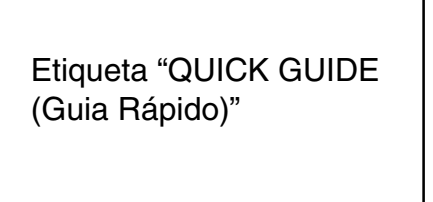

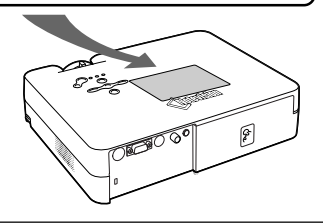

# <span id="page-6-0"></span>**Recursos Especiais**

- **1. Desenho Ligeiro e Compacto**
	- **Projetor de tamanho A4 / letter pesando apenas 2,9 kg / 6,4 lbs pode ser facilmente transportado de sala para sala ou de local para local.**
- **2. Operação Confortável e Simples na Sala de Aulas ou na Sala de Conferências**
	- **Baixo ruído de ventilador e saída de exaustão dirigida para a frente, asseguram o mínimo de incômodo para a sua audiência sentada ao lado do projetor.**
	- **Lente de grande angular permite um tamanho de imagem de 100" a apenas 3,2 metros (10'6").**
- **3. Operação Simples e Fácil**
	- **Conexões com cores codificadas permitem uma instalação sem problemas.**
	- **As teclas mais freqüentemente usadas e a lente estão posicionadas de forma a permitir uma fácil operação.**
- **4. Grande Luminosidade Apesar do Tamanho Compacto**
	- **O uso de uma lâmpada 165 W SHP resulta em uma excelente uniformidade de cor e alto brilho.**
	- **A função modo Eco reduz os níveis de ruído e o consumo de força e ao mesmo tempo aumenta o tempo de vida da lâmpada.**

# **5. Grande Compatibilidade de Sinal de Entrada**

- **Sistemas vídeo compatíveis (NTSC3.58, PAL, SECAM, PAL-N, PAL-M, PAL-60 e NTSC4.43)**
- **Compatibilidade de entrada HD (1080I, 720P e 480P)**
- **Compatibilidade de entrada de computador (VGA, SVGA, XGA, SXGA e SXGA+)**
- **6. Anti-Roubo e Trava Tecla**
	- **A função Anti-Roubo torna o projetor inútil impedindo a utilização não autorizada até que seja introduzido um código.**
	- **A função Trava Tecla permite-lhe bloquear facilmente as teclas de operação do projetor para evitar ajustes não autorizados.**

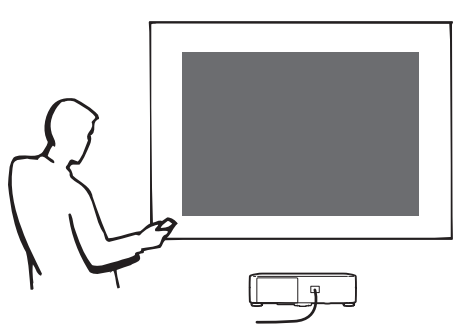

# **Índice**

# **[Introdução](#page-4-0)**

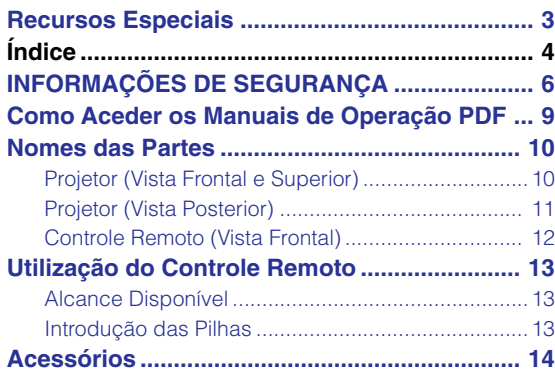

# **[Conexões e Ajustes](#page-18-0)**

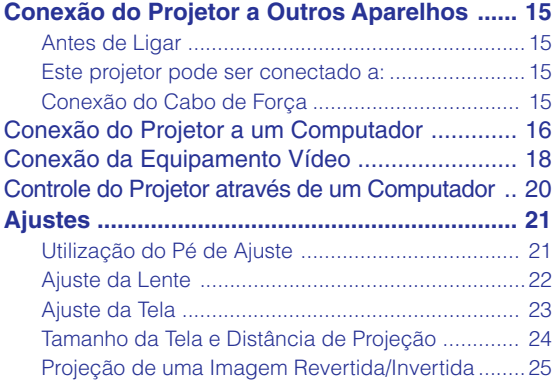

# **[Operação Básica](#page-29-0)**

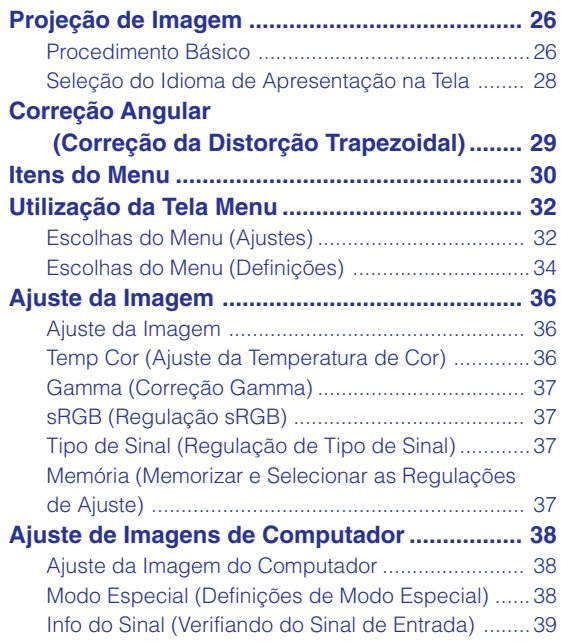

# **[Funções Fáceis de Usar](#page-43-0)**

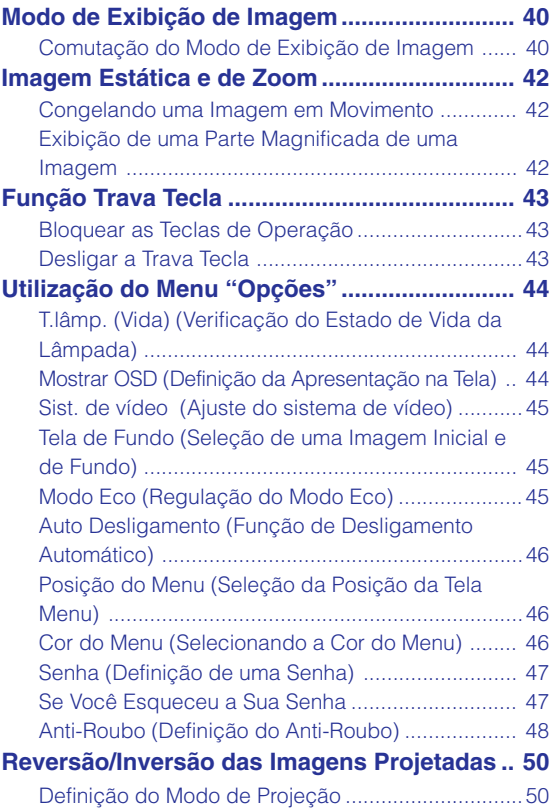

# **[Apêndice](#page-54-0)**

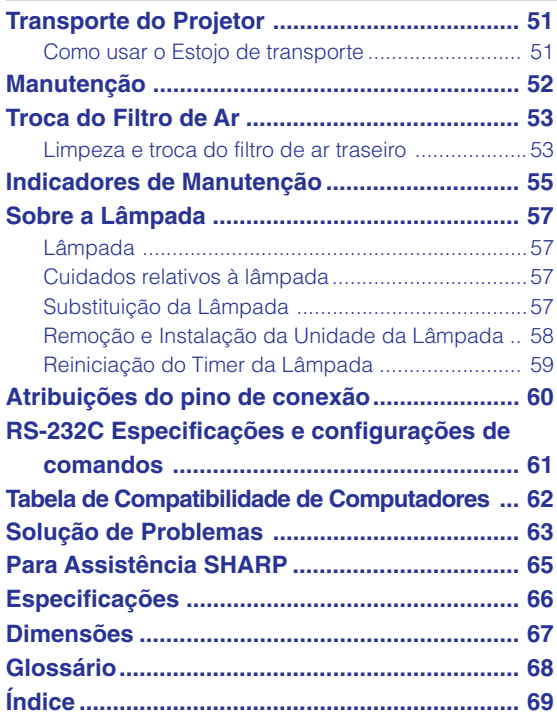

# <span id="page-9-0"></span>**INFORMAÇÕES DE SEGURANÇA**

## **ATENÇÃO: Leia por favor todas estas instruções antes de operar este produto e guarde-as para uso posterior.**

A energia elétrica pode realizar muitas funções úteis. Este produto foi concebido e fabricado para garantir a sua segurança pessoal. MAS A UTILIZAÇÃO INCORRETA PODERÁ RESULTAR EM POTENCIAL CHOQUE ELÉTRICO OU PERIGO DE INCÊNDIO. A fim de não neutralizar as seguranças incorporadas neste produto, observe as seguintes regras básicas para a sua instalação, uso e assistência.

#### **1. Leia as instruções**

Todas as instruções de segurança e de operação devem ser lidas antes de utilizar o aparelho.

#### **2. Guarde as instruções**

Todas as instruções de segurança e de operação devem ser guardadas para consultas futuras.

#### **3. Observe as advertências**

Todas as advertências e as instruções de operação devem ser observadas.

#### **4. Siga as instruções**

Todas as instruções de uso e de operação devem ser seguidas.

#### **5. Limpeza**

Desligue o aparelho da tomada elétrica antes de limpálo. Não utilize produtos de limpeza líquidos ou em aerosol, apenas um pano úmido.

#### **6. Adaptadores**

Utilize somente os adaptadores recomendados pelo fabricante para não danificar o aparelho.

#### **7. Água e umidade**

Não utilize o aparelho perto da água. Por exemplo: perto de uma banheira, pia da cozinha ou tanque de lavar roupa, de um porão úmido ou perto de uma piscina, etc.

#### **8. Acessórios**

Não coloque este aparelho sobre um carrinho, suporte, tripé ou mesa instáveis. Ele pode cair, causando ferimentos graves a alguém ou ficar bastante danificado. Use somente os acessórios recomendados pelo fabricante ou vendidos junto com o aparelho. A fixação do aparelho e o acessório a ser utilizado devem seguir as recomendações do fabricante.

#### **9. Transporte**

Caso o aparelho esteja colocado sobre uma mesa com rodas, o conjunto deve ser movido com cuidado. Paradas repentinas, força excessiva e superfície desnivelada podem derrubá-lo.

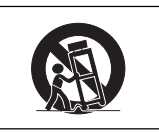

#### **10. Ventilação**

Os furos e aberturas no gabinete foram projetados para proporcionar ventilação e garantir o funcionamento adequado do aparelho, protegendo-o contra superaquecimento. As aberturas não devem ser obstruídas, e assim sendo, não coloque o aparelho sobre uma cama, sofá, tapete ou qualquer outra superfície semelhante. Não o instale em um móvel fechado, como uma estante ou um "rack", a não ser que disponha de ventilação adequada e que as instruções do fabricante sejam cumpridas.

#### **11. Alimentação**

Este aparelho deve ser operado apenas com o tipo de alimentação indicado na etiqueta. Se não tiver certeza acerca do tipo de alimentação na sua casa, consulte um revendedor autorizado ou a companhia elétrica local. Consulte o manual de instruções para aparelhos que irão funcionar com pilhas ou outras fontes de energia.

#### **12. Aterramento ou polarização**

Este produto está equipado com um dos seguintes tipos de plugues. Se o plugue não servir na tomada de força, por favor contate o seu eletricista.

- Não anule a característica de segurança do plugue. a. Plugue de tipo de dois fios (corrente).
	- b. Plugue de tipo de três fios com terra (corrente) com um terminal de aterramento. Este plugue apenas servirá numa tomada de força de tipo com terra.

#### **13. Proteção do cabo de alimentação**

Os fios de alimentação devem ser instalados em locais que não possam ser pisados, nem posicionados sob objetos que possam pressioná-los. Preste atenção especial ao encaixe dos fios nos plugues, nas réguas de tomada e nos pontos onde saem do aparelho.

#### **14. Relâmpagos**

Para maior proteção deste equipamento durante tempestades, ou quando o mesmo não vá ser usado por um longo período, aconselha-se desligá-lo da tomada. Isto irá prevenir danos ao aparelho, causados por raios ou por sobretensão na energia elétrica.

#### **15. Sobrecarga**

Não sobrecarregue as tomadas elétricas, fios de extensão ou réguas de tomada pois podem causar incêndios ou choques elétricos.

#### **16. Entrada de líquidos ou objetos**

Nunca introduza nenhum tipo de objeto nas aberturas do aparelho porque este pode tocar pontos perigosos de tensão ou causar curto-circuito, provocando incêndio ou choque elétrico. Nunca derrame qualquer líquido no equipamento.

#### **17. Assistência técnica**

Não tente consertar o aparelho por conta própria, pois ao abrir ou retirar as tampas, você ficará exposto a altas tensões e outros perigos. Caso necessário, solicite sempre o serviço de técnicos qualificados.

**6**

#### **18. Danos que necessitam assistência**

Desligue o aparelho da tomada elétrica e solicite o serviço de técnicos qualificados nas seguintes circunstâncias:

- a. Quando o cabo de alimentação ou o plugue estiverem danificados.
- b. Se algum líquido ou objetos caírem dentro do equipamento.
- c. Se o equipamento for exposto à chuva ou à água.
- d. Se o equipamento não estiver funcionando normalmente, mesmo depois de verificadas as instruções de uso. Ajuste somente os controles indicados no manual já que o ajuste incorreto de outros controles pode causar danos outros que, muitas vezes, podem requerer o trabalho intenso de um técnico qualificado para que o equipamento volte a funcionar devidamente.
- e. Se o equipamento tiver caído ou sofrido algum dano.
- f. Quando o equipamento apresentar uma alteração brusca no desempenho, indicando a necessidade de conserto.

#### **19. Reposição de peças**

Quando houver necessidade de reposição de alguma peça, certifique-se de que o técnico use peças indicadas pelo fabricante ou que possuem as mesmas características das peças originais. Substituições por peças não autorizadas podem causar incêndio, choque elétrico ou outros perigos.

#### **20. Inspeção de segurança**

Após o término ou reparo de qualquer serviço, peça ao técnico que realize inspeções de segurança para determinar se o equipamento está em perfeitas condições de uso.

#### **21. Montagem na Parede ou no Teto**

Este aparelho só deve ser montado no teto ou na parede conforme recomendação do fabricante.

#### **22. Calor**

Este aparelho deve ficar longe de qualquer fonte de calor, como radiadores, saídas de calor, aquecedores ou outros produtos geradores de calor (incluindo amplificadores).

- Microsoft e Windows são marcas registradas da Microsoft Corporation, nos Estados Unidos e/ou outros países.
- PC/AT é uma marca registrada da International Business Machines Corporation nos Estados Unidos.
- Adobe Acrobat é uma marca comercial da Adobe Systems Incorporated.
- Macintosh é uma marca registrada da Apple Computer, Inc. nos Estados Unidos e/ou outros países.
- Todas as outras companhias ou nomes de produtos são marcas comerciais ou marca registradas das respetivas companhias.

# **Leia cuidadosamente as seguintes informações de segurança quando instalar o seu projetor.**

#### **Cuidados relativos à lâmpada**

■ Perigo de ferimentos com partículas de vidro caso a lâmpada se quebre. Caso a lâmpada venha a quebrar, contatar um Revendedor Autorizado de Projetores Sharp ou um Centro de Assistência para trocar a lâmpada. Veja "Substituição da Lâmpada" na página **[57](#page-60-0)**.

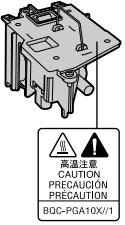

#### **Cuidados relativos à instalação do projetor**

■ Para um mínimo de assistência e para manter uma elevada qualidade de imagem, a SHARP recomenda que este projetor seja instalado em uma área isenta de umidade, poeira e fumo de tabaco. Caso o projetor seja sujeito a estes ambientes, a lente deverá ser limpa mais frequentemente. Desde que o projetor seja limpo regularmente, a utilização nesses ambientes não reduzirá o tempo total de vida da unidade. A limpeza interna deverá ser efetuada apenas por um Revendedor Autorizado de Projetores Sharp ou um Centro de Assistência.

#### **Não instale o projetor em locais expostos à luz solar direta ou a luzes fortes.**

■ Posicione a tela de forma a que esta não fique sob a luz solar ou luz ambiente diretas. A luz incidindo diretamente na tela esvanece as cores, dificultando a visualização. Feche as cortinas e reduza a iluminação quando instalar a tela em uma sala exposta ao sol ou muito iluminada.

#### **O projetor pode ser inclinado com segurança em um ângulo máximo de 12 graus.**

■ A colocação deve estar dentro de ± 12 graus da horizontal.

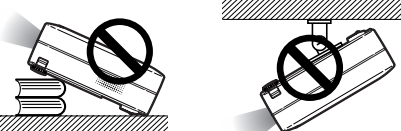

#### **Não sujeite o projetor a pancadas fortes e/ou vibrações.**

■ Tome cuidado para não atingir nem danificar a superfície da lente.

#### **Repouse seus olhos de vez em quando.**

■ Olhar continuamente para a tela durante longas horas cansará seus olhos. Não deixe de descansar seus olhos de vez em quando.

#### **Evite locais com temperaturas extremas.**

- A temperatura de operação para o projetor é de 41°F a 95°F (+5°C a +35°C)
- A temperatura de armazenagem para o projetor é de –4°F a 140°F (–20°C a +60°C).

#### **Não bloqueie as grelhas de ventilação de entrada e de saída.**

- Deixe um espaço de pelo menos 7<sup>7</sup>/<sub>8</sub>" unidades(20 cm) entre a grelha de ventilação e a parede ou obstáculo mais próximos.
- Confira se a grelha de ventilação de entrada e de saída não estão obstruídas.
- Se a ventoinha de esfriamento ficar obstruída, um circuito de proteção desligará automaticamente o projetor. Isto não indica uma avaria. Desconecte o cabo de alimentação do projetor da rede elétrica e espere pelo menos 10 minutos. Coloque o projetor onde as grelhas de ventilação de entrada e saída não estejam bloqueadas, ligue novamente o plugue do cabo de força e ligue o projetor. Isto fará voltar o projetor ao modo de funcionamento normal.

#### **Cuidados relativos ao transporte do projetor**

■ Quando transportar o projetor, tenha o cuidado de não o sujeitar a pancadas fortes e/ou vibrações, dado que isso poderá originar danos. Tome cuidado especial com a lente. Antes de deslocar o projetor, retire o plugue do cabo de força da tomada, e desligue quaisquer outros cabos a ele ligados.

#### **Outro equipamento conectado**

- Quando conectar um computador ou outro equipamento audio-visual ao projetor, efetue as conexões APÓS desligar o projetor e o equipamento a ser conectado.
- Leia por favor os manuais de operação do projetor e o equipamento a ser conectado para instruções sobre como efetuar as conexões.

#### **Utilização do projetor em outros países**

■ A tensão de força de alimentação e a forma do plugue poderão variar dependendo da região ou país no qual você está utilizando o projetor. Quando utilizar o projetor no estrangeiro, certifique-se que usa o cabo de força apropriado para o país no qual se encontra.

#### **Função de monitorização de temperatura**

■ Se o projetor começar aquecendo devido a problemas de instalação ou bloqueamento das grelhas de ventilação, " " e " " iluminar-se-á no canto inferior esquerdo da imagem. Se a

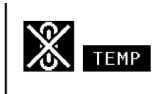

temperatura continuar aumentando, a lâmpada apagará, o indicador de Aviso de Temperatura no projetor piscará, e após um período de esfriamento de 90 segundos a força será desligada. Consulte "Indicadores de Manutenção" na página **[55](#page-58-0)** para detalhes.

### **Informação**

- A ventoinha de esfriamento regula a temperatura interna, e o seu funcionamento é controlado automaticamente. O som da ventoinha poderá variar durante a operação de projeção devido a alterações da velocidade da ventoinha. Isto não indica uma avaria.
- Não retire o plugue do cabo de força durante a projeção ou o funcionamento da ventoinha de esfriamento. Isto poderá originar danos devido à subida da temperatura interna, quando a ventoinha de esfriamento parar.

# <span id="page-12-0"></span>**Como Aceder os Manuais de Operação PDF**

**O CD-ROM inclui os manuais de operação (em formato PDF) em vários idiomas, para que você possa trabalhar com o projetor, mesmo que você não possua este manual. Para utilizar estes manuais, você precisará instalar Adobe Acrobat Reader no seu PC (Windows ou Macintosh). Mesmo que você não tenha instalado o Acrobat Reader, você poderá instalá-lo desde o CD-ROM.**

### **Para instalar Acrobat Reader a partir do CD-ROM**

### **Para Windows:**

- 1 Insira o CD-ROM no compartimento do CD-ROM.
- 2 Dê um duplo clique no ícone "Meu Computador".
- 3 Dê um duplo clique no "CD-ROM".
- 4 Dê um duplo clique na pasta "ACROBAT".
- 5 Dê um duplo clique no idioma (nome da pasta) que você deseja visualizar.
- 6 Dê um duplo clique no programa de instalação e siga as instruções na tela.

## **Para Macintosh:**

- 1 Insira o CD-ROM no compartimento do CD-ROM.
- 2 Dê um duplo clique no ícone "CD-ROM".
- 3 Dê um duplo clique na pasta "ACROBAT".
- $\overline{4}$  Dê um duplo clique no idioma (nome da pasta) que você deseja visualizar.
- 5 Dê um duplo clique no programa de instalação e siga as instruções na tela.

### **Para outros sistemas operacionais:**

Instale Acrobat Reader pela Internet (http://www.adobe.com).

### **Para outros idiomas:**

Se você prefere usar Acrobat Reader em um idioma que não esteja incluído no CD-ROM, favor obter a versão adequada pela Internet.

### **Para acessar os manuais PDF**

#### **Para Windows:**

- 1 Insira o CD-ROM no compartimento do CD-ROM.
- 2 Dê um duplo clique no ícone "Meu Computador".
- 3 Dê um duplo clique no "CD-ROM".
- 4 Dê um duplo clique na pasta "MANUAIS".
- 5 Dê um duplo clique no idioma (nome da pasta) que você deseja visualizar.
- 6 Dê um duplo clique no arquivo PDF "A10" para acessar os manuais do projetor.

#### **Para Macintosh:**

- 1 Insira o CD-ROM no compartimento do CD-ROM.
- 2 Dê um duplo clique no ícone "CD-ROM".
- 3 Dê um duplo clique na pasta "MANUAIS".
- 4 Dê um duplo clique no idioma (nome da pasta) que você deseja visualizar.
- 5 Dê um duplo clique no arquivo PDF "A10" para acessar os manuais do projetor.

# $\mathbb{R}$ Nota

- •Se o arquivo PDF desejado não puder ser aberto fazendo clique duplo com o mouse, inicie primeiro Acrobat Reader, e então especifique o arquivo desejado utilizando o menu "Arquivo", "Abrir".
- Consulte o arquivo "readme.txt" no CD-ROM para importantes informações não inclusas neste manual de operação.

# <span id="page-13-0"></span>**Nomes das Partes**

**Os números em referem-se às páginas principais neste manual de operação onde o tópico é explicado.**

# **Projetor (Vista Frontal e Superior)**

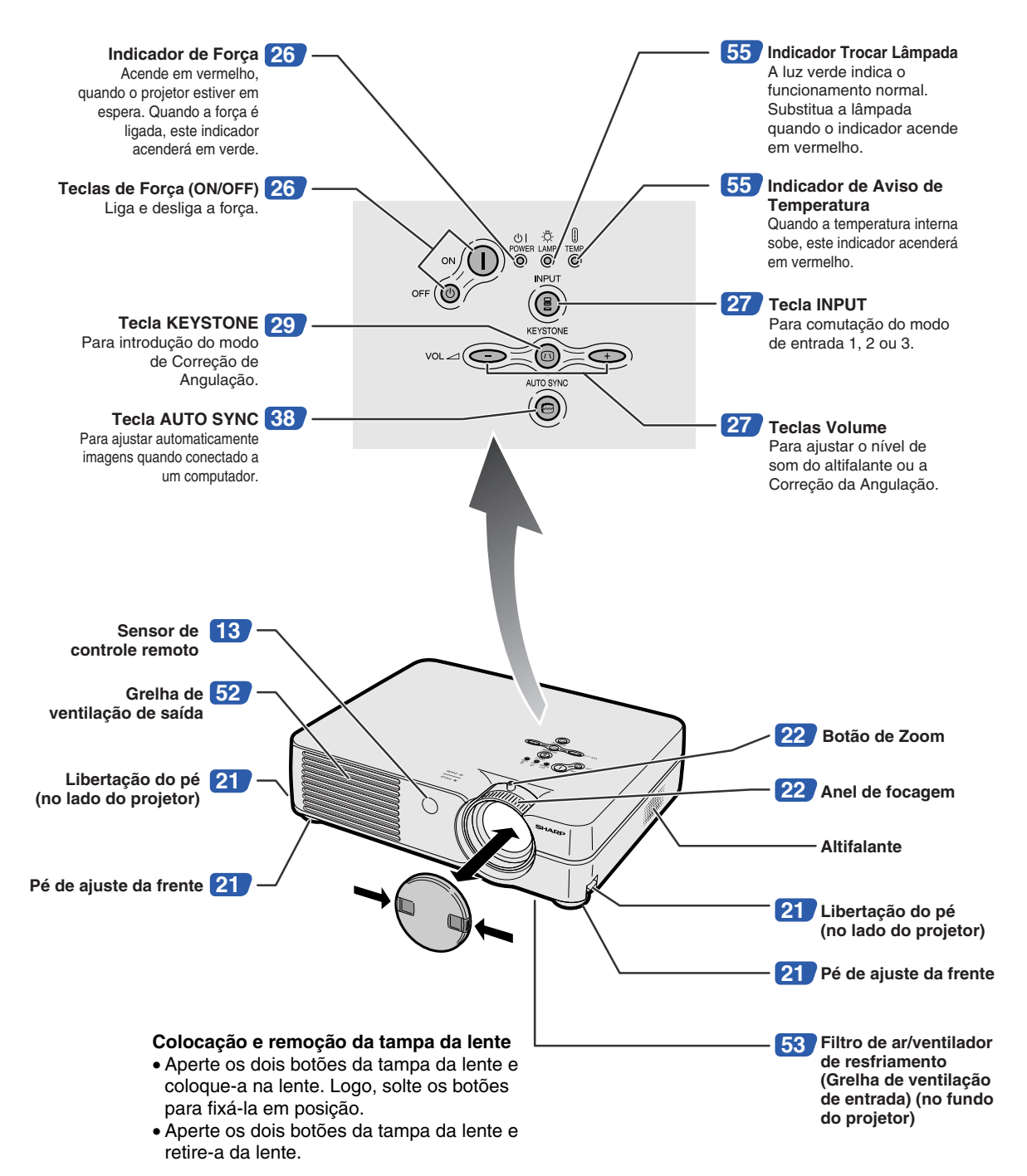

**10**

<span id="page-14-0"></span>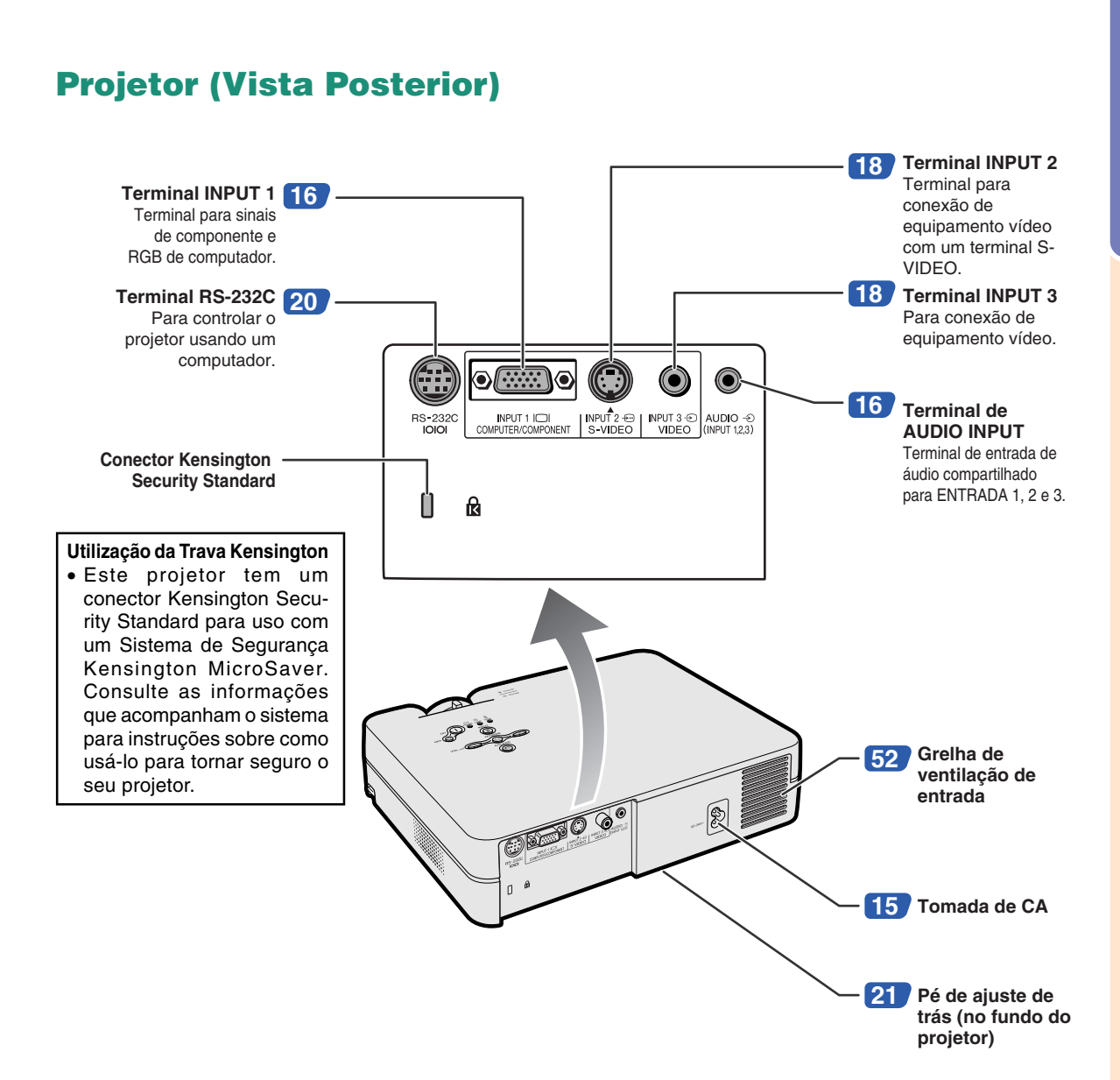

## <span id="page-15-0"></span>**Nomes das Partes**

**Os números em referem-se às páginas principais neste manual de operação onde o tópico é explicado.**

# **Controle Remoto (Vista Frontal)**

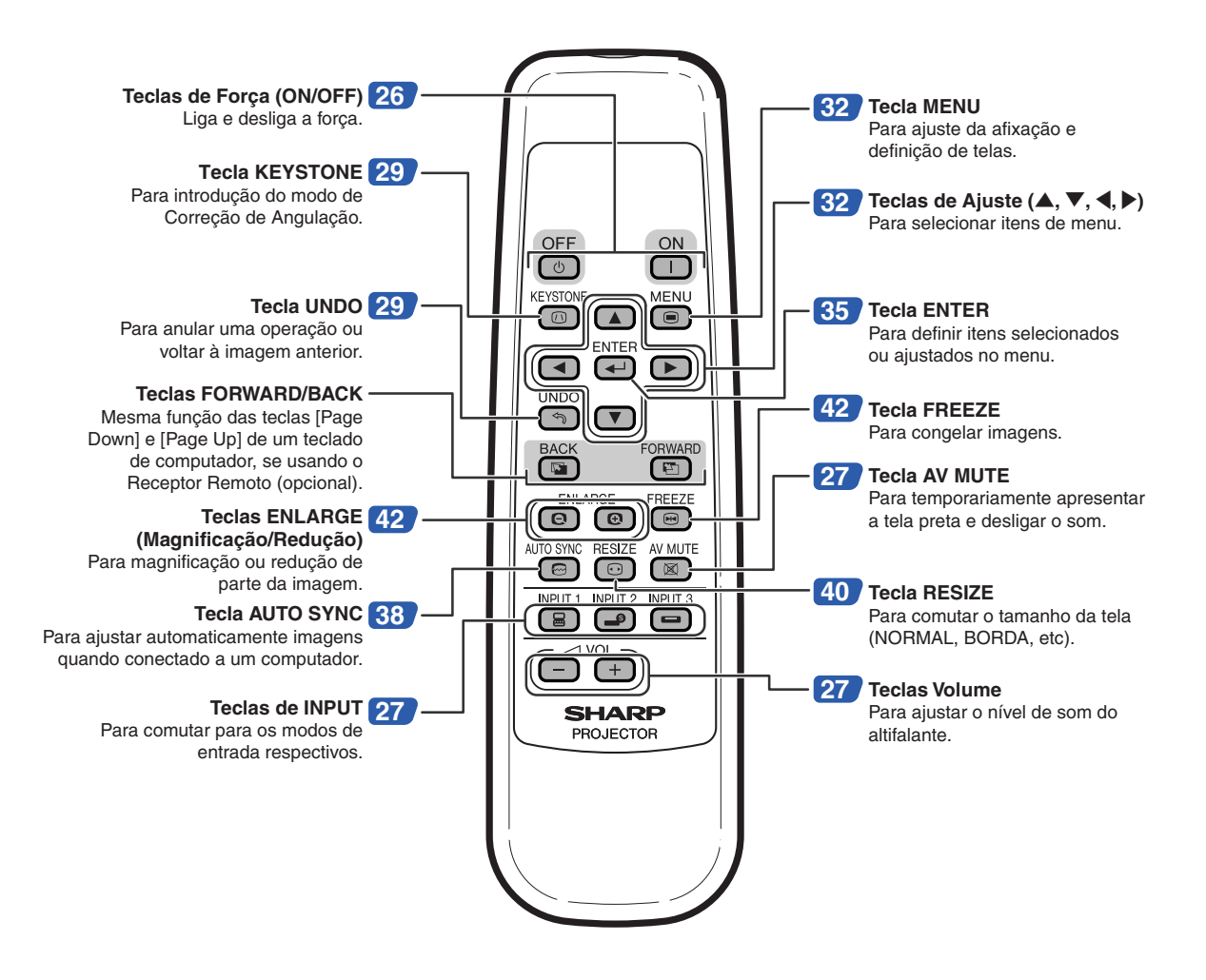

# <span id="page-16-0"></span>**Utilização do Controle Remoto**

# **Alcance Disponível**

■ **O** controle remoto pode ser usado para controlar **o projetor dentro das gamas indicadas na ilustração.**

# **Nota**

• O sinal do controle remoto pode ser refletido em uma tela para facilidade de operação. Contudo, a distância de alcance do sinal poderá diferir devido ao material da tela.

## **Quando utilizar o controle remoto:**

- Não o deixe cair, nem o exponha a umidade ou temperatura elevada.
- O controle remoto poderá funcionar mal sob uma lâmpada fluorescente. Nessa circunstância, afaste o projetor da lâmpada fluorescente.

# **Introdução das Pilhas**

**As pilhas (duas pilhas R-6 (tamanho "AA", UM/ SUM-3, HP-7 ou similar)) estão incluídas na embalagem.**

**1 Aperte a marca** ▲ **na tampa e deslize-a na direção da seta.**

## **2 Introduza as pilhas.**

- Introduza as pilhas assegurando-se que as polaridades correspondem corretamente às marcas  $(+)$  e  $(-)$ dentro do compartimento das pilhas.
- **3 Coloque a tampa e deslize-a até ouvir o clique no lugar.**

### **Uso incorreto das pilhas poderá originar que estas vertam ou expludam. Favor seguir as precauções seguintes.**

## **Atenção**

- Introduza as pilhas assegurando-se que as polaridades correspondem corretamente às marcas  $\oplus$  e  $\ominus$  dentro do compartimento das pilhas.
- Pilhas de tipos diferentes têm propriedades diferentes, por essa razão não misture pilhas de diferentes tipos.
- Não misture pilhas novas com velhas. Isto poderá encurtar a vida das pilhas novas ou poderá provocar que as pilhas velhas vertam.
- Remova as pilhas do controle remoto logo que estas fiquem gastas, pois se as deixar poderá provocar que elas vertam. O líquido das pilhas é prejudicial para a sua pele, portanto assegure-se que as limpa primeiro e depois as remove utilizando um pano.
- As pilhas usadas neste projetor poderão gastar em um curto prazo, dependendo de como são mantidas. Tenha o cuidado de as substituir por pilhas novas logo que possível.
- Remova as pilhas do controle remoto se não pretender usá-lo durante longo tempo.

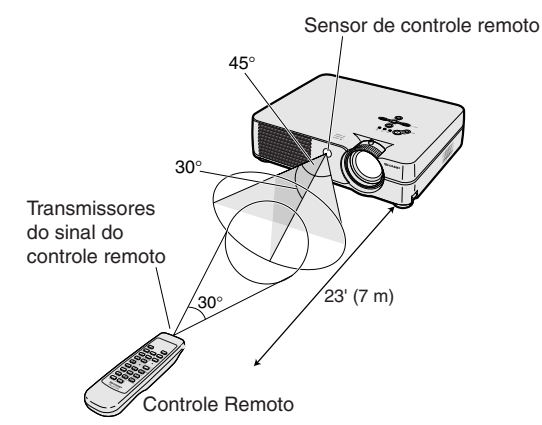

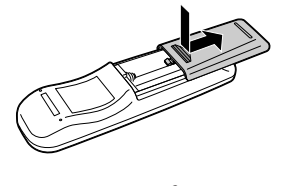

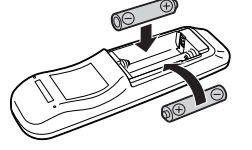

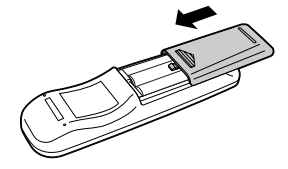

<span id="page-17-0"></span>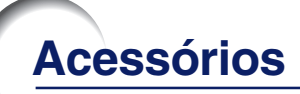

## **Acessórios fornecidos**

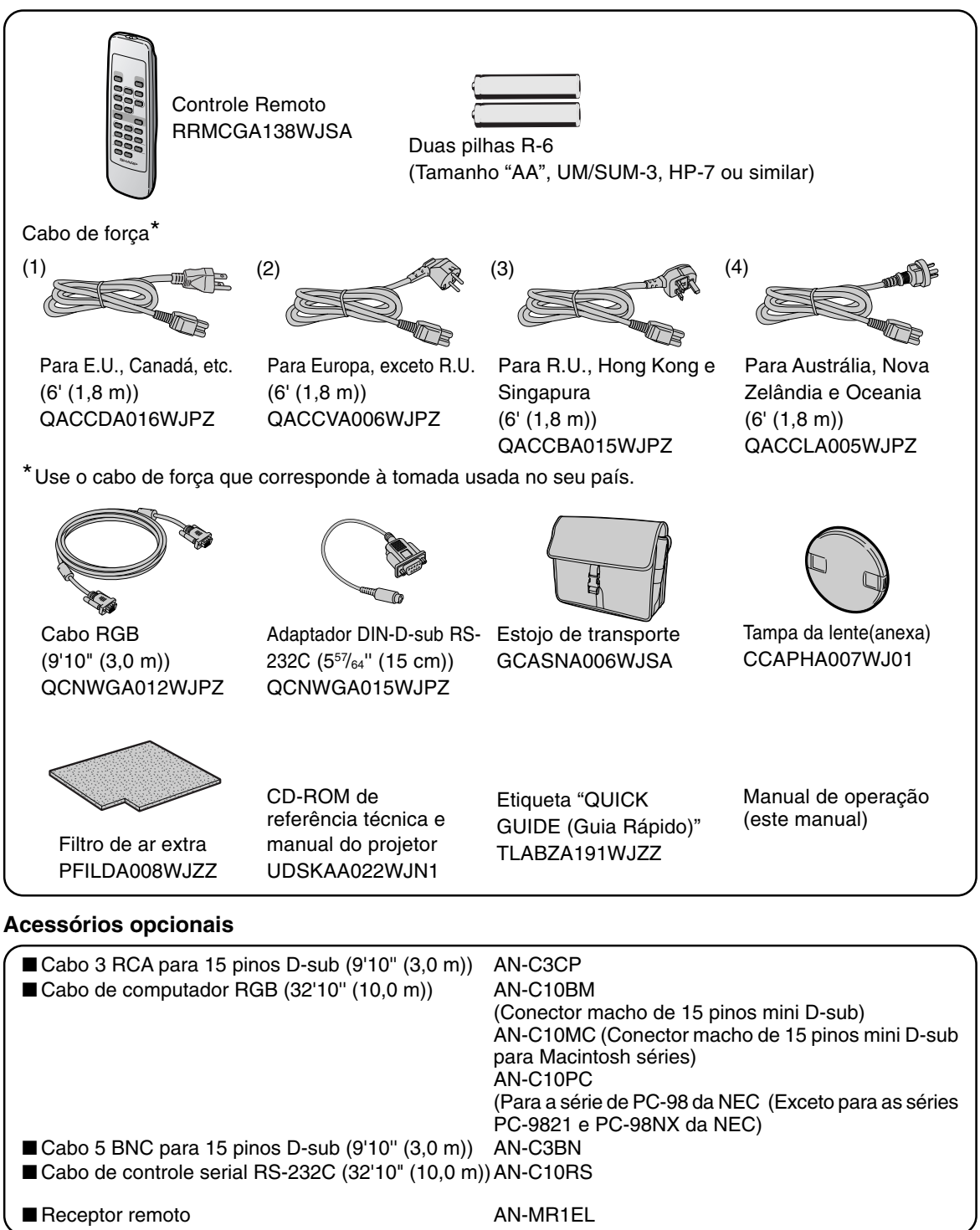

## Nota

• Alguns dos cabos podem não estar disponíveis na região. Confira por favor com o Revendedor Autorizado de Projetores Sharp ou um Centro de Assistência.

# <span id="page-18-0"></span>**Antes de Ligar**

# **W** Nota

•Antes de conectar, desligue o projetor e os dispositivos a serem conectados. Depois de efetuar todas as conexões, ligue o projetor e depois os outros dispositivos.

Ao conectar um computador, assegure-se que este será o último dispositivo a ser ligado após todas as conexões estarem efetuadas.

• Leia cuidadosamente os manuais de operação dos dispositivos a serem conectados antes de efetuar as conexões.

# **Este projetor pode ser conectado a:**

## **Um computador utilizando:**

- **Um cabo RGB e um cabo de áudio ø3,5 mm (disponível no mercado) (Veja a página [16.](#page-19-0))**
- **Um adaptador RS-232C DIN-D-sub e um cabo de controle serial RS-232C (AN-C10RS) (vendido separadamente) (Veja a página [20.\)](#page-23-0)**

**Componente de equipamento vídeo ou audio-visual:**

- **Um reprodutor VCR ou de disco laser ou outro equipamento audio-visual (Veja a página [18.](#page-21-0))**
- **Um reprodutor DVD ou descodificador DTV\*** (Veja a página **[19.\)](#page-22-0)**

\*DTV é o termo genérico usado para descrever o novo sistema de televisão digital nos Estados Unidos.

# **Conexão do Cabo de Força**

**Introduza o plugue do cabo de força fornecido na tomada de CA na traseira do projetor.**

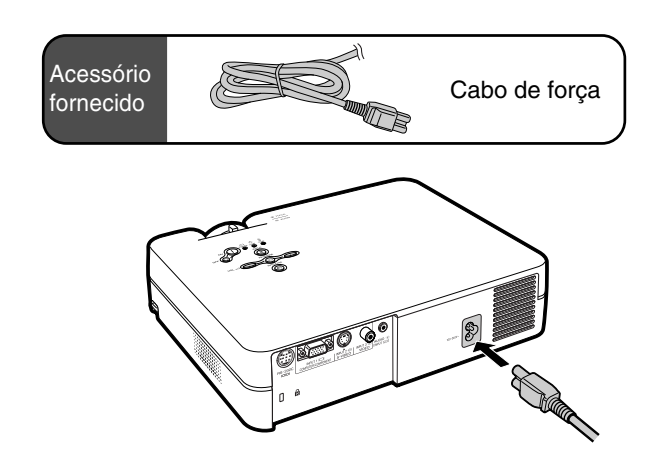

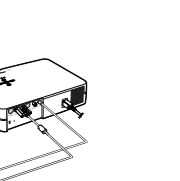

**Conex ões e Ajustes**

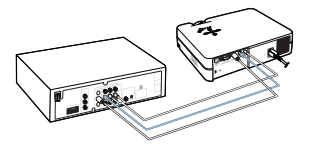

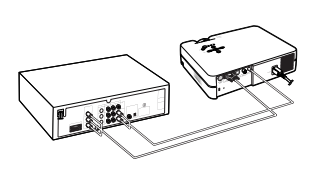

# <span id="page-19-0"></span>**Conexão do Projetor a um Computador**

# **Conexão do um computador usando o cabo RGB**

- **1 Conecte o projetor ao computador usando o cabo de RGB fornecido.**
	- Fixe os conectores apertando os parafusos.
- **2 Para introduzir o sinal de áudio, conecte o projetor ao computador usando o cabo de áudio ø3,5 mm (disponível no mercado ou disponível como peça de serviço Sharp QCNWGA013WJPZ).**

# $\mathbb{R}$  Nota

- **Quando conectar desta forma o projetor a um a computador, selecione "RGB" para "Tipo de Sinal" no menu "Imagem". Veja a página [37.](#page-40-0)**
- Veja a página **[62](#page-65-0)** "Tabela de Compatibilidade de Computadores" para uma lista de sinais de computadores compatíveis com o projetor. A utilização com sinais de computador exceto os listados poderá resultar que algumas funções não operem.
- Poderá ser necessário um adaptador Macintosh para uso com alguns computadores Macintosh. Contate o Revendedor Autorizado de Projetores Sharp ou o Centro de Assistência mais próximo.
- Dependendo do computador que você está usando, poderá não ser projetada imagem a não ser que a regulação de sinal de saída do computador esteja comutada para saída externa. Consulte o manual de operação do computador para comutar as regulações do sinal de saída.

# Acessório fornecido Cabo RGB Ao terminal de saída RGB Ao terminal de saída de áudio Computador 2Cabo de áudio ø3,5 mm (disponível no mercado ou disponível como peça de serviço Sharp QCNWGA013WJPZ) **t** Cabo RGB

# **Conexão dos cabos aparafusados**

- Conecte o cabo de parafusos verificando se ele está corretamente ajustado no terminal. Depois, fixe cuidadosamente os conectores apertando os parafusos em ambos os lados do plugue.
- Não remova os núcleos de ferrite presos ao cabo RGB.

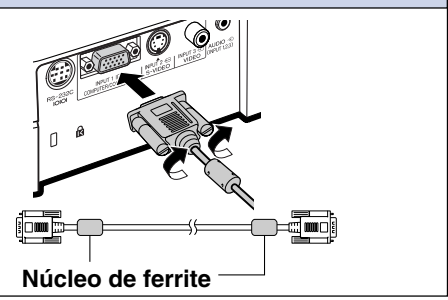

# **Função "Plug and Play" (quando conectado a um terminal de 15 pinos)**

- Este projetor é compatível com a norma VESA DDC 1/DDC 2B. O projetor e um computador compatível com VESA DDC comunicarão os seus requisitos de ajustes, permitindo uma configuração fácil e rápida.
- Antes de usar a função "Plug and Play", certifique-se que liga primeiro o projetor e o computador depois.

# **SA** Nota

•A função DDC "Plug and Play" deste projetor funciona apenas quando usada em conjunto com um computador compatível VESA DDC.

# <span id="page-21-0"></span>**Conexão a Equipamento Vídeo**

# **Conexão a Equipamento Vídeo Utilizando um Cabo S-VIDEO, Vídeo Composto ou Áudio**

**Usando um cabo S-VIDEO, vídeo, ou áudio, poderá ser conectado um VCR, reprodutor de discos laser ou outro equipamento audiovisual aos terminais de entrada INPUT 2, INPUT 3 e AUDIO.**

- **1 Conecte o projetor ao equipamento vídeo usando o cabo S-VIDEO ou o cabo vídeo composto (ambos disponíveis no mercado).**
- **2 Conecte o projetor ao equipamento de vídeo usando um cabo mini conector de ø3,5 mm para áudio RCA (disponível no mercado).**

# **Nota**

- O terminal INPUT 2 (S-VIDEO) usa um sistema de sinal de vídeo no qual a imagem está separada em em sinais de cor e brilho para oferecer uma imagem de alta qualidade. Para ver uma imagem de alta qualidade, use um cabo de S-VIDEO disponível no mercado para conectar o terminal INPUT 2 ao projetor e ao terminal de S-VIDEO no equipamento de vídeo.
- Um cabo mini conector de ø3,5 mm para áudio RCA (disponível no mercado) é requerido para a entrada de áudio.

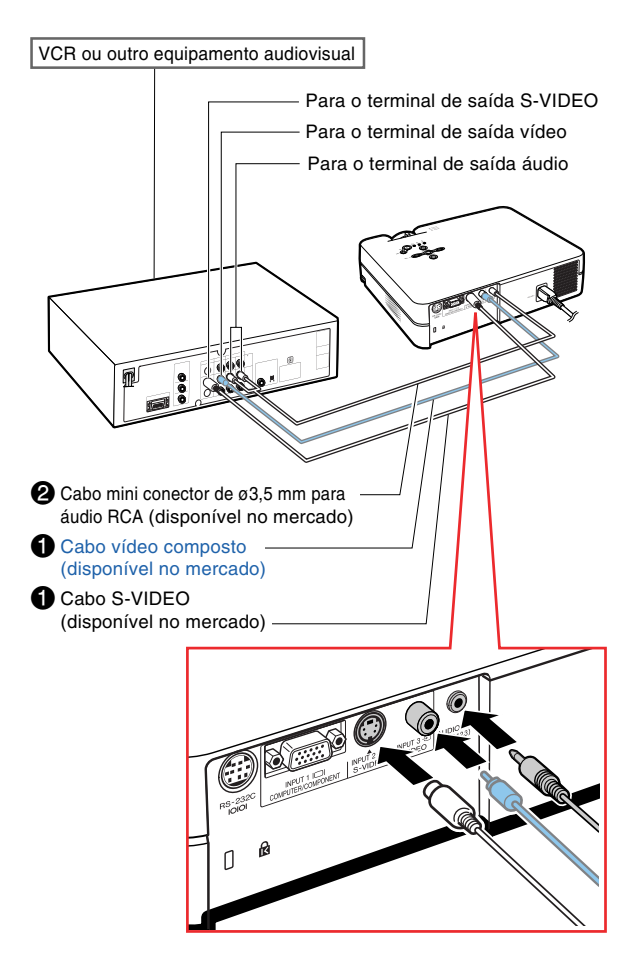

# <span id="page-22-0"></span>**Conexão a um Equipamento de Vídeo Componente**

**Use um cabo 3 RCA para 15 pinos D-sub para conectar ao terminal INPUT 1, equipamentos de vídeo componente tais como reprodutores de DVD e decodificadores de DTV\*.**

- **\*DTV é o termo genérico usado para descrever o novo sistema de televisão digital nos Estados Unidos.**
	- **1 Conecte o projetor ao equipamento de vídeo usando o cabo 3 RCA para 15 pinos D-sub.**
	- **2 Conecte o projetor ao equipamento de vídeo usando um cabo mini conector de ø3,5 mm para áudio RCA (disponível no mercado).**

# **Nota**

- **Ao conectar o projetor ao equipamento vídeo desta forma, selecione "Componente" para "Tipo de Sinal" no menu "Imagem". Veja a página [37](#page-40-0).**
- Recomenda-se um cabo áudio mini conector ø3,5 mm para RCA (disponível no mercado) para entrada áudio.

Cabo opcional Cabo 3 RCA para 15 pinos D-sub Tipo: AN-C3CP (9'10" (3,0 m))

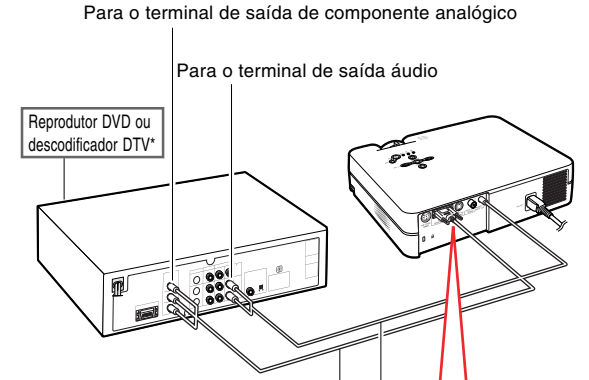

- Cabo 3 RCA para 15 pinos D-sub (vendido separadamente)
- <sup>2</sup>Cabo mini conector de ø3,5 mm para áudio RCA (disponível no mercado)

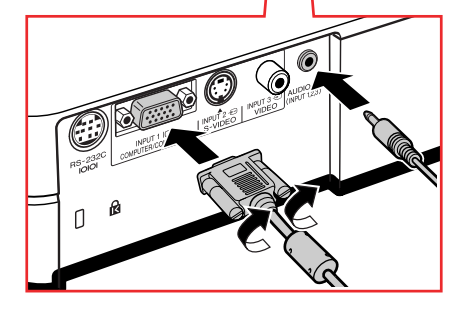

# <span id="page-23-0"></span>**Controle do Projetor através de um Computador**

# **Conexão a um computador usando um adaptador DIN-D-sub RS-232C e um cabo de controle serial RS-232C**

**Quando o terminal RS-232C do projetor é conectado a um computador com um adaptador DIN-D-sub RS-232C e um cabo de controle serial RS-232C (tipo cruzado, vendido separadamente), o computador pode ser usado para controlar o projetor e verificar o estado do projetor. Veja a página [61](#page-64-0) para detalhes.**

- **1 Conecte o adaptador DIN-D-sub RS-232C fornecido a um cabo de controle serial RS-232C (vendido separadamente).**
- **2 Use os cabos referidos para conectar o projetor e o computador.**

# **Nota**

- Não conecte ou desconecte um cabo de controle serial RS-232C para ou do computador enquanto ele estiver ligado. Isto poderá danificar seu computador.
- •A função RS-232C poderá não operar se o seu terminal de computador não estiver montado corretamente. Consulte o manual de operação do computador para detalhes.
- •Veja a página **[60](#page-63-0)** para conexão de um cabo de controle serial RS-232C.

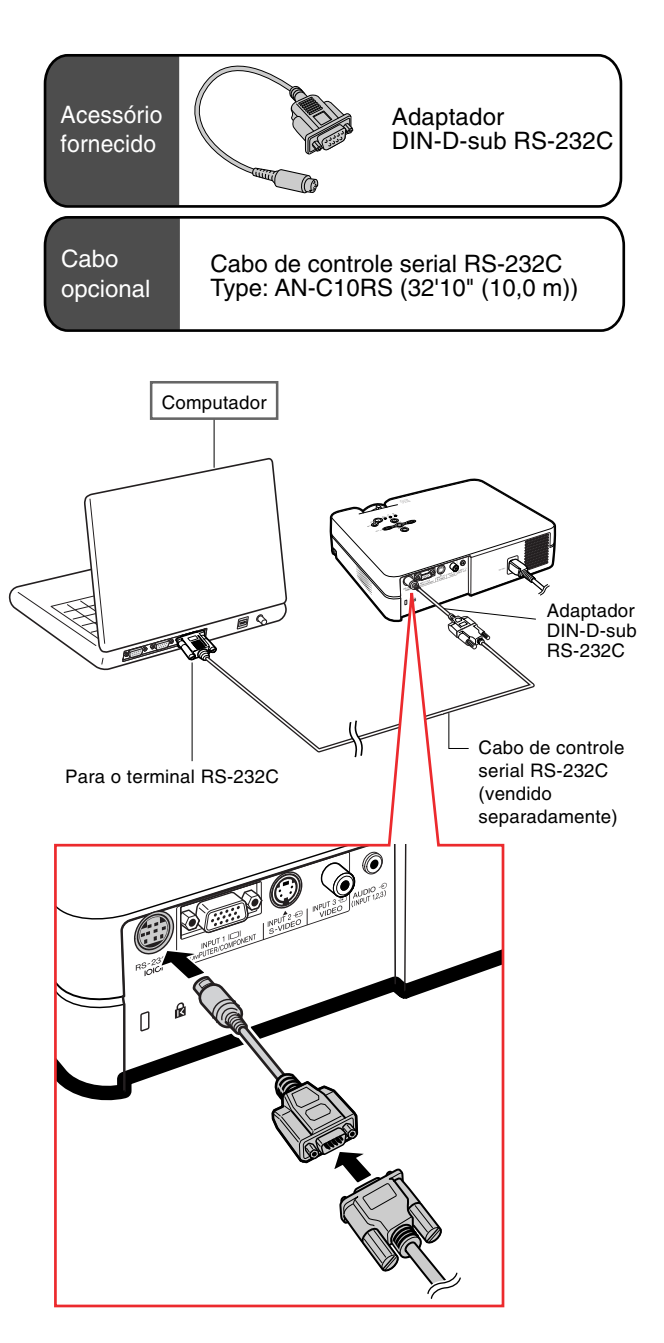

# <span id="page-24-0"></span>**Utilização dos Pés de Ajuste**

**A altura do projetor pode ser ajustada usando os pés de ajuste nas partes posterior e anterior do projetor quando a superfície na qual o projetor é colocado é desigual ou quando a tela estiver inclinada.**

**A projeção da imagem pode ser elevada ajustando o projetor quando este estiver em uma posição inferior à tela.**

- **1 Enquanto aperta as libertações dos pés em ambos os lados, levante o projetor para ajustar a sua altura e depois remova os dedos das libertações dos pés.**
- **2 Gire os pés de ajuste na frente do projetor para um ajuste fino.**
	- •Você poderá ajustar a projeção utilizando o pé de ajuste de trás no fundo do projetor quando o projetor estiver em uma posição mais elevada do que a tela.

# **SA** Nota

- Ao retornar o projetor à sua posição original, segure o projetor firmemente, aperte as libertaçoes dos pés e a seguir abaixe-o suavemente.
- O projetor pode ser ajustado até aproximadamente 12 graus na frente e 3 graus na parte de trás da posição standard.

## **Informação**

- Não aperte as libertaçoes dos pés quando o pé de ajuste estiver estendido sem segurar o projetor com firmeza.
- Não segure na lente ao elevar e baixar o projetor.
- •Ao baixar o projetor, tenha cuidado para não prender seu dedo na área entre o pé de ajuste e o projetor.

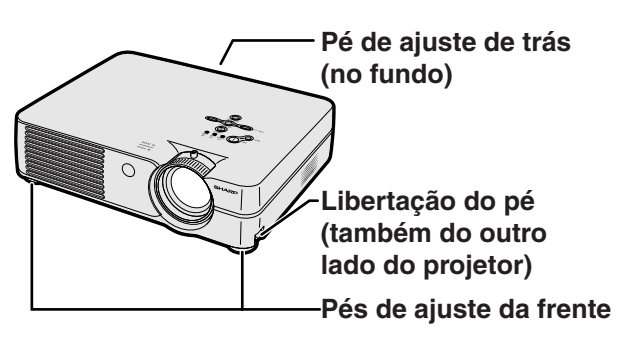

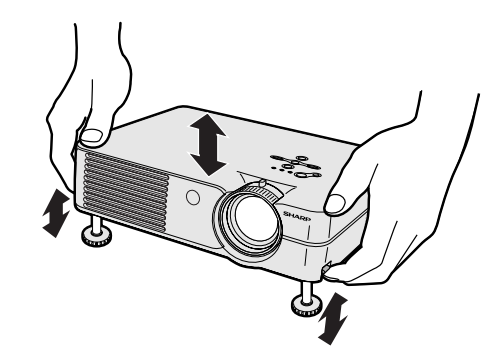

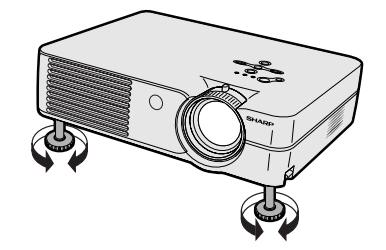

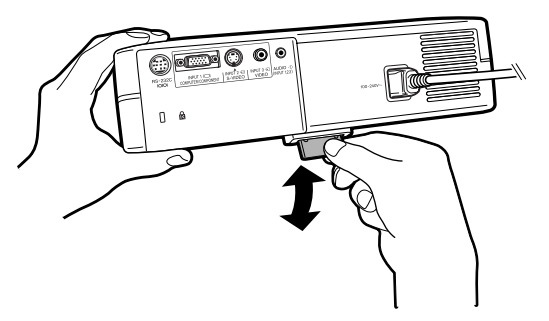

# <span id="page-25-0"></span>**Ajuste da Lente**

**A imagem é focalizada e ajustada ao tamanho desejado usando o anel de focagem ou o botão de zoom no projetor.**

**1 O foco é ajustado rodando o**

**anel de focagem.**

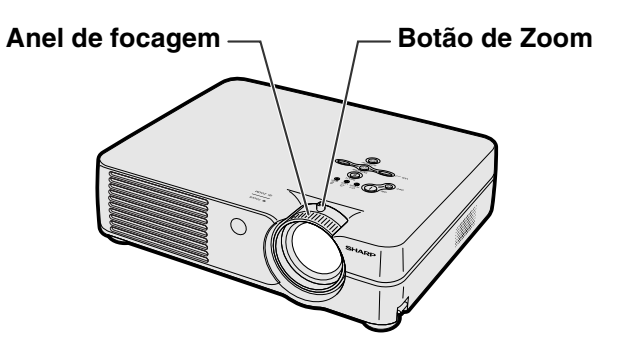

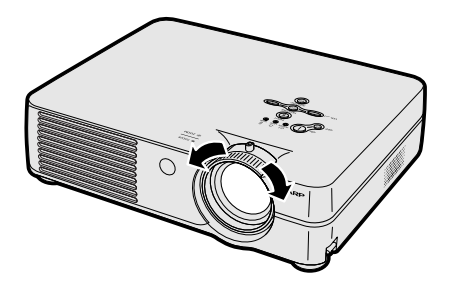

**2 O zoom é ajustado deslocando o botão do zoom.**

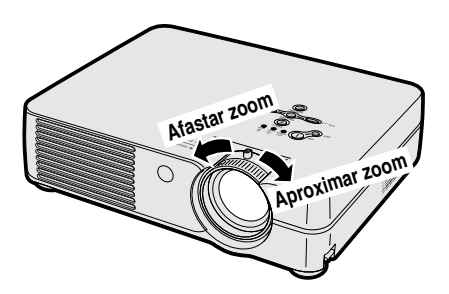

# <span id="page-26-0"></span>**Ajuste da Tela**

**Posicione o projetor perpendicularmente à tela com todos os pés recolhidos e horizontalmente para obter a imagem ideal.**

# **Nota**

- •A lente do projetor deverá ficar centrada com centro da tela. Se a linha horizontal que passa pelo centro da lente não for perpendicular à tela, a imagem será distorcida, tornando difícil a visualização.
- •Para uma imagem ideal, posicione a tela de forma a que esta não fique sob a luz solar ou luz ambiente diretas. A luz incidindo diretamente na tela esvanece as cores, dificultando a visualização. Feche as cortinas e reduza a iluminação quando instalar a tela em uma sala exposta ao sol ou muito iluminada.
- Não pode ser utilizada uma tela polarizada com este projetor.

# **Ajuste Padrão (Projeção Frontal)**

■ Posicione o projetor a uma distância adequada em relação à tela de acordo com o tamanho da imagem desejada. (Veja a página **[24](#page-27-0)**.)

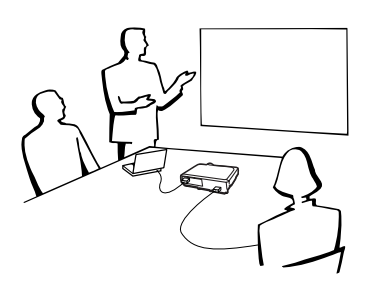

# **Exemplo de Ajuste Padrão**

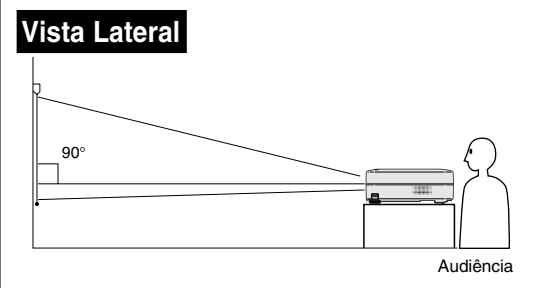

•A distância da tela ao projetor poderá variar dependendo do tamanho da tela.

**[P.24](#page-27-0)**

•Pode ser usado o ajuste de fábrica, quando colocar o projetor em frente à tela. Se a imagem for revertida ou invertida, reajuste a regulação para "Frontal" em "Projeção". **[P.50](#page-53-0)**

## **Vista Superior**

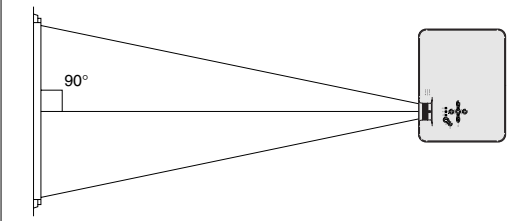

•Posicione o projetor de forma a que a linha horizontal que passa pelo centro da lente seja perpendicular à tela.

<span id="page-27-0"></span>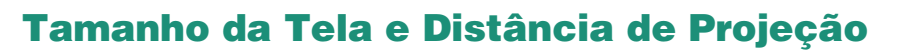

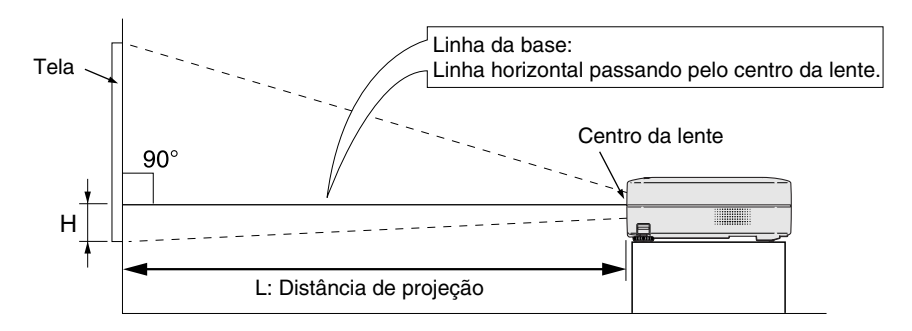

### **Modo NORMAL (4:3)**

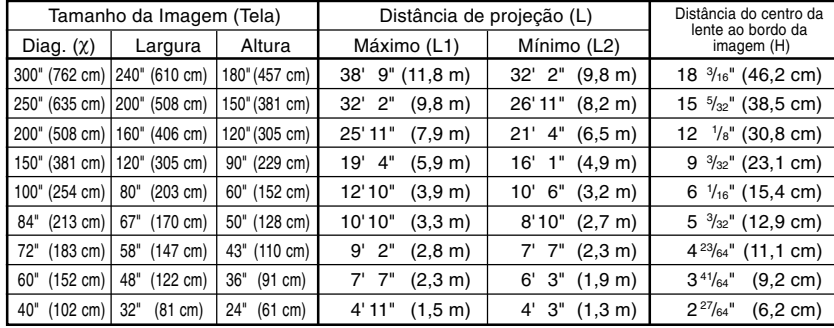

Fórmula para tamanho da imagem e distância de projeção

χ: Tamanho da imagem (diag.) (pol)

#### **[Pés/polegadas]**

L1 (pés) =  $(0,0396X - 0,0546) / 0,3048$ L2 (pés) =  $(0,0330X - 0,0546) / 0,3048$ H (pol) = 0,0606χ

#### **[m/cm]**

L1 (m) =  $0,0396\% - 0,0546$ L2  $(m) = 0,0330X - 0,0546$ H (cm) =  $0,0606$  $X \times 2,54$ 

#### **Modo ALONGAR (16:9)**

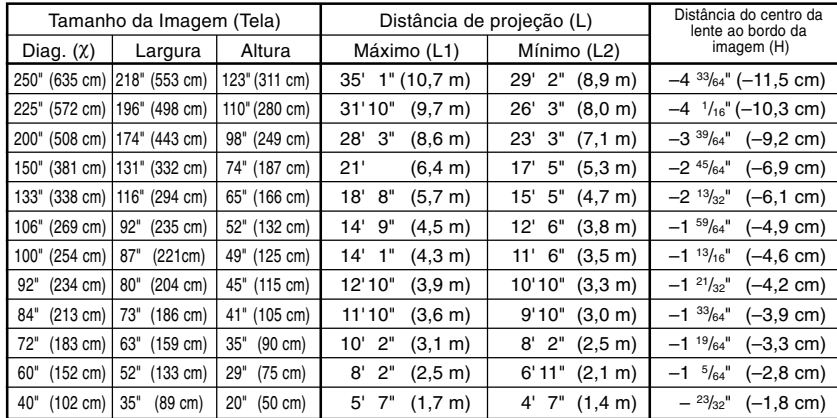

Fórmula para tamanho da imagem e distância de projeção

χ: Tamanho da imagem (diag.) (pol)

#### **[Pés/polegadas]**

L1 (pés) =  $(0,04314\chi - 0,0546)$  / 0,3048 L2  $(\overline{p}$ és) =  $(0,03595\chi - 0,0546)$  / 0,3048 H (pol) = –0,01807χ

#### **[m/cm]**

L1 (m) =  $0,04314\chi - 0,0546$ L2 (m) =  $0.03595\% - 0.0546$ H (cm) =  $-0,01807\chi \times 2,54$ 

# **Nota**

• Pode existir um erro de  $\pm$  3% nos valores acima.

• Valores com o sinal menos (–) indicam distâncias do centro da lente abaixo do bordo inferior da imagem.

# <span id="page-28-0"></span>**Projeção de uma Imagem Revertida/Invertida**

## **Projeção a partir da parte de trás da tela**

- Coloque uma tela translúcida entre o projetor e a audiência.
- Reverta a imagem ajustando "Traseira" em "Projeção". Veja a página **[50](#page-53-0)** para utilizar esta função.

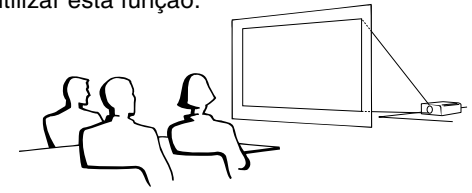

## **Projeção utilizando um espelho**

■ Posicione um espelho (tipo plano, normal) em frente à lente.

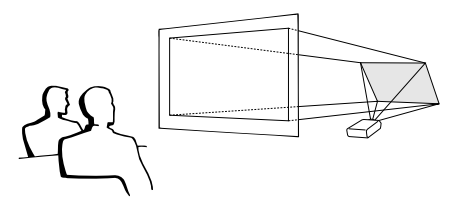

Quando usar o ajuste padrão. ▼**Exibiçao na tela**

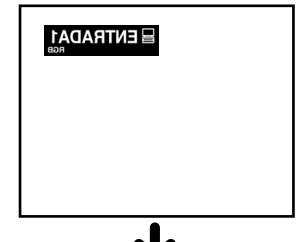

A imagem é revertida.

## **Informação**

• Quando usar um espelho, tenha o cuidado de posicionar cuidadosamente tanto o projetor como o espelho de forma a que a luz não atinja os olhos da audiência.

# **Ajuste da montagem no teto**

■ Recomenda-se que você use o suporte opcional Sharp de montagem no teto para esta instalação.

Antes de montar o projetor, contate o Revendedor Autorizado de Projetores Sharp ou um Centro de Assistência mais próximo para obter o suporte de montagem no teto recomendado (vendido separadamente).

- Suporte para montagem no teto AN-PGCM95, o seu tubo de extensão AN-EP101B e o suporte universal AN-JT299, adaptador para instalação em tetos não nivelados (para E.U.A.).
- Adaptador de teto BB-A10T, e seus sistemas de montagem no teto BB-NVHOLDER280, BB-NVHOLDER550, BB-NVHOLDER900 (para a ALEMANHA).
- Suporte de montagem no teto AN-A10T, e os seus tubos de extensão AN-TK201 e AN-TK202 (para países exceto os E.U.A. e a ALEMANHA).
- Ajuste cuidadosamente a posição do projetor de acordo com a distância (H) da posição do centro da lente (veja a página **[24](#page-27-0)**) até ao bordo inferior da imagem, quando montar o projetor no teto.
- Inverta a imagem ajustando "Teto + Frontal" em "Projeção". Veja a página **[50](#page-53-0)** para utilizar esta função.

Quando usar o ajuste padrão. ▼**Exibiçao na tela**

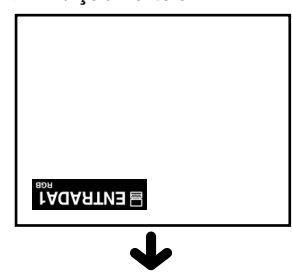

A imagem é invertida.

# <span id="page-29-0"></span>**Projeção de Imagem**

# **Procedimento Básico**

**Conecte o equipamento externo necessário ao projetor antes de executar os procedimentos seguintes.**

### **Informação**

• O idioma predefinido é o inglês. Se quiser alterar a exibição na tela para outro idioma, redefina o idioma conforme o procedimento da página **[28](#page-31-0)**.

# **1 Introduza o plugue do cabo de força na tomada.**

• O indicador de Força acende em vermelho, e o projetor entra em modo espera.

- **2** Aperte ∾( $\cap$ ) no projetor ou  $\Box$ **no controle remoto.**
	- O indicator de Força acende em verde. Depois de indicator Trocar Lâmpada acender e a mensagem de aquecimento exibida desaparece, o projector está pronto a iniciar a operaçao.

# **Nota**

• O indicador Trocar Lâmpada acende, indicando a situação da lâmpada. **Verde:** A lâmpada está pronta. **Verde a piscar:** A lâmpada está

#### esquentando e apagando.

#### **Vermelho: A lâmpada deverá ser substituída.**

- Se a força for desligada e ligada imediatamente a seguir, o indicador Trocar Lâmpada poderá demorar algum tempo a acender.
- Para controlar o projetor com comandos RS-232C de um computador, espere pelo menos 30 segundos depois de ligar o projetor, e transmita os comandos.
- O projetor não pode ser operado enquanto a mensagem de aquecimento é exibida.
- Quando for ativado "Anti-Roubo" (veja a página **[48](#page-51-0)**), a caixa de introdução do código aparecerá. Introduza o código.

## Nota

- Quando introduzir o código, aperte as teclas anteriormente definidas no projetor ou no controle remoto.
- Para detalhes sobre a função Anti-Roubo, consulte "Anti-Roubo (Definição do Anti-Roubo)" na página [48.](#page-51-0)

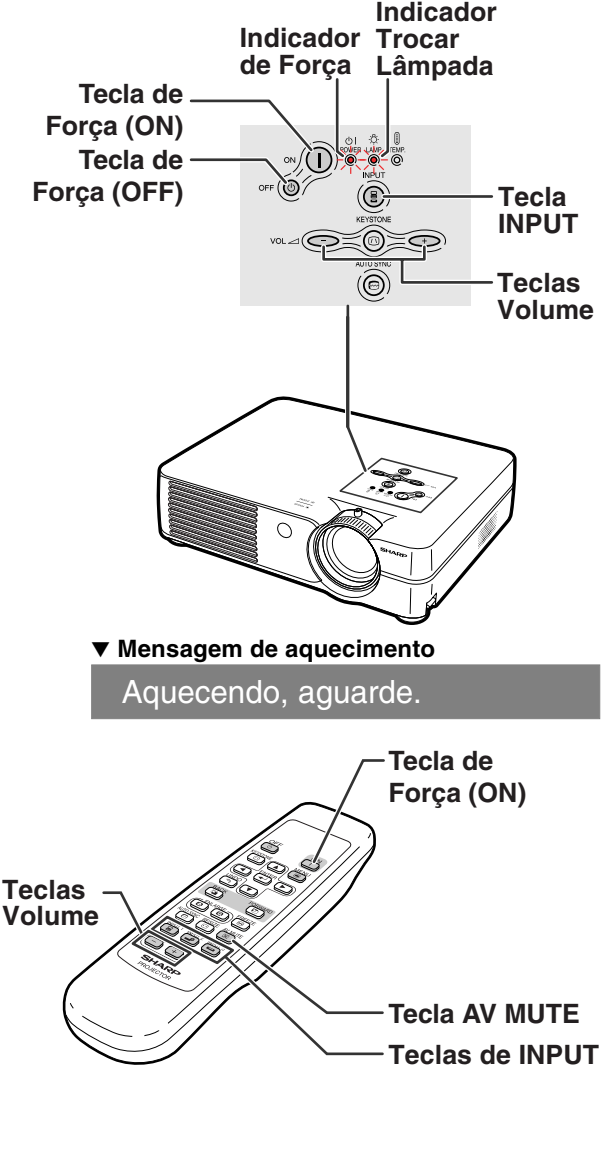

▼**Caixa de introdução do código**

Anti-Roubo

<span id="page-30-0"></span>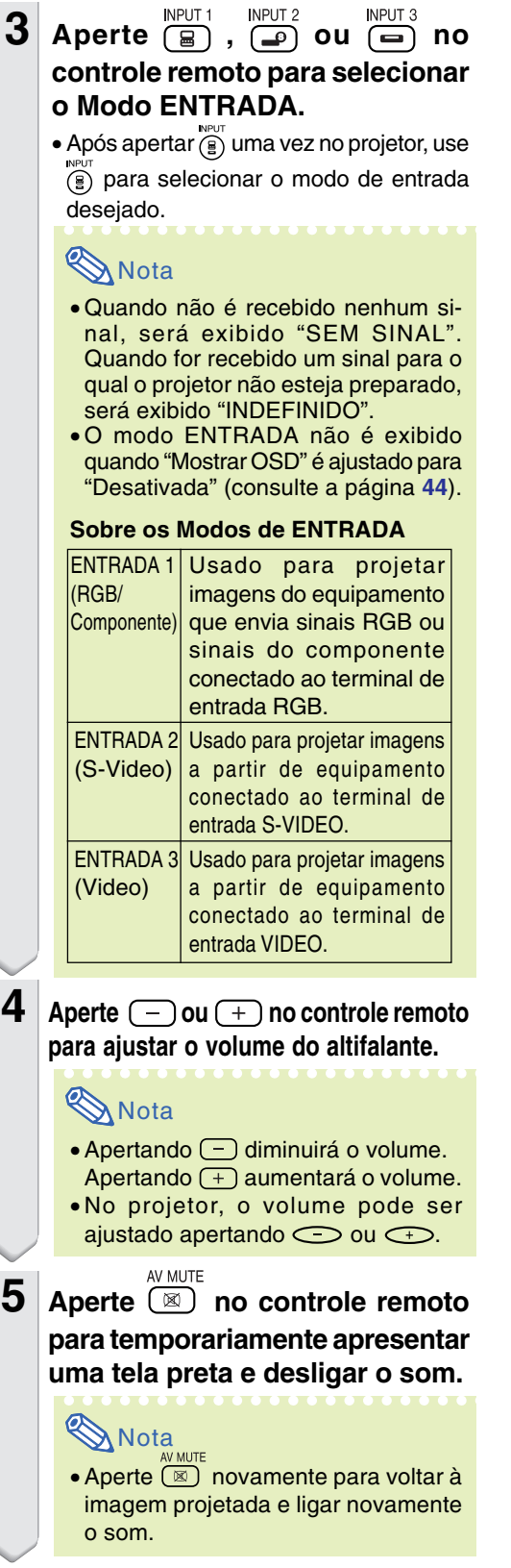

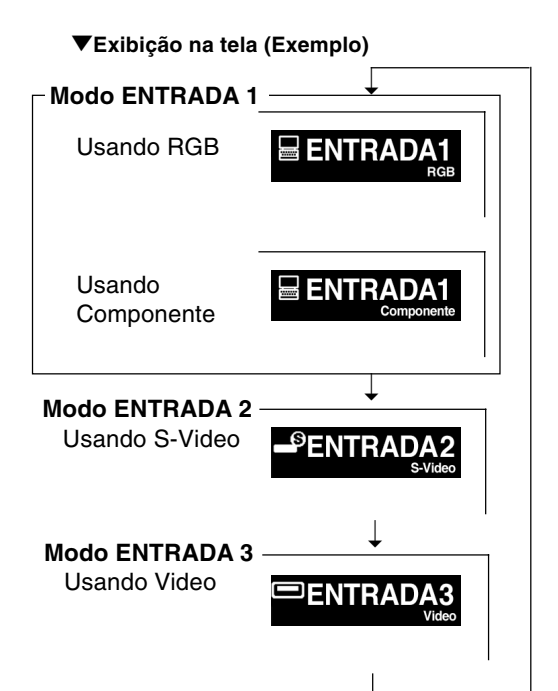

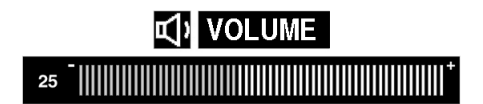

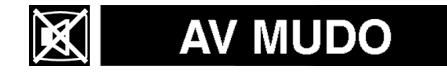

# <span id="page-31-0"></span>**Projeção de Imagem**

**6** Aperte **of F** on projetor ou  $\circledcirc$ **no controle remoto, e depois aperte novamente a mesma tecla enquanto a mensagem de confirmação é exibida, para desligar o projetor.**

# **Nota**

- Se você apertar acidentalmente **off**  $\circledcirc$ ou  $\overline{C_0}$ e não quiser desligar a força, espere até que a mensagem de confirmação desapareça.
- O projetor não pode ser operado enquanto é apresentada a mensagem "Fim.Aguarde.".

## **Informação**

• Não retire o plugue do cabo de força durante a projeção ou o funcionamento da ventoinha de esfriamento. Isto poderá originar danos devido à subida da temperatura interna, quando a ventoinha de esfriamento parar.

# **Seleção do Idioma de Exibição na Tela**

**O idioma de exibição na tela do projetor pode ser regulado em Inglês, Alemão, Espanhol, Holandês, Francês, Italiano, Sueco, Português, Chinês, Coreano ou Japonês. Para a operação da tela de menu, veja as páginas [32 a 35.](#page-35-0)**

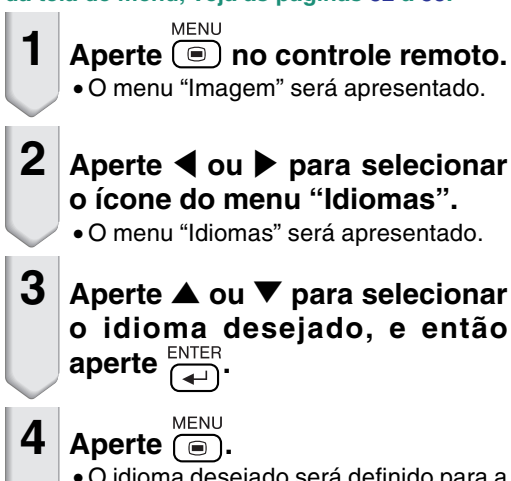

• O idioma desejado será definido para a exibição na tela.

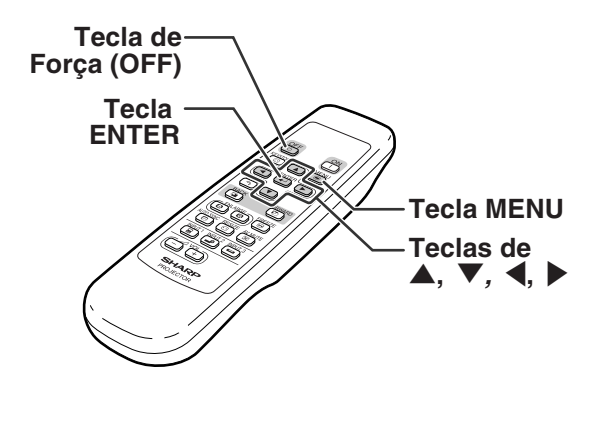

Deseja Desligar? Sim: Pressione Novamente Não: Aguarde

Fim.Aguarde.

## **Ícone do menu "Idiomas"**

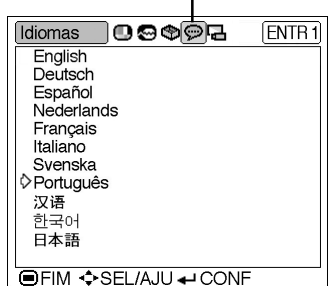

# <span id="page-32-0"></span>**Correção da Distorção Trapezoidal**

**Esta função permite a Correção Angular (Distorção Trapezoidal na Tela).**

# **Nota**

• Quando a imagem é projetada quer da parte superior ou da parte inferior para a tela em ângulo, a imagem torna-se distorcida trapezoidalmente.

A função para corrigir a distorção trapezoidal é chamada Correção Trapezoidal.

• A distorção trapezoidal pode ser corrigida até um ângulo de aproximadamente ±35° (quando o modo de exibição de imagem estiver regulado em "NORMAL" (veja a página **[40](#page-43-0)**)).

# **1** Aperte **.**

KEYSTONE •Você também pode usar  $\textcircled{\tiny{\textcircled{\tiny{}}}}$  no projetor.

## **2** Aperte  $\blacktriangle$ ,  $\blacktriangledown$ ,  $\blacktriangleleft$  ou  $\blacktriangleright$  para **ajustar a correção trapezoidal.**

•Você também pode ajustar a correção trapezoidal utilizando os botões  $\bigcirc$ 

 $ou$   $\bigodot$  no projetor.

# **Nota**

- Dado que a distorção trapezoidal da imagem pode ser corrigida até um ângulo de aproximadamente ±35° (quando o modo de exibição de imagem estiver regulado em "NORMAL" (veja a página **[40](#page-43-0)**)), a própria tela pode ser colocada diagonalmente até ao mesmo ângulo.
- $\bullet$  Aperte  $\widetilde{\mathcal{P}_{\infty}}$  para fazer a regulação por defeito.
- Linhas retas ou os bordos das imagens poderão parecer denteadas enquanto você ajusta a imagem.

# $3$  **Aperte**  $\circled{\scriptstyle\circ}$  .

 $\bullet$  Você também pode usar  $\textcircled{\tiny{\textcircled{\tiny{1}}}}$  no projetor.

# **W** Nota

•Você pode usar as mesmas regulações usadas em modo NOR-MAL 4:3 para 16:9.

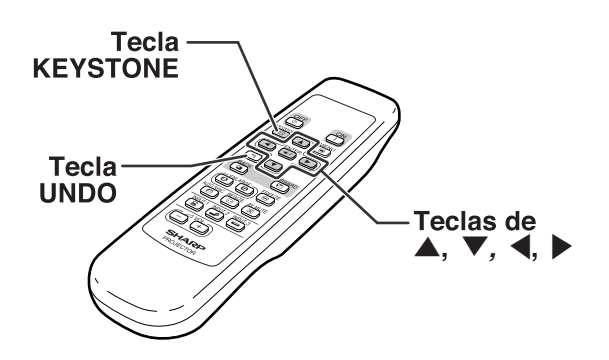

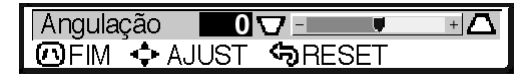

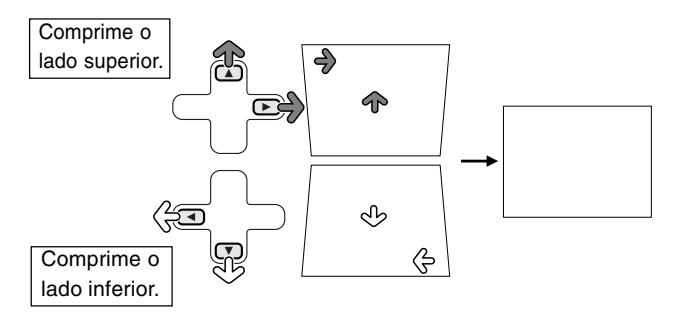

<span id="page-33-0"></span>**Esta lista indica os itens que podem ser ajustados no projetor.**

## ■ **Modo ENTRADA 1**

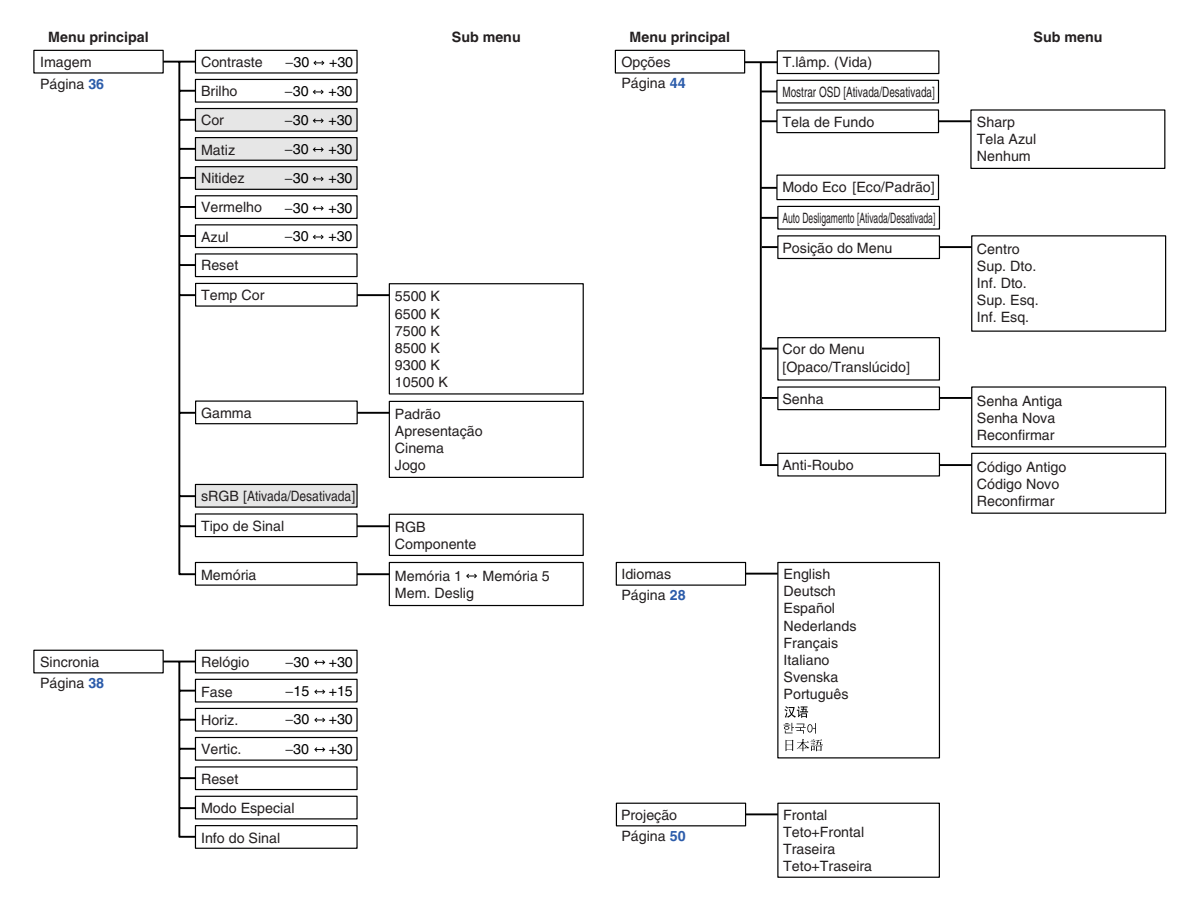

# **Nota**

- No menu "Imagem" de ENTRADA 1, "Cor", "Matiz" e "Nitidez" são apresentados apenas quando "Tipo de Sinal" estiver regulado em "Componente".
- No menu "Imagem" de ENTRADA 1, "sRGB" é apresentado apenas quando "Tipo de Sinal" estiver regulado em "RGB".

## <span id="page-34-0"></span>■ **Modo ENTRADA 2/3**

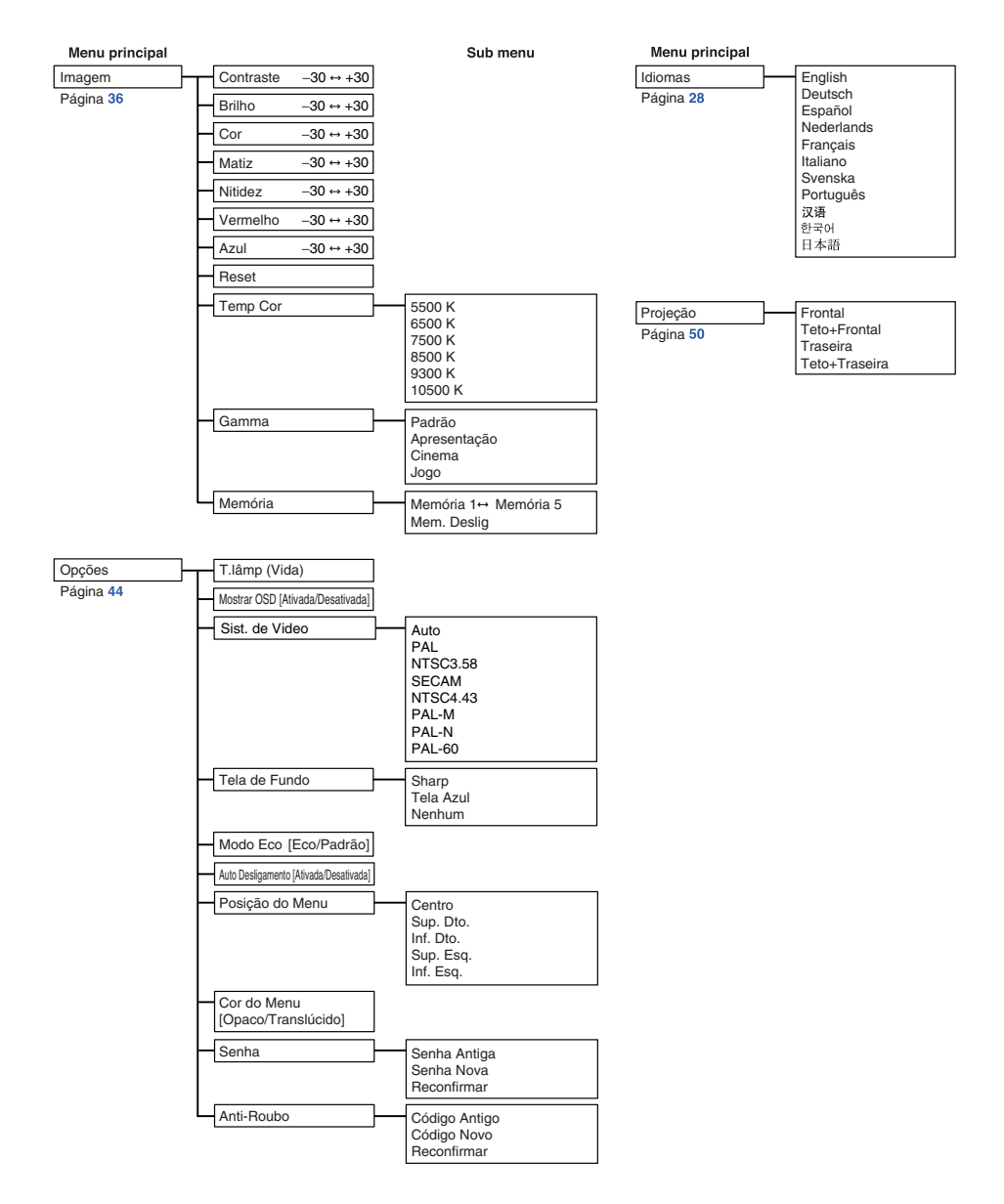

<span id="page-35-0"></span>**As telas menu permitem a você ajustar a imagem e diversos ajustes do projetor. Você pode operar os menus a partir do controle remoto utilizando o seguinte procedimento.**

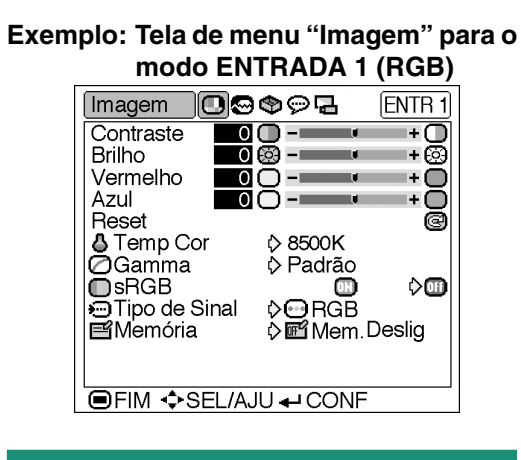

## **Escolhas do Menu (Ajustes)**

- $1$  **Aperte**  $\textcircled{\tiny{\textcircled{\tiny{\textcirc}}}}$ .
	- •A tela menu "Imagem" para o modo de entrada selecionado é exibido.

## **Nota**

• A exibição na tela mostrada à direita é apresentada ao selecionar o modo ENTRADA 1 (RGB).

## **2 Aperte** \ **ou** | **para apresentar as outras telas de menu.**

•É realçado o ícone de menu para a tela de menu escolhida.

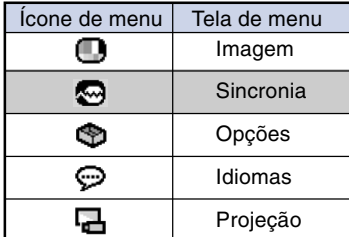

## **Nota**

- O menu "Sincronia" não está disponível para ENTRADA 2 ou 3.
- Para detalhes sobre os menus, veja os esquemas de árvores nas páginas **[30](#page-33-0)** e **[31](#page-34-0)**.

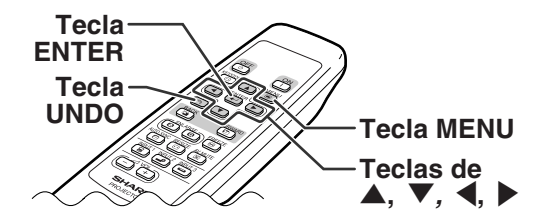

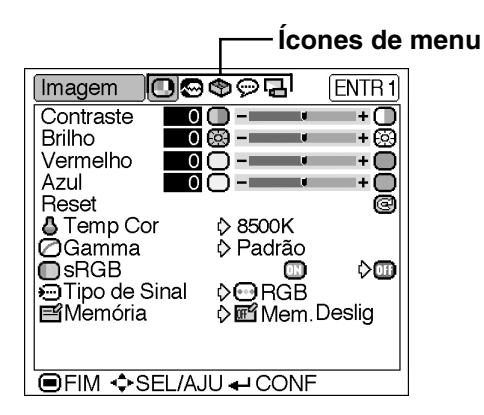
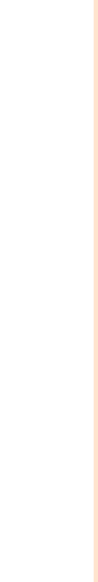

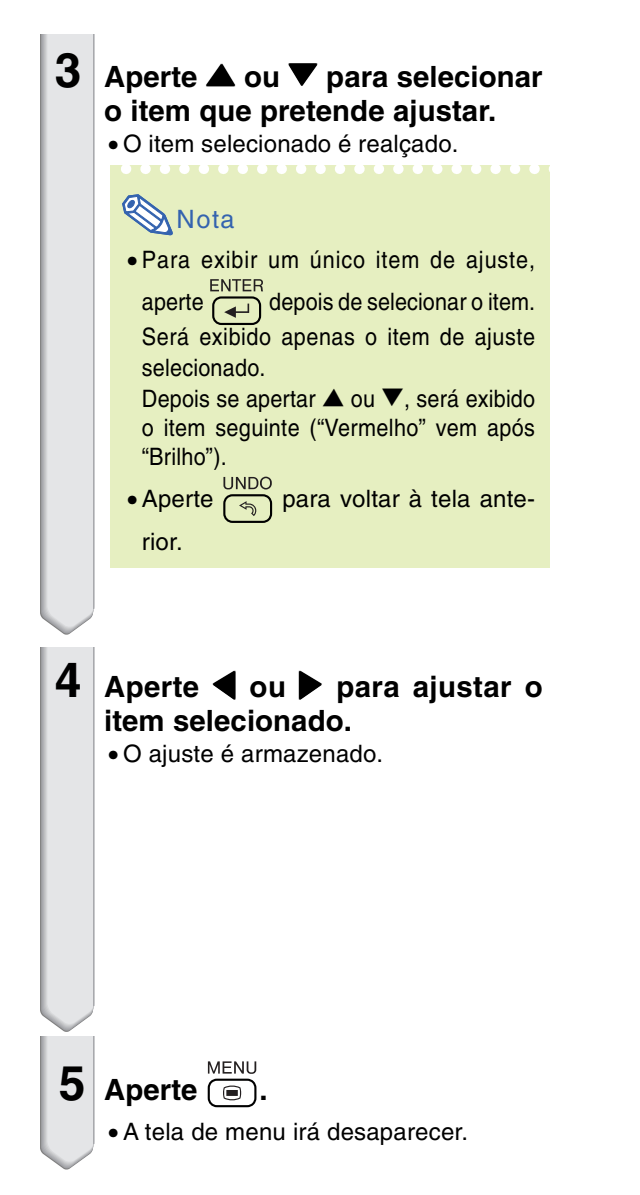

Imagem ©⊗�ନ&  $[ENTR1]$  $\overline{+O}$ Contraste  $\overline{\mathbf{0}}$   $\mathbf{0}$  -**Brilho** 15 ® -= + ଭି Vermelho  $\circ$   $\circ$  -O  $\ddot{}$ Azul 00-L ma pr +0 Ō Reset **S**<br>G Temp Cor **♦ 8500K** i> Padrão **D**sRGB  $\Diamond \Box$ o **•** Tipo de Sinal **D**<sub>RGB</sub> Onen Deslig **E**Memória **OFIM ♦SEL/AJU + CONF** 

Imagem

**Brilho** 

Azul

Brilho

Reset

**□**sRGB

**E**Memória

Contraste

Vermelho

₿ Temp Cor ⊘Gamma

OTipo de Sinal

**IDEIM ¢SEL/AJU ← CONF** 

(o¦⊗�ନc

0⊗ --

<u>ŏŏ--</u>

 $\Box$ 

**D**8500K

♦ Padrão

 $\triangleright$   $\ominus$   $RGE$ 

 $\bullet$   $\bullet$   $\bullet$ 

 $\bullet$   $\bullet$   $\bullet$ 

man di

▥

**Desig** Mem. Deslig

ENTR<sub>1</sub>

ஈ

+ @

+⊜

O T÷.

ō

 $\diamond$ o

 $\overline{\mathbf{F}}$ 

**Operação Básica** 

## **Escolhas do Menu**

#### **(Definições)**

# **1** Aperte  $\overline{(\bullet)}$ .

- 
- •A tela menu "Imagem" para o modo de entrada selecionado é exibido.

## **Nota**

• A exibição na tela mostrada à direita é apresentada ao selecionar o modo ENTRADA 1(RGB).

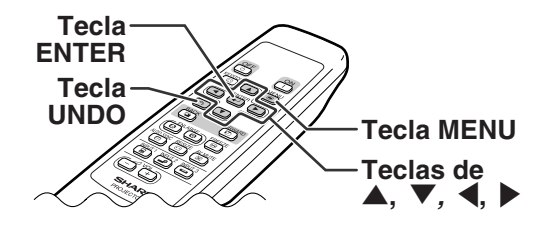

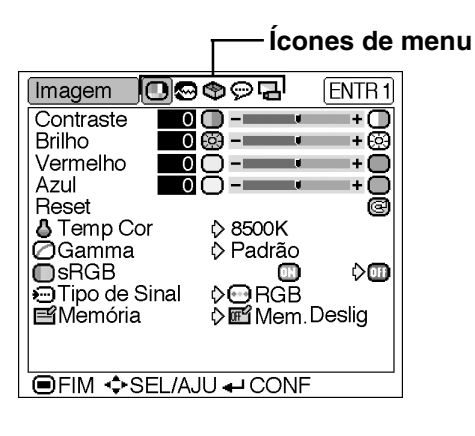

## **2 Aperte** \ **ou** | **para apresentar as outras telas de menu.**

•É realçado o ícone de menu para a tela de menu escolhida.

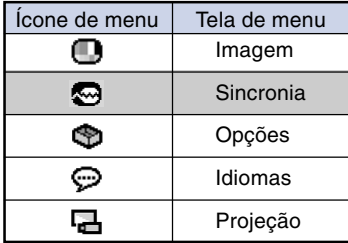

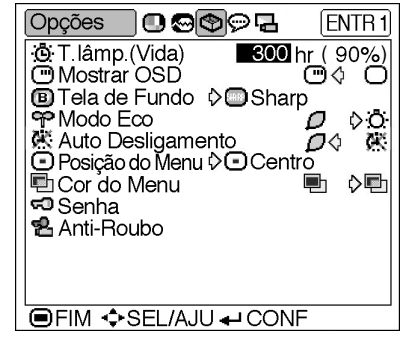

#### **Nota**

- O menu "Sincronia" não está disponível para ENTRADA 2 ou 3.
- Para detalhes sobre os menus, veja os esquemas de árvores nas páginas **[30](#page-33-0)** e **[31](#page-34-0)**.

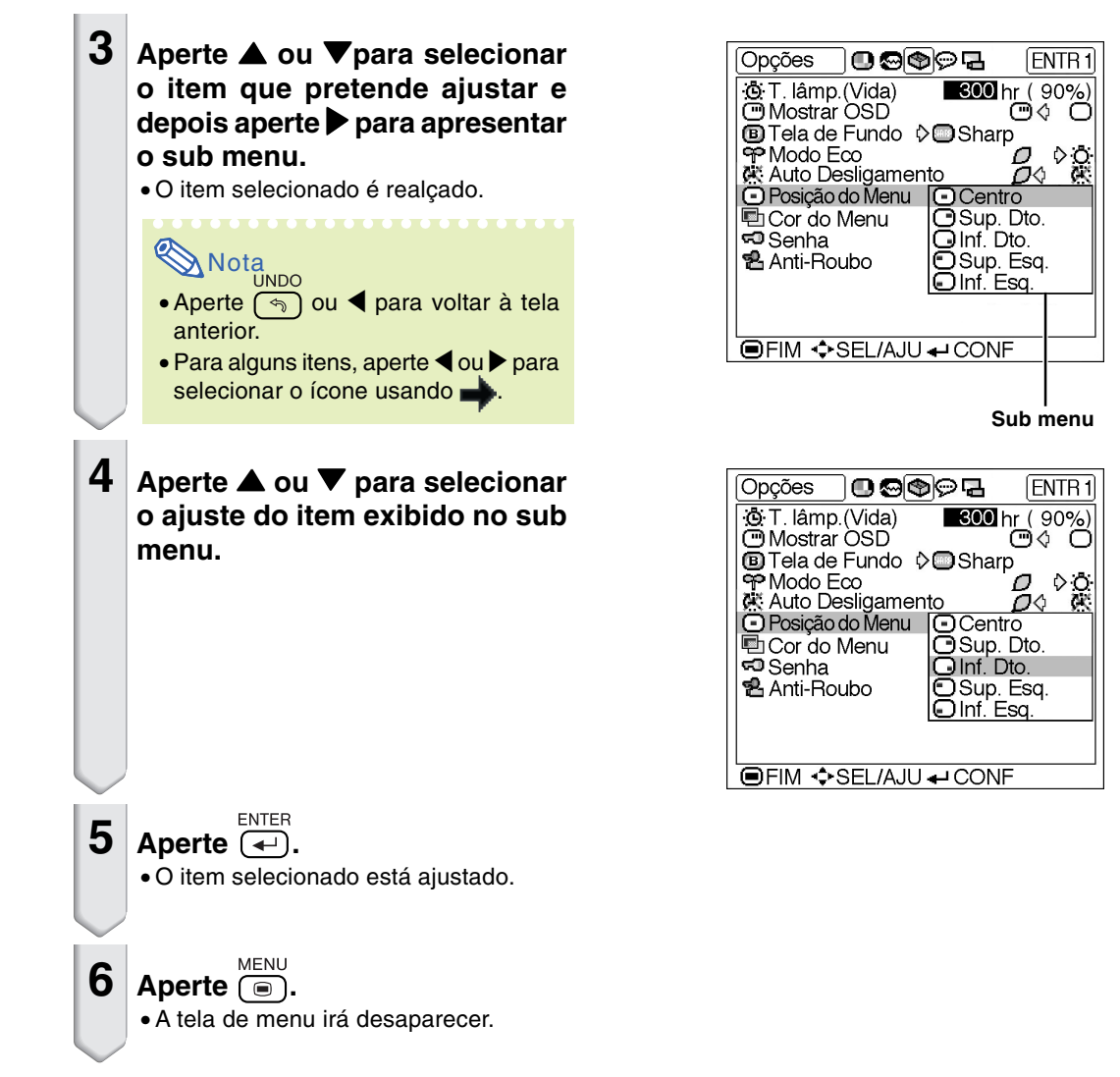

## <span id="page-39-0"></span>**Ajuste da Imagem**

**Você pode ajustar a imagem do projetor conforme a sua preferência utilizando o menu "Imagem". Para operação da tela menu, veja as páginas [32 a 35.](#page-35-0)**

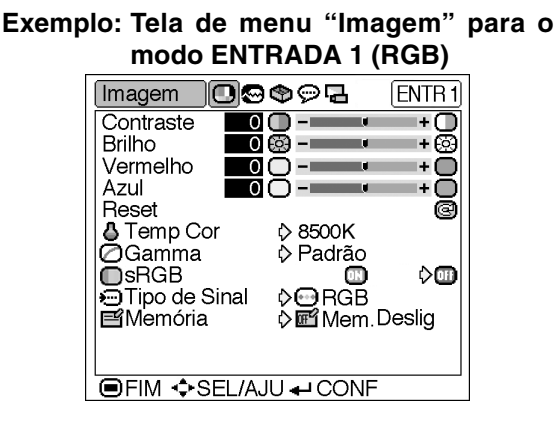

## **Ajuste da Imagem**

**Selecione o item no menu "Imagem" e ajuste a imagem.**

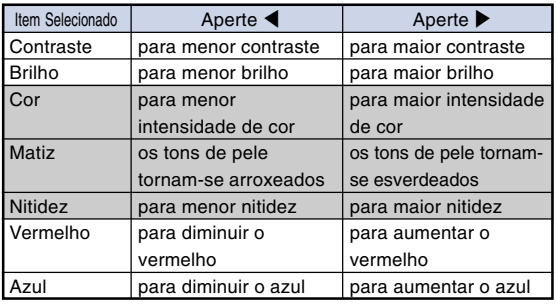

#### **Descrição dos Itens de Ajuste**

## $\bigtriangledown$  Nota

- "Cor", "Matiz" e "Nitidez" não são exibidos quando selecionar ENTRADA 1 e o "Tipo de Sinal" for "RGB" .
- Quando "Tipo de Sinal" em ENTRADA 1 tiver sido ajustado para "Componente", "Nitidez" poderá ser ajustado quando os sinais 480I, 480P, 540P, 580I, 580P, 720P, 1035I ou 1080I forem detectados.
- •Para reiniciar todos os itens de ajuste, selecione "Reset" e aperte  $\overline{(*)}$ .

## **[Temp Cor](#page-71-0) (Ajuste da Temperatura de Cor)**

**Selecione "Temp Cor" no menu "Imagem" e a regulação de temperatura desejada.**

#### **Descrição das Regulações de Temperatura de cor**

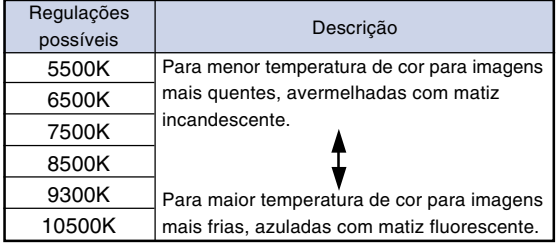

#### Nota

•Valores para "Temp Cor" são apenas aproximados.

## <span id="page-40-0"></span>**[Gamma](#page-71-0) (Correção Gamma)**

**Gamma é uma função de melhoria de qualidade de imagem que oferece uma imagem mais rica tornando mais claras as zonas escuras da imagem sem alterar a luminosidade das zonas mais claras. Quando você estiver apresentando imagens com cenas escuras freqüentes, tais como um filme ou um concerto, ou quando estiver apresentando imagens em uma sala muito iluminada, esta função facilita a visualização das cenas escuras e dá a impressão de maior profundidade de imagem.**

**Selecione "Gamma" no menu "Imagem" e o modo gamma desejado.**

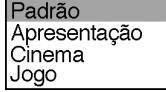

#### **Descrição dos Modos Gamma**

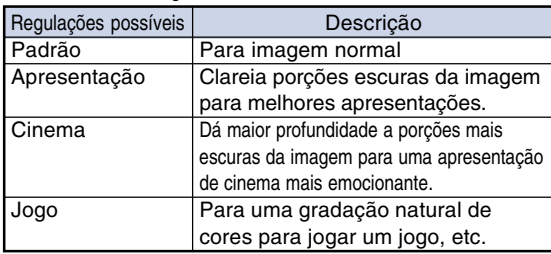

## $\blacktriangleright$  Nota

• Gamma não está disponível para ENTRADA 1 quando "sRGB" no menu "Imagem" estiver regulado em "Ativada".

## **[sRGB](#page-71-0) (Regulação sRGB)**

**Selecione "sRGB" no menu "Imagem" e regule-o em " (Ativada)" quando quiser apresentar a imagem em matiz natural baseado na imagem original.**

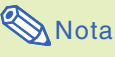

• Quando "sRGB" estiver regulado em "Ativada";

- Gamma não está disponível.
- "Vermelho", "Azul" ou "Temp Cor" no menu "Imagem" não podem ser ajustados.
- •Para informações adicionais sobre a função sRGB, visite "http://www.srgb.com/".

#### **Informação**

• Quando "sRGB" estiver regulado em "Ativada", a imagem projetada poderá escurecer, mas isto não indica um deficiente funcionamento.

## **Tipo de Sinal (Regulação de Tipo de Sinal)**

**Selecione "Tipo de Sinal" no menu "Imagem" e regule-o como "RGB" ou "Componente" para ENTRADA 1.**

#### **Descrição de Definições de Tipo de Sinal**

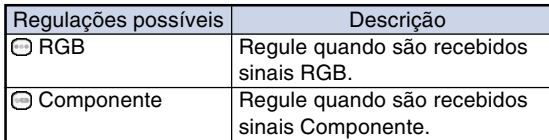

## **E Memória** (Memorizar e

**Selecionar as Regulações de Ajuste) Use esta função para armazenar as regulações de ajuste no menu "Imagem". Independentemente de qual o modo de entrada e tipo de sinal selecionado, você poderá selecionar e utilizar as regulações que tiver guardado em um local de memória.**

**Selecione "Memória" no menu "Imagem" e o local de memória onde quer armazenar as definições. Depois ajuste os itens de definição no menu "Imagem".**

#### **Descrição das Posições de Memória**

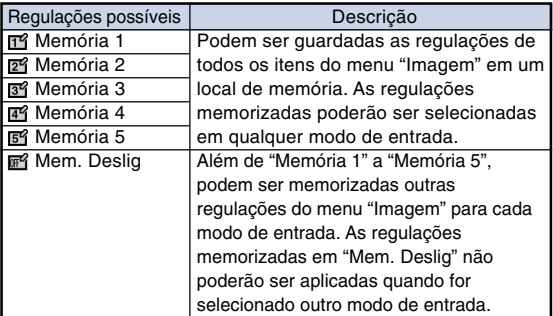

**Se você quiser aplicar as regulações memorizadas no menu "Imagem", selecione "Memória" no menu "Imagem" e o local de memória onde você memorizou as regulações.**

## Nota

•Você poderá alterar as regulações memorizadas selecionando os locais de memória para essas regulações.

<span id="page-41-0"></span>**Utilizando o menu "Sincronia", você poderá ajustar a imagem de computador, fazer corresponder o modo de apresentação do computador, e verificar o sinal de entrada. Para operação da tela de menu, consulte as páginas [32 a 35.](#page-35-0)**

**Exemplo: Tela de menu "Sincronia" para o modo ENTRADA 1**

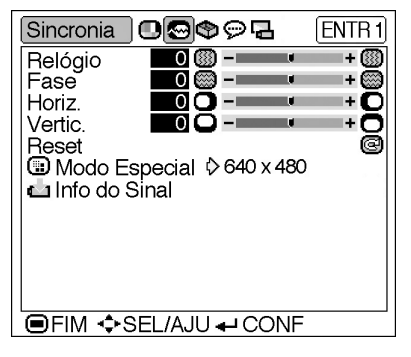

## **Ajuste da Imagem do Computador**

**Em caso de irregularidades tais como faixas verticais ou tremular em porções da tela, ajuste "Relógio", "Fase" ou "Horiz." ou "Vertic." para obter uma imagem de computador perfeita.**

**Selecione o item do menu "Sincronia" e ajuste a imagem do computador.**

#### **Descrição dos Itens de Ajuste**

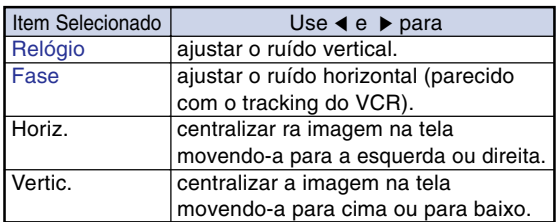

## **Nota**

- •Você poderá ajustar automaticamente a imagem do computador apertando @ no projetor ou  $\overline{(\bigcircled{e})}$  no controle remoto.
- •Para reiniciar todos os itens de ajuste, selecione "Reset" e aperte  $\overline{(-)}$

## **Modo Especial (Definições de Modo Especial)**

**Normalmente, o tipo de sinal de entrada é detectado e o modo de resolução correto é automaticamente selecionado. Contudo, para alguns sinais, o modo de resolução ótimo em "Modo Especial" na tela de menu "Sincronia" poderá necessitar ser selecionado para corresponder ao modo de afixação do computador.**

#### **Selecione "Modo Especial" no menu "Sincronia" e a resolução apropriada.**

## **Nota**

- •Evite exibir padrões de computador que se repitam linha sim, linha não (faixas horizontais). (Poderá ocorrer tremura, tornando a imagem difícil de ver.)
- Quando um reprodutor de DVD ou de Vídeo Digital for conectado, selecione 480P como o sinal de entrada.
- •Veja "Info do Sinal (Verificação do Sinal de Entrada)" na página seguinte para informação sobre o sinal de entrada selecionado no momento.

## **Info do Sinal (Verifiando o Sinal de Entrada)**

**Selecione "Info do Sinal" no menu "Sincronia" para verificar a informação sobre o sinal de entrada atual.**

## **S**Nota

• O projetor exibirá o número de linhas escaneadas disponível do equipamento audiovisual tais como reprodutor de DVD ou Vídeo Digital.

# <span id="page-43-0"></span>**Modo de Exibição de Imagem**

**Esta função permite a você modificar ou personalizar o modo de exibição da imagem melhorando a entrada de imagem. Dependendo do sinal de entrada, você poderá escolher imagem "NORMAL", "DOT BY DOT", "BORDA" ou "ALONGAR".**

## **Comutação do Modo de Exibição de Imagem**

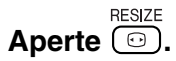

- Apertando  $\overline{f_{\text{col}}}$  altera a tela conforme indicado nas páginas **40** e **[41](#page-44-0)**. **UNDO**
- Para voltar à imagem padrão, aperte (6) enquanto é exibido "[REAJUSTAR](#page-71-0)" na tela.

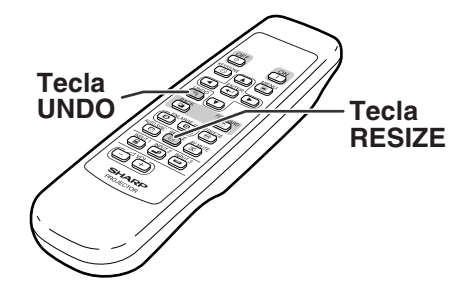

#### **COMPUTADOR**

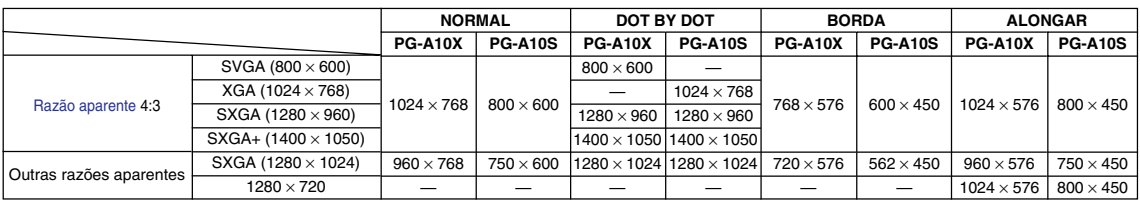

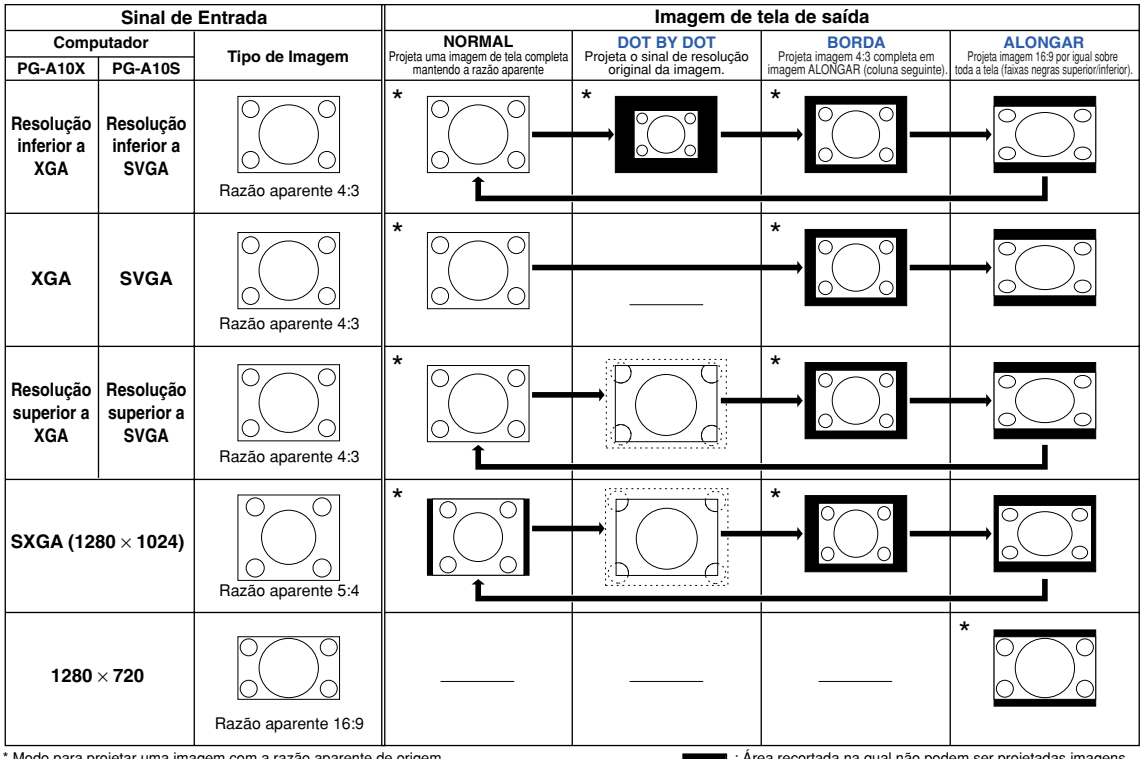

Modo para projetar uma imagem com a razão aparente de origem sem cortar quaisquer porções.

: Área recortada na qual não podem ser projetadas imagens. : Área onde os sinais estão fora da tela.

### <span id="page-44-0"></span>**VIDEO**

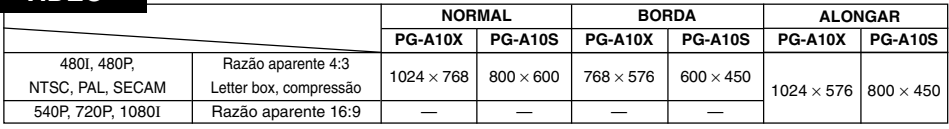

• "ALONGAR" é fixado quando são introduzidos sinais 540P, 720P ou 1080I.

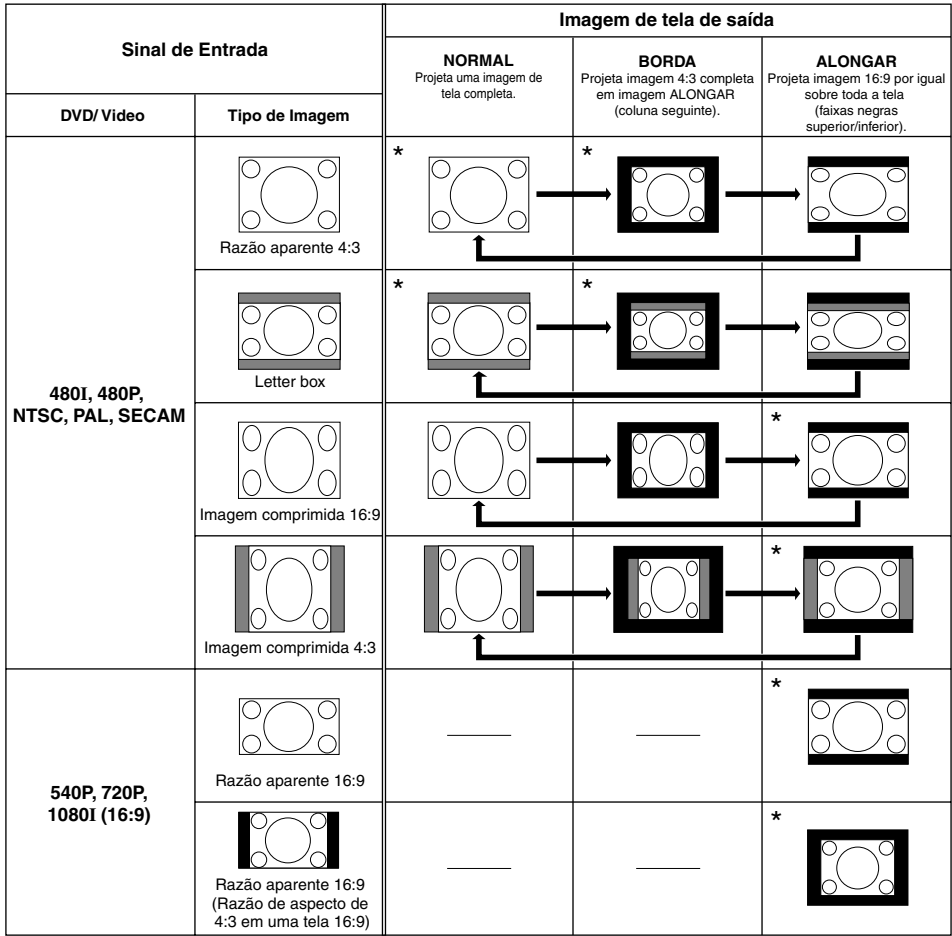

\* Modo para projetar uma imagem com a razão aparente de origem sem cortar quaisquer porções.

: Área recortada na qual não podem ser projetadas imagens.

: Área na qual a imagem não é incluída nos sinais de origem.

**Você poderá congelar instantaneamente uma imagem em movimento e ampliar uma porção específica de uma imagem com o controle remoto. Utilizando estas funções, você poderá explicar as imagens à audiência com maior eficiência.**

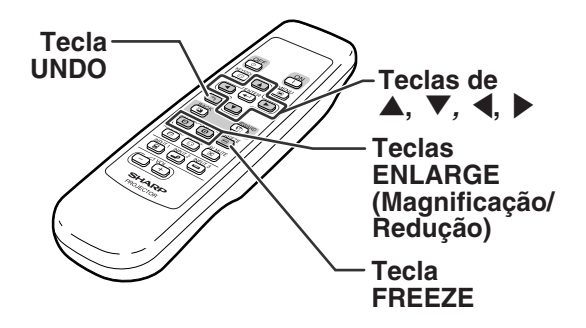

## **Congelando uma Imagem em Movimento**

- **Aperte**  $\overline{}}$ . •A imagem projetada é congelada.
- **2** Aperte novamente **a para voltar à imagem em movimento do dispositivo conectado no momento.**

## **Exibição de uma Parte Magnificada de uma Imagem**

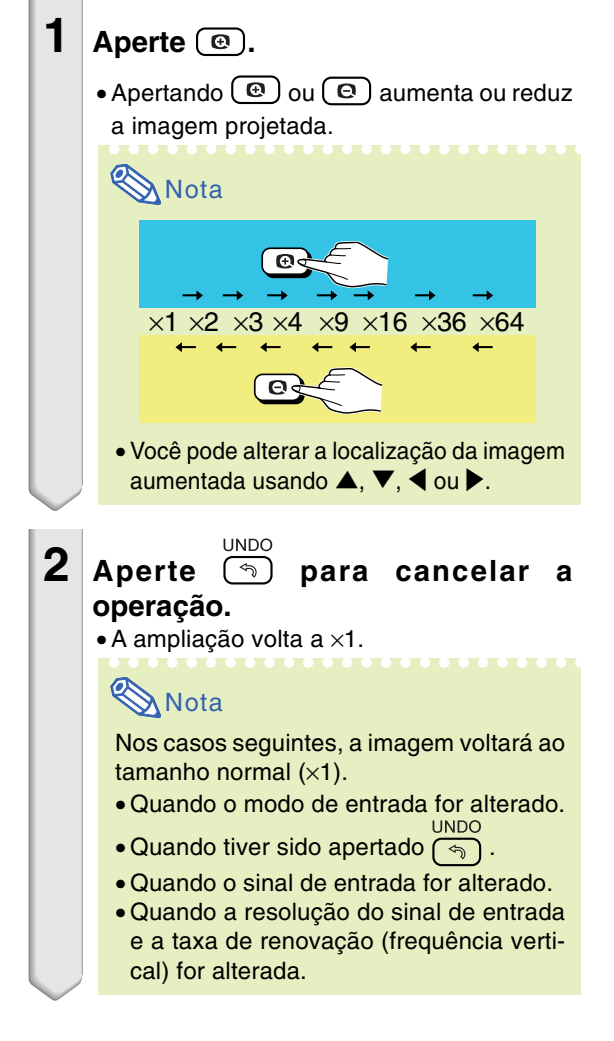

<span id="page-46-0"></span>**Use esta função para bloquear as teclas de operação do projetor.**

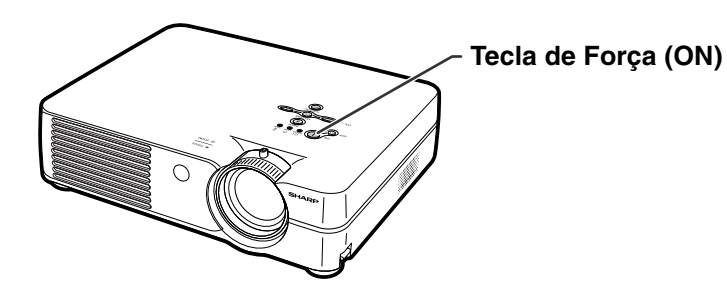

## **Bloquear as Teclas de Operação**

Aperte  $\infty$  (1) no projetor durante cerca de 3 **segundos enquanto o projetor é ligado.**

## **Nota**

- A função Trava Tecla não afeta a operação com as teclas de controle remoto.
- Você não poderá usar a função Trava Tecla enquanto o projetor está esquentando.

## **Desligar a Trava Tecla**

#### Aperte  $\sqrt[n]{n}$  no projetor durante cerca de 3 **segundos enquanto o projetor é ligado.**

• Você poderá desligar a Trava Tecla apertando  $\mathbb{N}(\widehat{\mathsf{\Gamma}})$ no projetor durante cerca de 3 segundos enquanto o projetor está em modo espera.

#### Função Trava Tecla Ativada

#### Função Trava Tecla Desativada

<span id="page-47-0"></span>**Você poderá utilizar o menu "Opções" para melhorar a utilização do projetor. Para operações da tela menu, veja as páginas [32 a 35.](#page-35-0)**

**Exemplo: Tela menu "Opções" para o modo ENTRADA 2 (S-Video).**

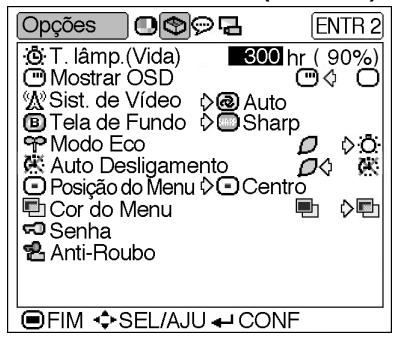

## **T.lâmp. (Vida) (Verificação do Estado de Vida da Lâmpada)**

**Você poderá confirmar o tempo de uso acumulado da lâmpada e o tempo de vida restante (percentagem).**

**Exiba o menu "Opções" para verificar o estado da vida da lâmpada.**

#### **Descrição da Vida da Lâmpada**

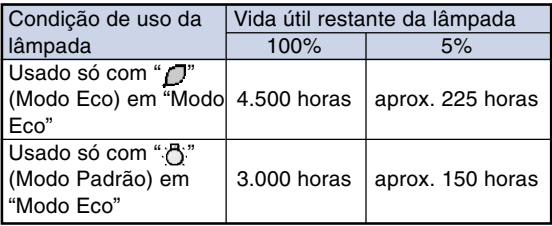

## **Nota**

- Recomenda-se trocar a lâmpada quando a vida útil restante da lâmpada seja de 5%. Para substituição da lâmpada, contate o Centro de Serviços ou Representante Autorizado de Projetores Sharp mais próximo.
- •A tabela acima indica estimativas aproximadas no caso de usar somente em cada modo mostrado. A vida restante da lâmpada muda dentro da faixa dos valores mostrados dependendo da freqüência em que a "Modo Eco" é comutada entre " $\Box$ " (Modo Eco) e " $\bigcap$ " (Modo Padrão) (veja a página **[45](#page-48-0)**).

## **Mostrar OSD (Definição da**

#### **Exibição na Tela)**

**Esta função permite a você ligar ou desligar as mensagens na tela.**

Selecione "[""]" (Ativada) ou " **(Desativada) em "Mostrar OSD" no menu "Opções".**

#### **Descrição das Regulações de "Mostrar OSD"**

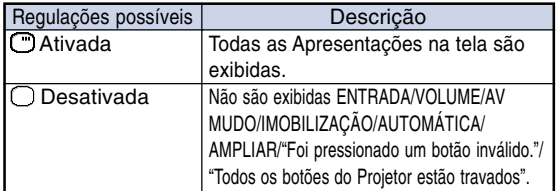

## <span id="page-48-0"></span> **Sist. de Vídeo (Ajuste do sistema de vídeo)**

**O modo de sistema de entrada vídeo é predeterminado em "Auto"; contudo, poderá não ser recebida uma imagem clara do equipamento audiovisual conectado, dependendo da diferença do sinal vídeo. Nesse caso, comute o sinal vídeo.**

**Selecione "Sist. de Vídeo" no menu "Opções" e o sistema de vídeo apropriado.**

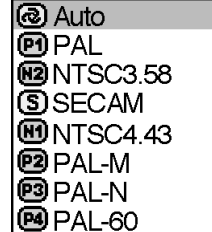

#### **Descrição de Sistemas Vídeo**

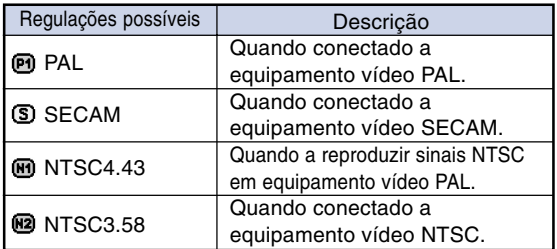

## $\mathbb{N}$  Nota

- O sinal vídeo apenas pode ser ajustado em modo ENTRADA 2 ou ENTRADA 3.
- •Em "Auto", as imagens são exibidas em PAL mesmo se forem recebidos sinais de entrada PAL-N ou PAL-M.

### **[Tela de Fundo](#page-71-0) (Seleção de uma Imagem Inicial e de Fundo)**

**Seleciona "Tela de Fundo" no menu "Opções" e a imagem exibida no arranque do projetor e quando nenhum sinal está sendo enviado para o projetor.**

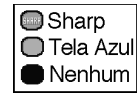

#### **Descrição de Imagens de Fundo**

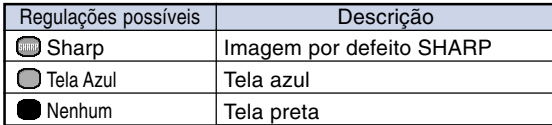

## **Nota**

•Se o sinal de entrada tiver interferência, a tela será exibida durante a interferência.

## **Modo Eco (Regulação do Modo Eco)**

**Selecione " " (Modo Eco) ou " " (Modo Padrão) em "Modo Eco" no menu "Opções".**

#### **Descrição do Modo Eco**

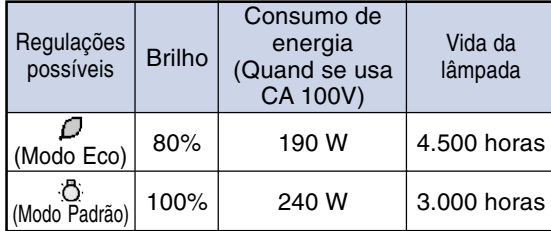

#### **Nota**

- •Embora a vida útil da lâmpada e o ruído apresentem melhora quando "Modo Eco" for ajustado em " $\Box$ " (Modo Eco), o brilho diminui em 20%.
- O modo "Modo Eco" é pré-ajustado de fábrica para " "," (Modo Padrão).

**Exemplo: Tela menu "Opções" para o modo ENTRADA 2 (S-Video).**

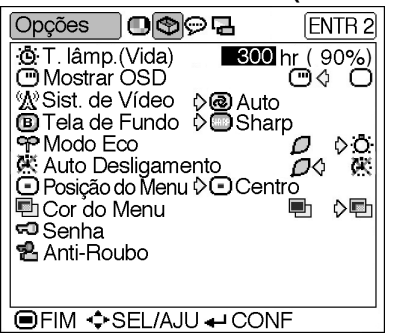

## **Auto Desligamento**

#### **(Função de Desligamento Automático)**

**Quando não for detectado qualquer sinal de entrada durante mais de 15 minutos, o projetor desligará automaticamente se ajustado em "Ativada".**

**A função Desligamento Automático será desativada quando tiver sido definida em "Desativada".**

#### **Selecione " " (Ativada) ou " " (Desativada) em "Auto Desligamento" no menu "Opções".**

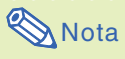

• Quando a função Auto Desligamento estiver ajustada em "Ativada", 5 minutos antes da força desligar, aparecerá a mensagem "Desligará em X min" na tela indicando os minutos restantes antes de desligar.

## **Posição do Menu (Seleção da Posição da Tela Menu)**

**Selecione "Posição do Menu" no menu "Opções" e a posição desejada para a tela menu.**

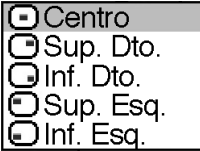

#### **Descrição das Posições Menu**

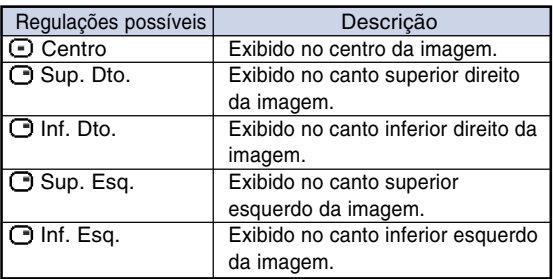

## **ED Cor do Menu (Selecionando a Cor do Menu)**

**Selecione "**  $\mathbb{F}_1$ " (Opaco) ou " **(Translúcido) em "Cor do Menu" no menu "Opções".**

#### **Descrição das Cores de Menu**

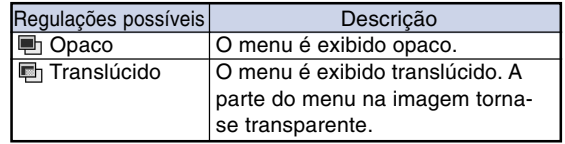

#### <span id="page-50-0"></span>**[Senha](#page-71-0) (Definição de uma Senha)**

**Será necessário definir uma senha para ativar a função "Anti-Roubo" (Página [48\)](#page-51-0).**

**Não existe qualquer predefinição de senha ou de definições "Anti-Roubo". Assim, qualquer pessoa poderá definir uma nova senha e definições "Anti-Roubo". É portanto recomendado que, mesmo que você não pretenda usar a função "Anti-Roubo", defina uma senha para evitar que outra pessoa ative a função "Anti-Roubo".**

**Uma senha só pode ser definida utilizando o controle remoto.**

**Selecione "Senha" no menu "Opções" e então aperte menu e siga o procedimento abaixo para introduzir a senha.**

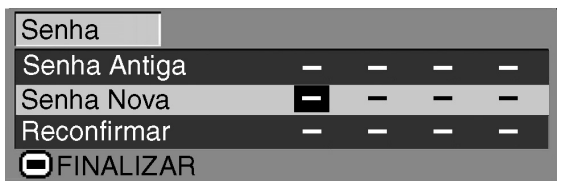

- **1 Aperte** ' **ou** " **para selecionar o número desejado e depois aperte** |**.**
- **2 Introduza os 3 dígitos restantes e**  $aperte \overrightarrow{ }$
- **3 Introduza novamente a senha em "Reconfirmar" e aperte**  $\left($ **.**

## $\bigotimes$  Nota

• Quando é definida uma senha, você precisa de a introduzir para alterar as definições "Anti-Roubo".

**Se você quiser alterar a senha, siga o procedimento abaixo.**

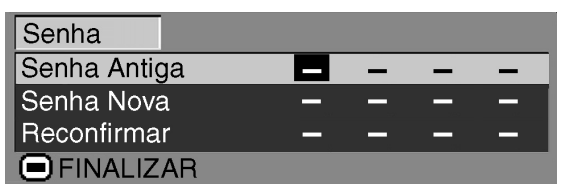

- **1 Aperte** '**,** " **e** | **para introduzir a senha em "Senha Antiga" e aperte .**
- **2 Aperte** '**,** " **e** | **para definir a nova senha e aperte** ENTER

**3 Introduza novamente a nova senha com 4 dígitos em "Reconfirmar" e aperte**  $\overline{(-)}$ .

#### **Nota**

- Se não quiser definir uma senha, deixe os campos
	- dos procedimentos 2 e 3 em branco e aperte  $\left( \rightleftharpoons \right)$ .
- •Para cancelar as definições da senha, aperte ( ఇ ).

## **Se Você Esqueceu a Sua Senha**

**Se você esquecer a senha, apague-a utilizando o seguinte procedimento e defina uma senha nova.**

$$
\mathsf{Apprite} \; \circledcirc (\textcircled{\textcircled{\textcirc}}) \to \textcircled{\textcircled{\textcirc}} \to \textcircled{\textcirc} \to \textcircled{\textcircled{\textcirc}}(\textcircled{\textcirc}) \to
$$

$$
\bigoplus\rightarrow\bigoplus\rightarrow\bigoplus^{\text{Mott}}
$$

## **Nota**

- •Apenas as teclas do projetor poderão ser usadas para apagar a senha.
- •A senha não poderá ser apagada utilizando os procedimentos acima descritos enquanto a função "Anti-Roubo" estiver ativa. Se esquecer a sua senha enquanto a função "Anti-Roubo" estiver ativada, precisará de contatar o seu Revendedor Autorizado de Projetores Sharp ou um Centro de Assistência mais próximo (veja a página **[65](#page-68-0)**). Poderá ter aí de levar o seu projetor para repor o projetor na configuração de fábrica (reiniciar palavra-passe e código).

#### <span id="page-51-0"></span>**Exemplo: Tela menu "Opções" para o modo ENTRADA 2 (S-Video)**

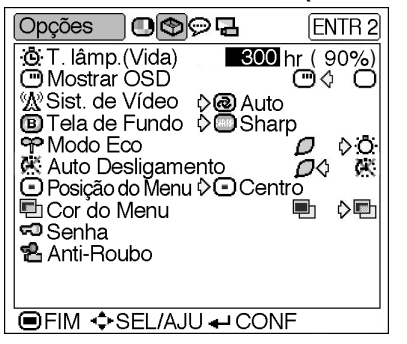

## **[Anti-Roubo](#page-71-0) (Definição do Anti-Roubo)**

**A função anti-roubo evita o uso não autorizado do projetor. Poderá optar por usar ou não esta função. Se não quiser usar esta função, simplesmente não introduza o código. Desde que a função anti-roubo esteja ativada, os usuários deverão introduzir o código correto de cada vez que o projetor seja ligado. No caso de não ser introduzido o código correto não será possível a projeção de imagens. A seguir se explica como usar esta função.**

**Selecione "Anti-Roubo" no menu "Opções" e depois aperte e siga o procedimento abaixo para introduzir o código.**

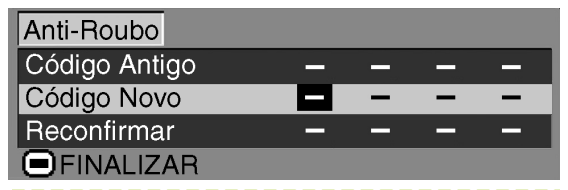

## **Nota**

- "Anti-Roubo" não pode ser selecionado a não ser que a "Senha" seja definida. (Veja a página **[47](#page-50-0)**.)
- Quando "Anti-Roubo" for selecionado, aparecerá a caixa de entrada da senha. Introduza o código depois de ter sido introduzida a senha correta.

#### **Informação**

• Desde que a função esteja ativada, você deverá recordarse do código correto. Sugerimos que anote o código em um local seguro ao qual apenas pessoal autorizado tenha acesso. Se perder ou esquecer o seu código de acesso, precisará de contatar o seu Revendedor Autorizado de Projetores Sharp ou um Centro de Assistência mais próximo (veja a página **[65](#page-68-0)**). Poderá ter de aí levar o seu projetor para o repor na configuração de fábrica (reiniciar senha e código).

**1 Aperte qualquer tecla à sua escolha no controle remoto ou projetor para definir o primeiro dígito em "Código Novo".**

#### **Nota**

- •As teclas seguintes do controle remoto e do projetor não podem ser definidas como códigos:
	- Teclas de Força (ON/OFF)
	- Tecla ENTER
- Tecla UNDO
- Tecla MENU
- Tecla FORWARD
- Tecla BACK

**2 Introduza os restantes 3 dígitos apertando os botões que desejar.**

**3 Introduza os mesmo código mais uma vez em "Reconfirmar".**

#### **Informação**

**Quando "Anti-Roubo" está ajustado, a caixa de entrada da senha aparece depois que a energia é ligada. Quando esta aparecer, digite a senha.**

•Aperte as teclas no controle remoto se as teclas do controle remoto tiverem sido usadas para definir o código. Da mesma forma, aperte as teclas do projetor se as teclas do projetor tiverem sido usadas para definir o código.

#### **Se você quiser alterar o código, siga o procedimento abaixo.**

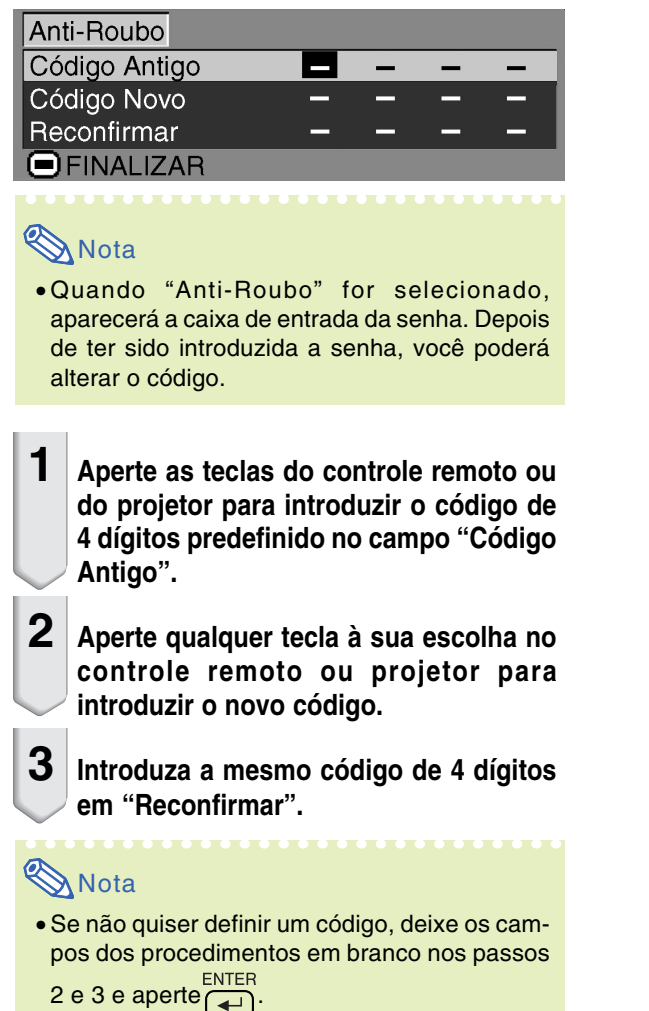

**Você poderá reverter ou inverter a imagem projetada para diversas aplicações utilizando o menu "Projeção". Para operação da tela menu, veja as páginas [32 a 35.](#page-35-0)**

#### **Exemplo: Tela de menu "Projeção" para o modo ENTRADA 1 (RGB)**

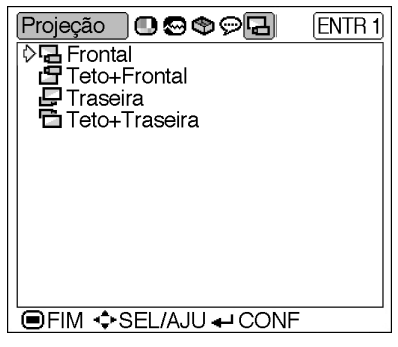

## **Definição do Modo de Projeção**

**Exiba o menu "Projeção" e selecione o modo de projeção desejado.**

#### **Descrição dos Modos de Projeção**

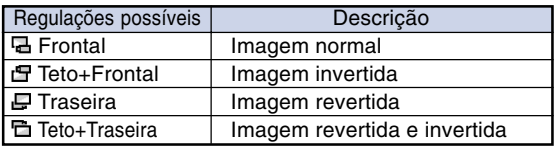

## **Nota**

•Esta função é usada para a imagem revertida e instalações de montagem no teto. Veja a página **[25](#page-28-0)** para estas instalações.

## **Como usar o Estojo de transporte**

**Quando transportar o projetor, prenda a tampa da lente na lente, e coloque-o no estojo de transporte incluído.**

**1 Abra a tampa do estojo de transporte.**

- **2 Remova as almofadas interiores do estojo de transporte, e dobreas na direção das setas.**
- **3 Reintroduza as almofadas interiores no estojo de transporte.**

#### **Informação**

• Assegure-se que introduz as almofadas interiores para proteger a lente e o projetor.

## **4 Coloque o projetor e os acessórios no estojo de transporte.**

#### **Informação**

- •Ponha a tampa da lente para proteger a lente.
- •Verifique se o projetor esfriou suficiente antes de o colocar no estojo.

#### **Informação**

- •Este estojo de transporte serve apenas para armazenar e transportar o projetor.
- •Enviar o projetor dentro do estojo de transporte por correio poderá danificar o projetor. Se você enviar o projetor no estojo de transporte por correio, assegure-se que o coloca em uma caixa robusta e com suficiente material para amortecer as pancadas para evitar quaisquer danos.
- Não exponha o estojo de transporte ou o projetor à luz solar direta, perto de fontes de calor, nem os deixe dentro de um carro. A caixa de transporte ou o projetor poderão mudar de cor ou ficar deformados.

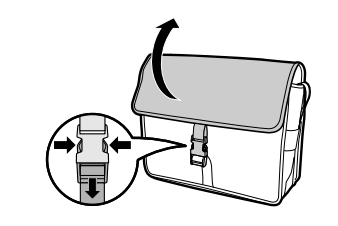

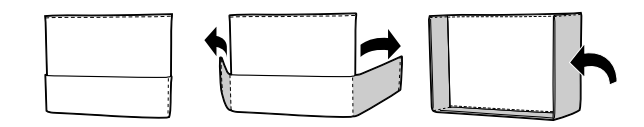

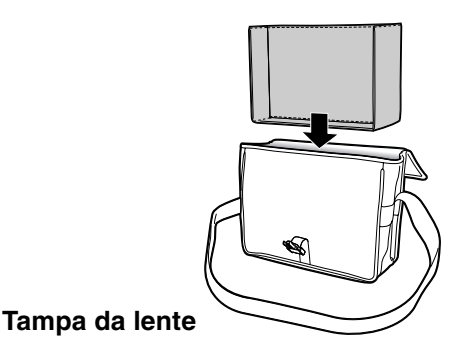

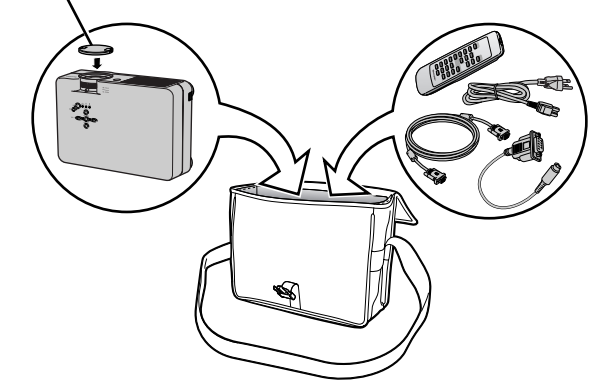

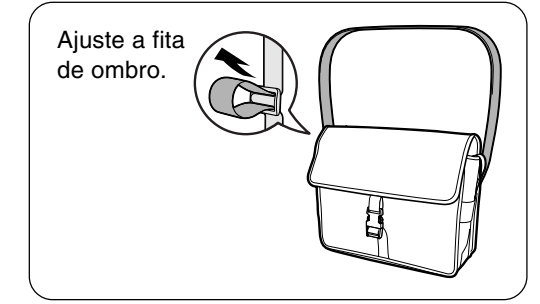

#### **Limpeza do projetor**

- Assegure-se que retira o plugne do cabo de força antes de limpar o projetor.
- A caixa assim como o painel de operação é feito de plástico. Evite o uso de benzina e diluente, pois estes podem danificar o acabamento da caixa.
- Não use agentes voláteis tais como inseticidas no projetor.

Não prenda itens de borracha ou de plástico no projetor durante muito tempo.

 Os efeitos de alguns elementos no plástico poderão provocar danos à qualidade do acabamento do projetor.

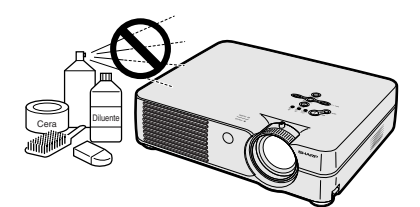

■ Limpe suavemente a sujeira com um pano de flanela macio.

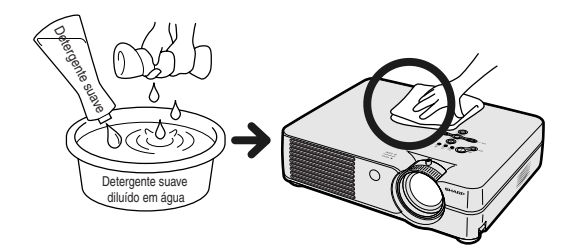

■ Quando a sujeira for difícil de remover, molhe um pano em detergente suave diluído em água, esprema-o bem e limpe o projetor.

Detergentes de limpeza fortes poderão descolorir, enrugar ou danificar o acabamento do projetor.

Teste-os em uma área pequena e pouco visível, antes de usar.

#### **Limpeza das lentes**

- Use uma borracha de soprar disponível no mercado ou papel de limpeza de lentes (para óculos e para lentes de câmaras) para limpar as lentes. Não use nenhuns líquidos de limpeza, pois estes poderão desgastar a película de tratamento da superfície da lente.
- Como a superfície da lente pode ser facilmente danificada, tenha o cuidado de não riscar ou bater na lente.

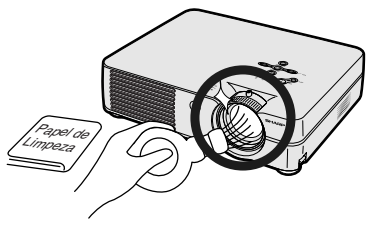

#### **Limpeza das grelhas de ventilação de entrada e saída**

■ Use um aspirador de pó para limpar as grelhas de ventilação de entrada e de saída.

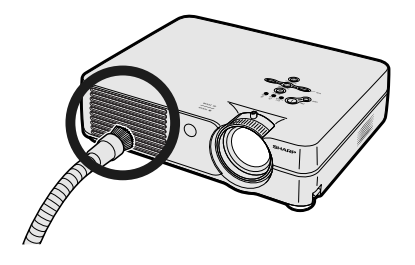

# <span id="page-56-0"></span>**Troca do Filtro de Ar**

- **• Este projetor é equipado com filtros de ar para assegurar uma ótima condição operacional do projetor.**
- **• Os filtros de ar devem ser limpos a cada 100 horas de uso. Limpe os filtros com mais freqüência quando o projetor é usado em um local poeirento ou esfumaçado.**
- **• Consulte ao seu Centro de Serviços ou Representante Autorizado de Projetores Sharp mais próximo para trocar o filtro (PFILDA008WJZZ) quando a limpeza deste tenha se tornado impraticável.**

## **Limpeza e troca do filtro de ar traseiro**

- **1 Desligue a energia e desconecte o cabo de energia.** OFF
	- Aperte  $OF(\mathbb{O})$  no projetor ou  $\boxed{\circlearrowright}$  no controle remoto. Espere até que o ventilador de resfriamento se detenha.

**2 Remova a tampa do filtro/**

•Vire o projetor. Desaperte o parafuso de serviço do usuário  $(1)$  que fixa a tampa do filtro/unidade da lâmpada. Apertando a patilha  $(Q)$ , remova a tampa do filtro/

•Segure com seus dedos o filtro de ar e levante-o da tampa do filtro/unidade da

**unidade da lâmpada.**

unidade da lâmpada  $(3)$ .

**3 Remova o filtro de ar.**

lâmpada.

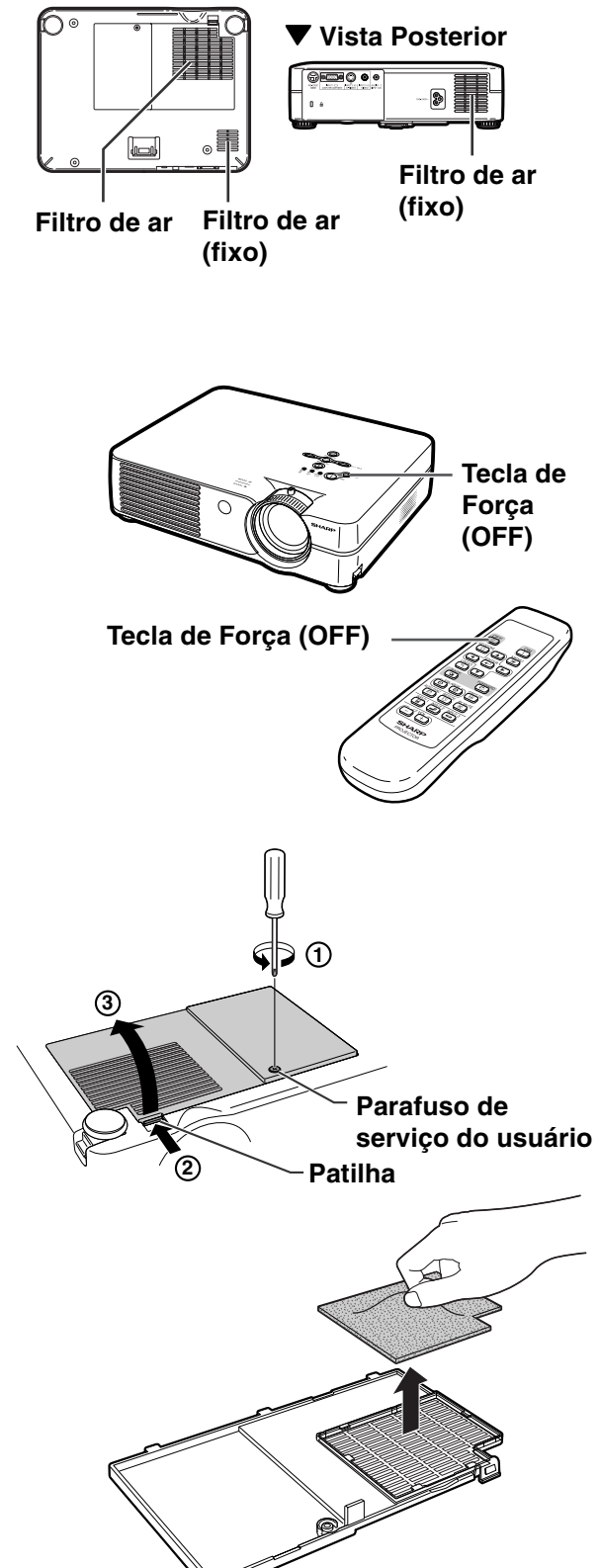

" **Vista Inferior**

**Ap êndice**

#### **53**

## <span id="page-57-0"></span>**Troca do Filtro de Ar**

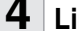

#### **4 Limpe o filtro de ar.**

• Retire o pó do filtro de ar e da tampa com um tubo de extensão do aspirador de pó.

## **5 Coloque de novo o filtro de ar.**

• Coloque o filtro de ar sob as patilhas da tampa do filtro/unidade da lâmpada.

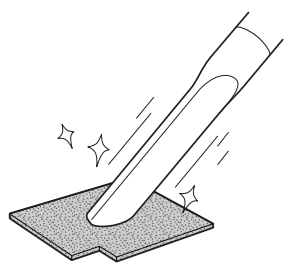

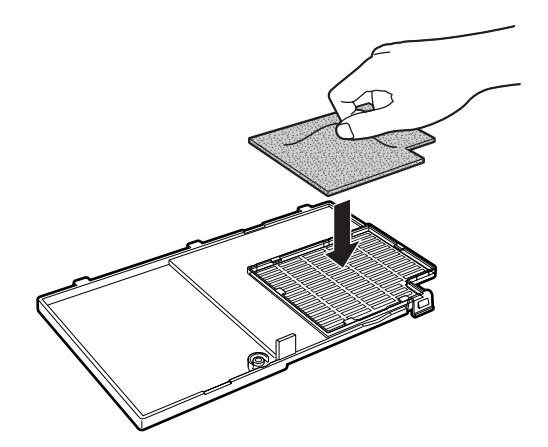

## **6 Coloque de novo a tampa do filtro/unidade da lâmpada.**

•Alinhe a patilha da tampa do filtro/ unidade da lâmpada (1) e coloque-a enquanto aperta a patilha (2) para a fechar. Depois aperte o parafuso de serviço do usuário (3) para fixar a tampa do filtro/unidade da lâmpada.

## **Nota**

- •Verifique se a tampa do filtro/unidade da lâmpada está firmemente instalada. A energia não poderá ser ligada a menos que esteja corretamente instalado.
- •Se houver pó ou sujeira dentro do filtro de ar traseiro (sem remover), limpe o filtro com um tubo de extensão do aspirador de pó.

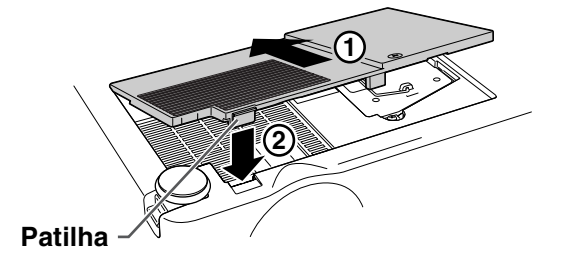

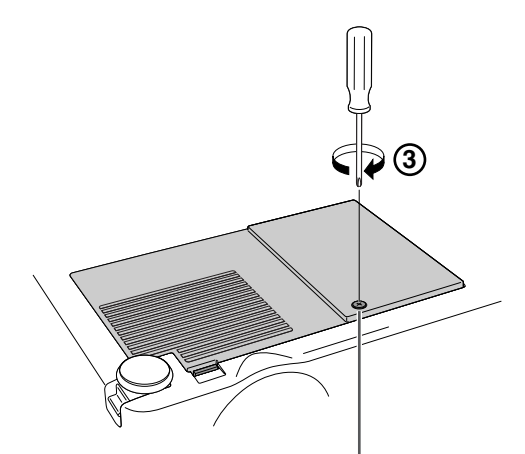

**User service screw Parafuso de serviço do usuário**

# <span id="page-58-0"></span>**Indicadores de Manutenção**

- As luzes de aviso no projetor indicam problemas dentro do projetor.
- **Se ocorrer um problema, quer o indicador de Aviso de Temperatura ou o indicador Trocar Lâmpada acenderão em vermelho, e a força será desligada. Depois da força ser desligada, siga os procedimentos indicados a seguir.**

**X TEMP** 

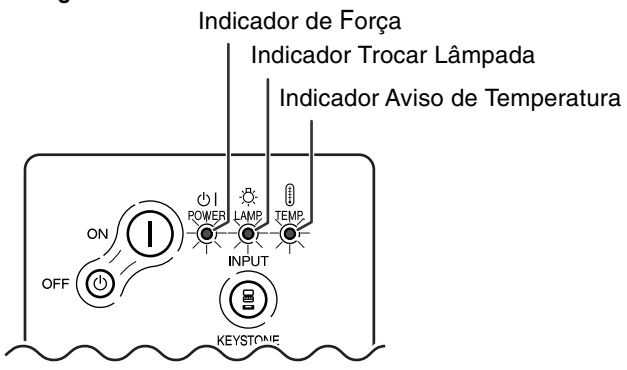

#### **Sobre o indicador Aviso de Temperatura**

Se a temperatura interna do projetor subir, devido ao bloqueamento das grelhas de ventilação, ou à localização da instalação, "TEMP " iluminar-se-á no canto inferior esquerdo da imagem. Se a temperatura continuar aumentando, a lâmpada apagará, o indicador Aviso de Temperatura piscará, a ventoinha de resfriamento funcionará durante mais 90 segundos e então a força será desligada. Depois de aparecer " TEMP ", execute as seguintes medidas.

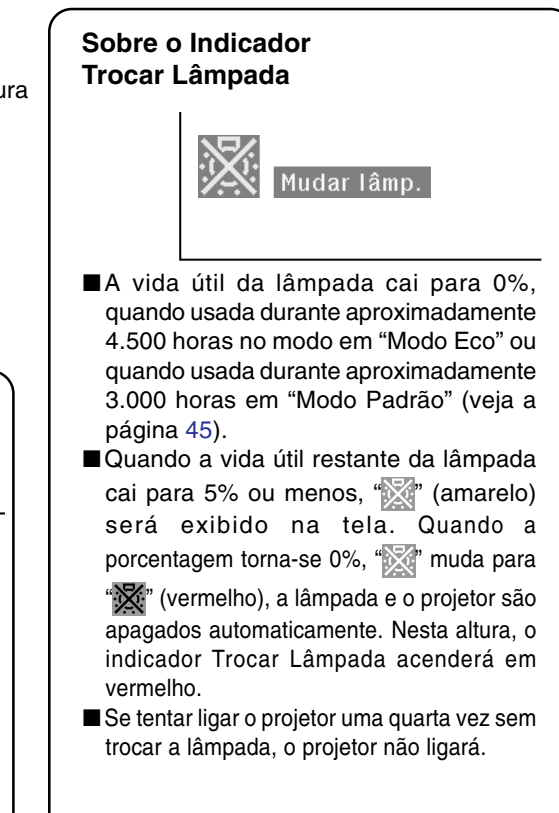

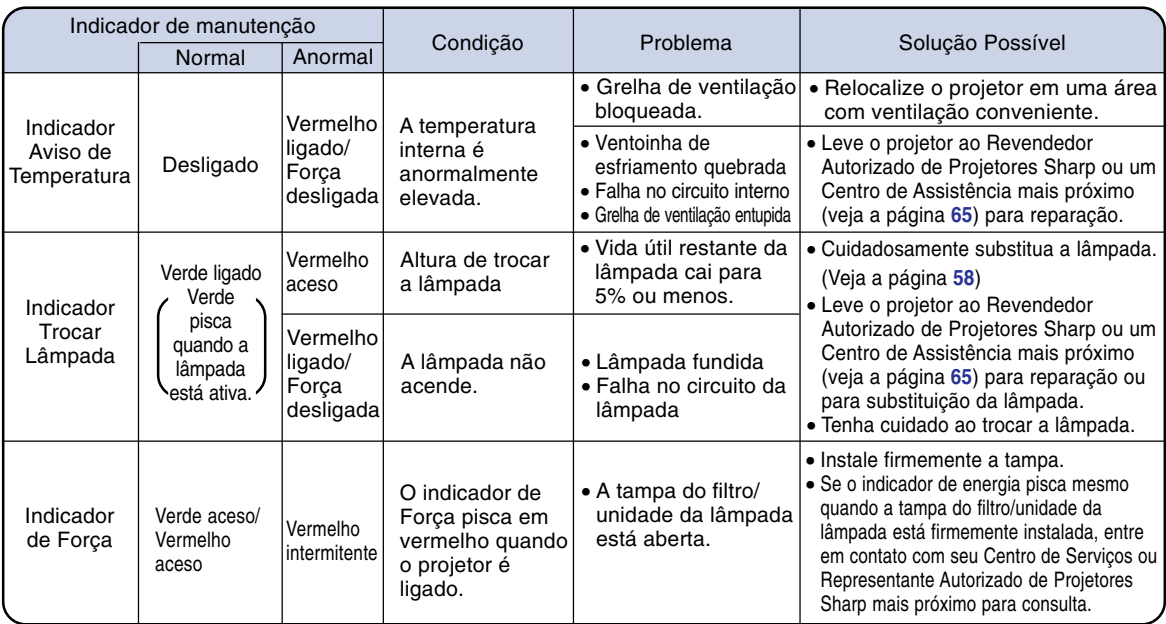

#### **Informação**

- •Se o indicador de Aviso de Temperatura acender, e se a força desligar, siga as soluções possíveis acima e depois espere até o projetor ter esfriado completamente antes de introduzir o plugue do cabo de força e ligar novamente a força. (Pelo menos 5 minutos.)
- •Se a força for desligada e ligada novamente, como para efetuar um teste curto, o indicador Trocar Lâmpada poderá ser ativado, evitando que a força seja ligada. Caso isto ocorra, retire o plugue do cabo de força da tomada de força e torne a inseri-lo.
- Se quiser limpar as grelhas de ventilação durante a operação do projetor, aperte primeiro oFF © no projetor<br>OFF

ou  $\overline{\circ}$ no controle remoto, e depois de a força ser desligada e de a ventoinha de esfriamento ter parado, limpe as grelhas de ventilação.

• Não retire o plugue do cabo de força depois de a força ter sido desligada e enquanto a ventoinha de esfriamento estiver a funcionar. A ventoinha de esfriamento funciona durante cerca de 90 segundos.

# **Sobre a Lâmpada**

## **Lâmpada**

- **É recomendado que a lâmpada (vendida separadamente) seja substituída quando a vida útil restante da lâmpada for de 5% ou menos, ou quando você notar uma importante deterioração na imagem e na qualidade da cor. A vida útil da lâmpada (em porcentagem) pode ser verificada com a exibição na tela. Veja a página [44.](#page-47-0)**
- Para fazer substituir a lâmpada consulte o Revendedor Autorizado de Projetores Sharp ou Centro **de Assistência mais próximo.**

#### **NOTA IMPORTANTE PARA USUÁRIOS DOS E.U.:**

A lâmpada incluída neste projetor está protegida por uma garantia limitada de 90 dias para peças e defeitos de fabrico. Todo o serviço efetuado neste projetor sob garantia, incluindo a substituição da lâmpada, deverá ser obtido através de um Revendedor Autorizado de Projetores Sharp ou um Centro de Assistência. Para obter o nome do Revendedor Autorizado de Projetores Sharp ou um Centro de Assistência mais próximo, disque grátis: 1-888-GO-SHARP (1-888-467-4277). SOMENTE PARA OS E.U.A.

## **Cuidados relativos à lâmpada**

- Este projetor utiliza uma lâmpada de mercúrio pressurizado. Um som forte poderá indicar avaria da **lâmpada. A falha da lâmpada poderá ser devida a numerosos fatores tais como: choques excessivos, esfriamento inadequado, riscos na superfície ou deterioração da lâmpada devido ao período de tempo de uso. O período de tempo até que a lâmpada avarie varia muito dependendo da lâmpada em particular e/ou da condições e frequência de utilização. É importante notar que a falha pode por vezes resultar na quebra da lâmpada.**
- Quando o indicador Trocar Lâmpada e o seu ícone na tela acender ou piscar, recomenda-se que a **lâmpada seja imediatamente substituída por uma nova, mesmo se a lâmpada parecer estar a funcionar normalmente.**
- Caso a lâmpada quebre, poderão ser espalhados pedaços de vidro dentro do porta-lâmpada ou **poderá ser lançado pela grelha de ventilação o gás contido na lâmpada. Dado que existe mercúrio no gás da lâmpada, ventile bem a sala se a lâmpada quebrar e evite qualquer exposição ao gás libertado. Em caso de exposição ao gás, consulte um médico logo que possível.**
- **Caso a lâmpada quebre, partículas de vidro poderão ficar espalhadas no interior do projetor. Nesse caso, recomenda-se que contate o Revendedor Autorizado de projetores Sharp ou um Centro de Assistência mais próximo para a remoção da lâmpada danificada e assegurar um funcionamento seguro.**

## **Substituição da Lâmpada**

## **XX**Precaução

- Não remova a lâmpada imediatamente após a operação do projetor. A lâmpada estará quente e tocá-la poderá originar queimaduras ou ferimentos.
- •Espere pelo menos uma hora depois de o cabo de força ter sido desligado para permitir que a superfície da lâmpada esfrie completamente antes de remover a lâmpada.
- Se a lâmpada nova não acender após a substituição, leve o projetor ao Revendedor Autorizado de **Projetores Sharp ou um Centro de Assistência mais próximo para reparação. Adquira uma lâmpada de substituição do tipo BQC-PGA10X no Revendedor Autorizado de Projetores Sharp ou um Centro de Assistência mais próximo. Depois troque cuidadosamente a lâmpada seguindo as instruções descritas nesta seção. Se desejar, poderá fazer substituir a lâmpada no Revendedor Autorizado de Projetores Sharp ou Centro de Assistência mais próximo.**

## <span id="page-61-0"></span>**Remoção e Instalação da Unidade da Lâmpada**

#### **Informação**

- Remova a lâmpada segurando pela pega. Tenha o cuidado de não tocar na superfície de vidro da lâmpada ou do interior do projetor.
- •Para evitar ferimentos a si próprio e danos à lâmpada, siga cuidadosamente os passos abaixo.
- Não afrouxe os outros parafusos exceto para a tampa da unidade da filtro/lâmpada e unidade da lâmpada.
- Consulte o manual de instalação incluído com a unidade de lâmpada.

#### **1** Aperte **off**  $\circ$  no projetor para **desligar a força.**

• Espere até que a ventoinha de esfriamento pare.

#### Aviso!

• Não remova a unidade da lâmpada do projetor imediatamente após uso. A lâmpada poderá estar muito quente e provocar queimaduras ou ferimentos.

## **2 Desconecte o cabo de força.**

- Retire o plugue do cabo de força da tomada de CA.
- Não toque na lâmpada até que esta tenha esfriado completamente (cerca de 1 hora).

## **3 Troque o filtro de ar.**

• Troque o filtro de ar sempre que você instalar a unidade da lâmpada. (veja as páginas **[53](#page-56-0)** e **[54](#page-57-0)**)

## **4 Remova a tampa do filtro/ unidade da lâmpada.**

•Vire o projetor. Desaperte o parafuso de serviço do usuário  $(1)$  que fixa a tampa do filtro/unidade da lâmpada. Apertando a patilha  $(2)$ ), remova a tampa do filtro/ unidade da lâmpada  $(3)$ .

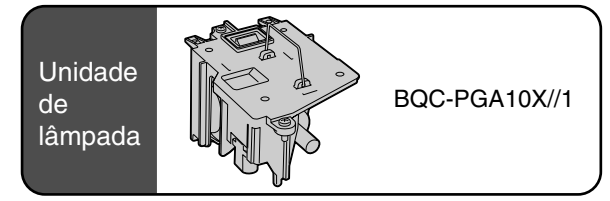

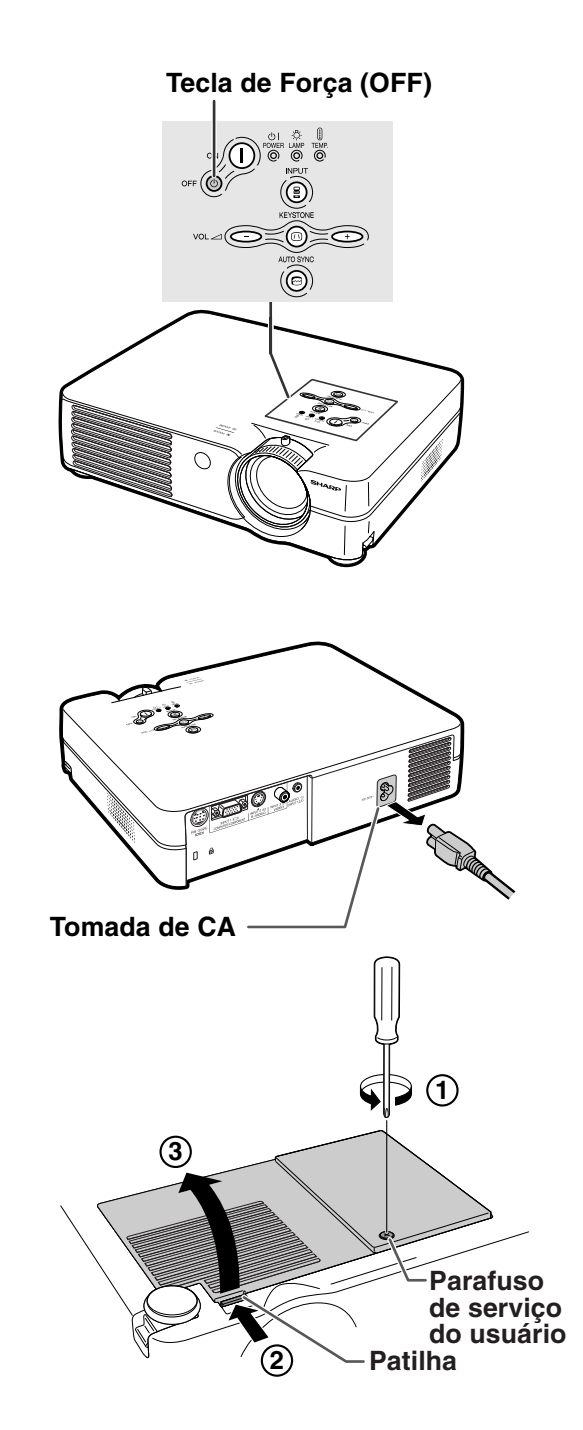

## <span id="page-62-0"></span>**5 Remova a unidade da lâmpada.**

• Desaperte os parafusos de fixação da unidade da lâmpada. Segure a unidade da lâmpada pela pega e puxe-a na direção da seta. Nesta altura, mantenha a unidade da lâmpada horizontal e não a incline.

#### **6 Introduza a nova unidade da lâmpada.**

• Pressione firmemente a unidade da lâmpada no compartimento da unidade da lâmpada. Aperte os parafusos de fixação.

## **7 Coloque de novo a tampa do filtro/unidade da lâmpada.**

•Alinhe a patilha da tampa do filtro/ unidade da lâmpada  $(1)$  e coloque-a enquanto aperta a patilha (2) para a fechar. Depois aperte o parafuso de serviço do usuário  $(3)$  para fixar a tampa do filtro/unidade da lâmpada.

#### **Informação**

• Se a unidade da lâmpada e a tampa do filtro/ unidade da lâmpada não estiverem instaladas corretamente, a força não ligará, mesmo se o cabo de força estiver ligado ao projetor.

## **Reiniciação do Timer da Lâmpada**

**Reinicie o timer da lâmpada depois de substituir a lâmpada.**

#### **1 Conecte o cabo de força.**

• Introduza o plugue do cabo de força na tomada de CA do projetor.

## **2 Reinicie o timer da lâmpada.**

- Apertando simultaneamente  $\bigodot$  e (a) no projetor, aperte  $\infty$  (1) e  $\bigcirc$ no projetor.
- •É exibido "LAMP 0000H", indicando que o timer da lâmpada foi reiniciado.

#### **Informação**

•Assegure-se de reiniciar o timer da lâmpada apenas quando substituir a lâmpada. Se reiniciar o timer da lâmpada e continuar a utilizar a mesma lâmpada, isso poderá provocar que a lâmpada seja danificada ou expluda.

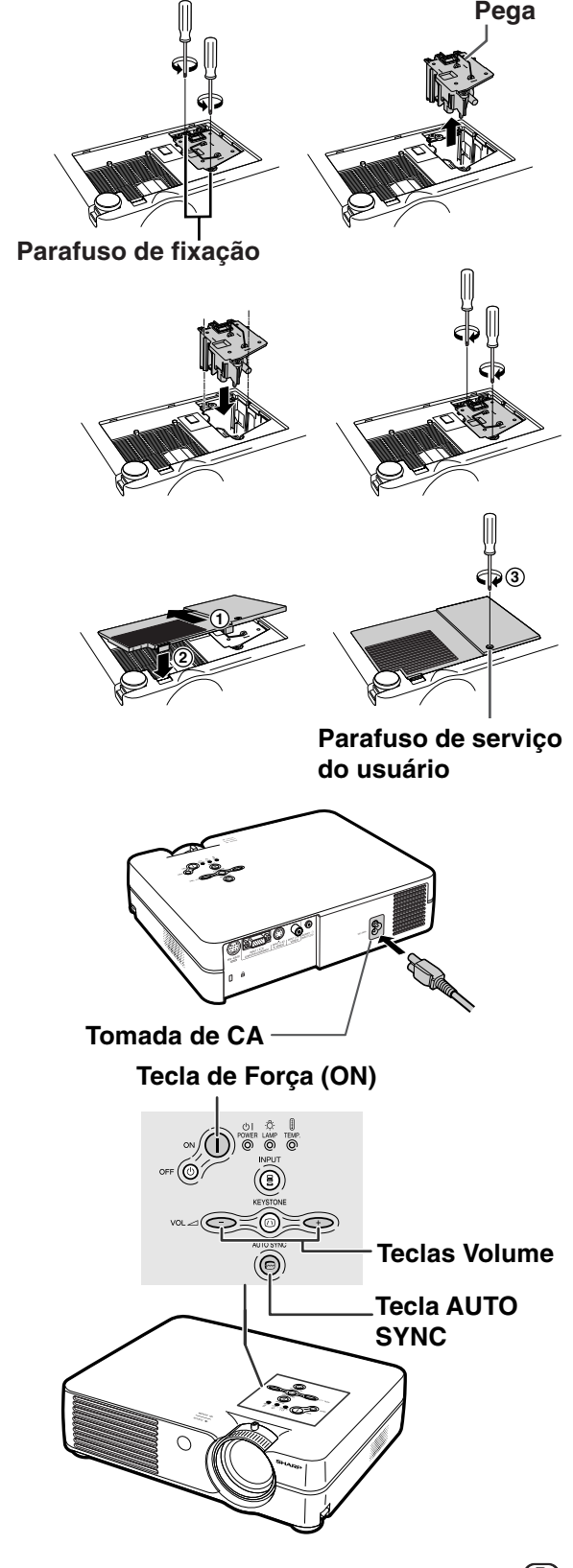

# **Atribuições dos pinos de conexão**

#### **Terminal do sinal ENTRADA 1 RGB:** Conector fêmea de 15 pinos Mini D-sub

#### $\overline{\circ}$   $\overline{\circ}$   $\overline{\circ}$ **5 10** G. **1 6** < ⊙`⊙`⊙`⊛ **15**  $\circ\circ\bullet\bullet$ **11** ۰

- **Entrada RGB**
	- 1. Entrada de vídeo (vermelho)<br>2. Entrada de vídeo (verde/syno
	- 2. Entrada de vídeo (verde/sync em verde)
	- 3. Entrada de vídeo (azul) Não conectado
	-
	- 5. Não conectado
	- 6. Terra (vermelho)<br>7. Terra (verde/syn
	- 7. Terra (verde/sync em verde)<br>8. Terra (azul) Terra (azul)
	-
	- 9. Não conectado
	- 10. GND<br>11 Não
	- 11. Não conectado<br>12. Dados bidirecio
	- 12. Dados bidirecionais<br>13. Sinal de sincronizad
	- 13. Sinal de sincronização horizontal<br>14. Sinal de sincronização vertical Sinal de sincronização vertical
	- 15. Clock de dados
	-

#### **Terminal RS-232C:** Conector fêmea 9 pinos Mini DIN

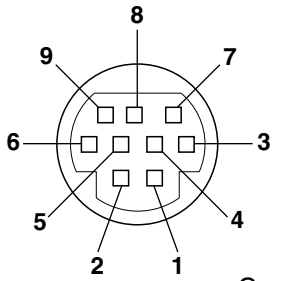

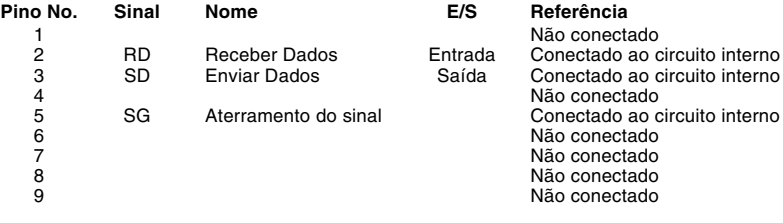

**Entrada de componente**

1. PR (CR)  $\frac{2}{3}$ . 3. P<sub>B</sub> (C<sub>B</sub>)<br>4. Não co 4. Não conectado 5. Não conectado<br>6. Terra (PR) 6. Terra (PR)<br>7. Terra (Y) 7. Terra (Y)<br>8. Terra (P<sub>B</sub> 8. Terra  $(\overline{P_B})$ <br>9. Não cone 9. Não conectado<br>10. Não conectado 10. Não conectado<br>11 Não conectado 11. Não conectado<br>12. Não conectado Não conectado 13. Não conectado 14. Não conectado 15. Não conectado

#### Conector macho de 9 pinos D-sub do adaptador DIN-D-sub RS-232C

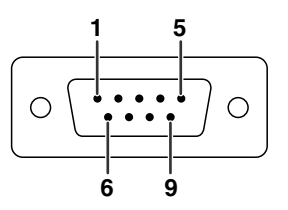

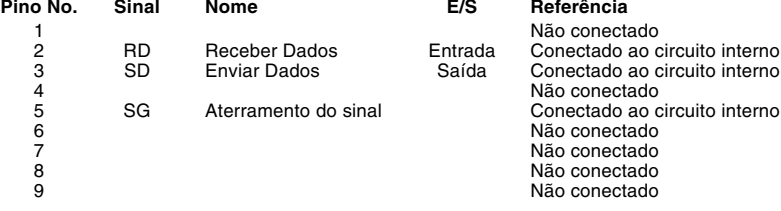

## **Conexão recomendada do cabo RS-232C:** Conector fêmea de 9 pinos D-sub<br>Pino No. Sinal Pino No. Sinal Pino No. Sinal

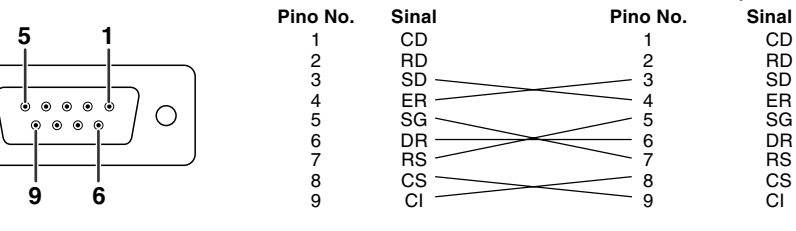

## **Nota**

∩

• Dependendo do dispositivo de controle, poderá ser necessário conectar o Pino 4 e o Pino 6 no dispositivo de controle (p.ex. PC).

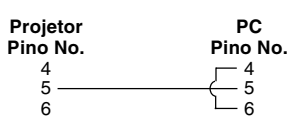

## **Controle do PC**

**Um computador pode ser usado para controlar o projetor conectando um cabo de controle serial RS-232C (tipo cruzado, vendido separadamente) no projetor. (Veja a página [20](#page-23-0) para a conexão.)**

## **Condições de comunicação**

**Ajuste as configurações da porta serial do computador para coincidir com a tabela. Formato do sinal: Cumpre o padrão RS-232C.**

**Taxa de bauds: 9.600 bps Comprimento de dados: 8 bits Bit de paridade: Nenhum Bit de parada: 1 bit Controle de fluxo: Nenhum**

**Formato básico**

**Os comandos do computador são enviados na ordem seguinte: comando, parâmetro, e código de retorno. Depois que o projetor processa o comando do computador, envia um código de resposta ao computador.**

Formato do comando

 $C1 | C2 | C3 | C4 | P1 | P2 | P3 | P4 |$   $|$   $|$   $C$ ódigo de retorno (0DH)

Comando de 4 dígitos Parâmetro de 4 dígitos

Formato do código de resposta

Resposta normal Resposta do problema (erro de comunicação ou comando incorreto)

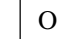

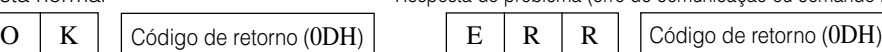

#### **Informação**

• Quando mais de um código estiver sendo enviado, envie cada comando só depois que o código de resposta para o comando prévio do projetor for verificado.

## **Comandos**

## **Exemplo: Quando ligar o projetor, faça as seguintes regulações.**

Computador  $\rightarrow$  $P$  O W R  $1$   $4$   $2$   $2$   $0$  K ⊕ **0** OK ou ERR Desligar (modo de espera) **P O W R \_ \_ \_** OK ou ERR Ligar **P O W R \_ \_ \_ 1** ENTRADA 1 **1** OK ou ERR **I R G B \_ \_ \_ BOTÕES & TECLAS DE CONTROLE REMOTO** ENTRADA 2 **V E D** OK ou ERR **I \_ \_ \_ 1 D 2** ENTRADA 3 OK ou ERR **I V E \_ \_ \_** Tempo de Uso da Lâmpada (horas) **T L T T \_ \_ \_** 0~9999 **1** Vida Restante da Lâmpada (Porcentagem) **T L T L \_ \_ \_** 0~100 **1** CONT Estado da Lâmpada **S** 0:Desligado, 1:Ligado, 2:Tentar Novamente **T L P \_ \_ \_ 1 BOTÕES & TECLAS DE** 3:Esperando, 4:Erro de Lmpada Estado da Unidade **T A B N \_ \_ \_** 0:Normal, 1:Temp Elevada, 2:Err Vent, **1** 4:Err Tampa Filtro, 8:Tempo de Uso da Lâmpada 5% ou menos, 16:Lamp Fundida, 32:Lâmpada não acende, 64:Temp Anormal Elevada Verificação do Nome do Modelo **T N A M \_ \_ \_** NOME DO PROJETOR **1** AV Mudo Desativada **I M B K \_ \_**  $\Box$  **0** | OK ou ERR **K** AV Mudo Ativada **1** OK ou ERR **I M B \_ \_ \_** Início da Sincronização Automática OK ou ERR **A D J S \_ \_ \_ 1**

## $\bigcirc$  Nota

• Se aparecer um sublinhado (\_) na coluna de parâmetros, digite um espaço. Se aparecer um asterisco (\*), digite um valor na faixa indicada entre parênteses em CONTEÚDOS DE CONTROLE.

#### <span id="page-65-0"></span>**Computador**

•Suporte de sinal múltiplo

- Frequência Horizontal: 15–70 kHz, Frequência Vertical: 43–85 Hz, Relógio de Pixel: 12–108 MHz
- Compatível com sinal sinc em verde
- [PG-A10X] Compatível com SXGA+ e SXGA em [compressão inteligente](#page-71-0)
	- [PG-A10S] Compatível com SXGA+, SXGA e XGA em compressão inteligente
- Tecnologia de redimensionamento Compressão Inteligente e Sistema de Expansão

**A lista seguinte indica os modos que estão conforme o VESA. Contudo, este projetor suporta outros sinais que não são padrões VESA.**

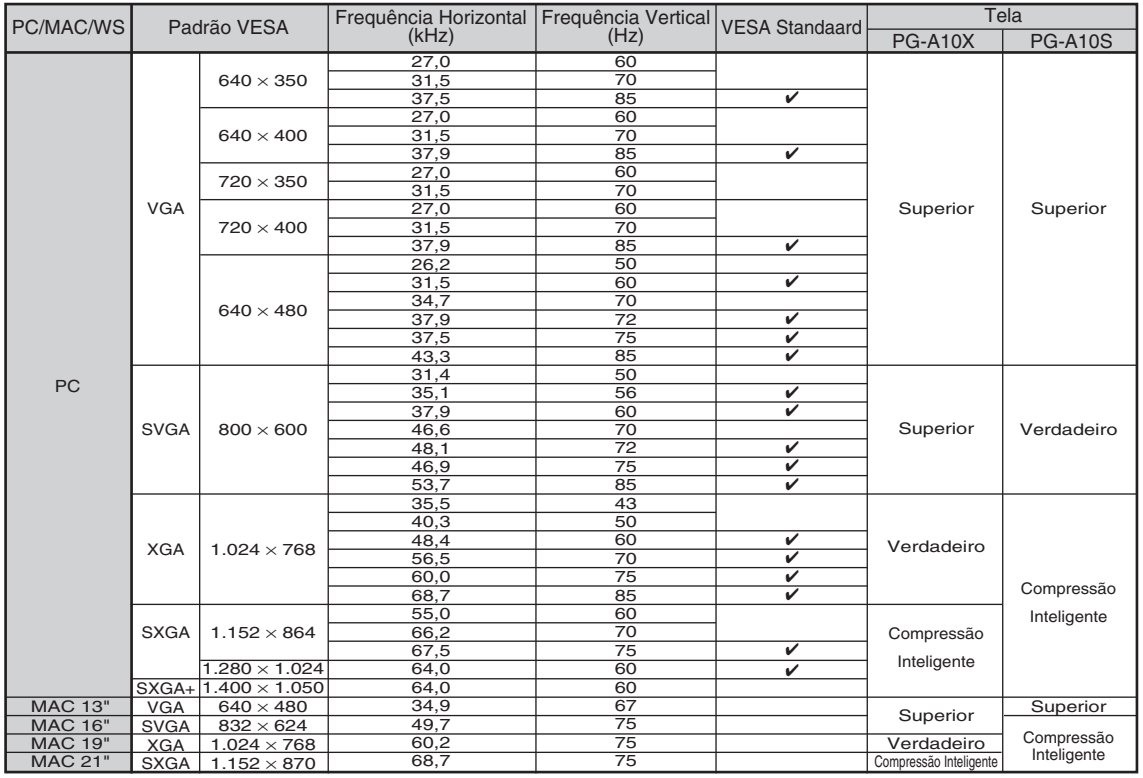

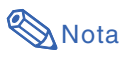

- Este projetor poderá não conseguir exibir imagens a partir de computadores notebook em modo simultâneo (CRT/LCD). Caso tal ocorra, desligue a tela LCD do computador notebook e faça sair os dados de tela em modo "apenas CRT". Detalhes sobre como alterar os modos de exibição podem ser encontrados no seu manual de operação do computador notebook.
- Quando este projetor receber sinais VGA de formato 640  $\times$  350 VESA, será exibido na tela "640  $\times$  400".

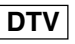

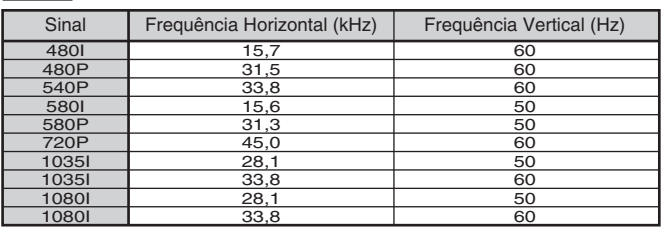

# <span id="page-66-0"></span>**Solução de Problemas**

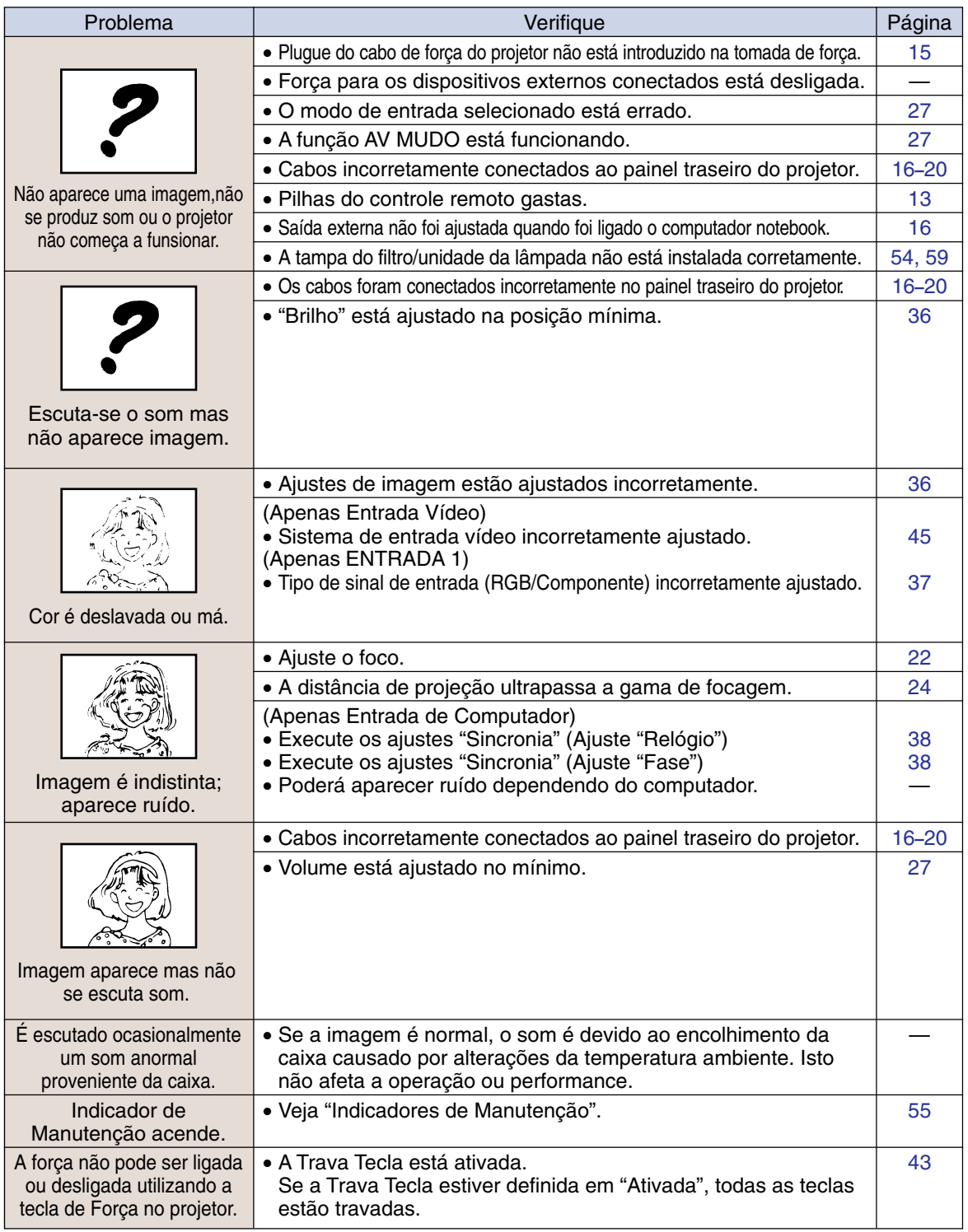

## <span id="page-67-0"></span>**Solução de Problemas**

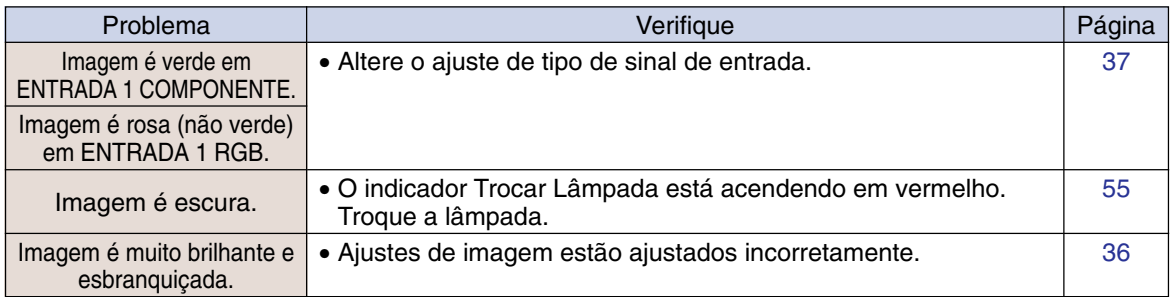

# <span id="page-68-0"></span>**Para Assistência SHARP**

**Se tiver problemas durante o ajuste ou operação deste projetor, primeiro consulte a seção "Solução de Problemas" na página [63](#page-66-0) e a [64.](#page-67-0) Se este manual de operação não responder à sua questão, contate os departamentos de Serviço SHARP listados a seguir.**

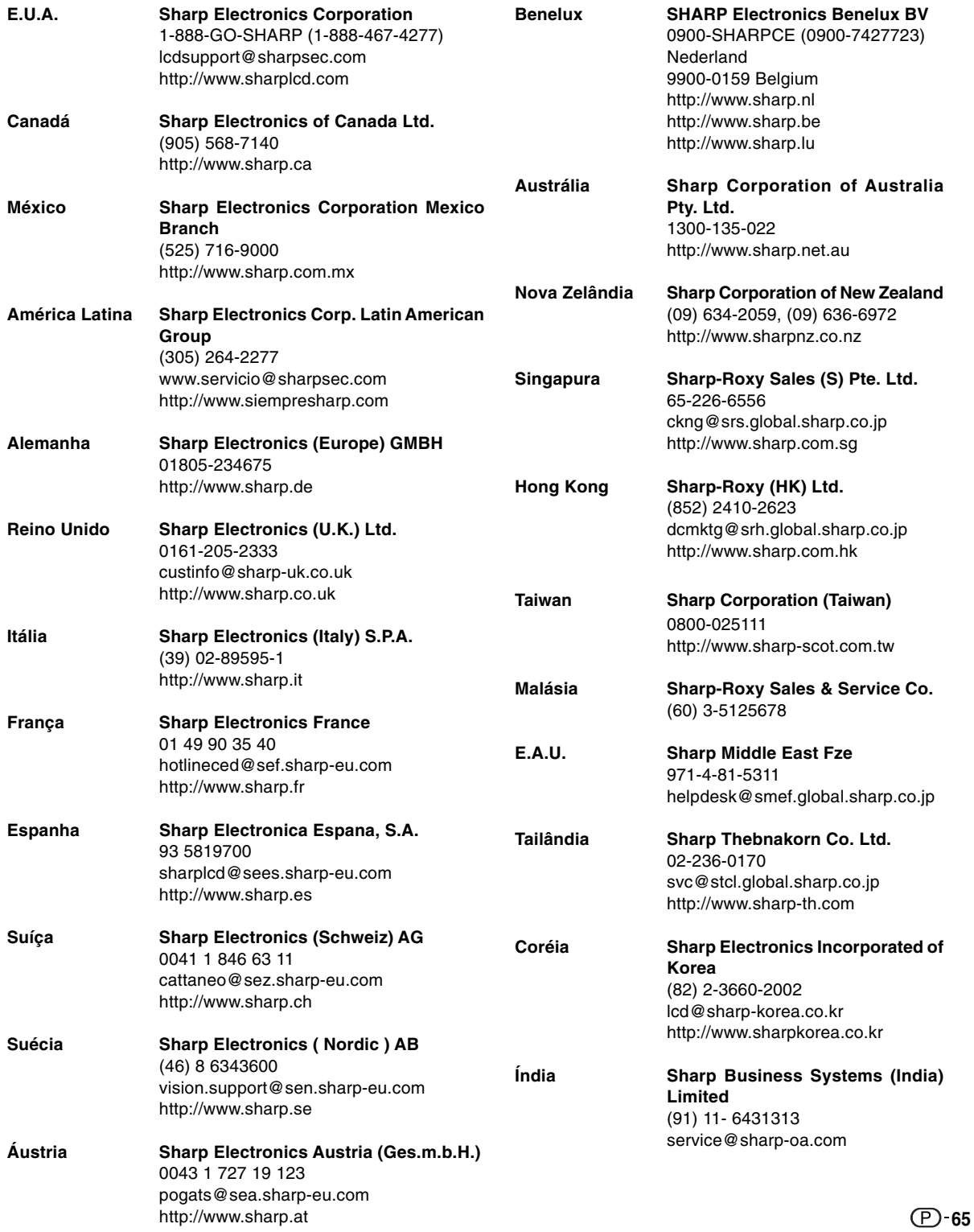

# **Especificações**

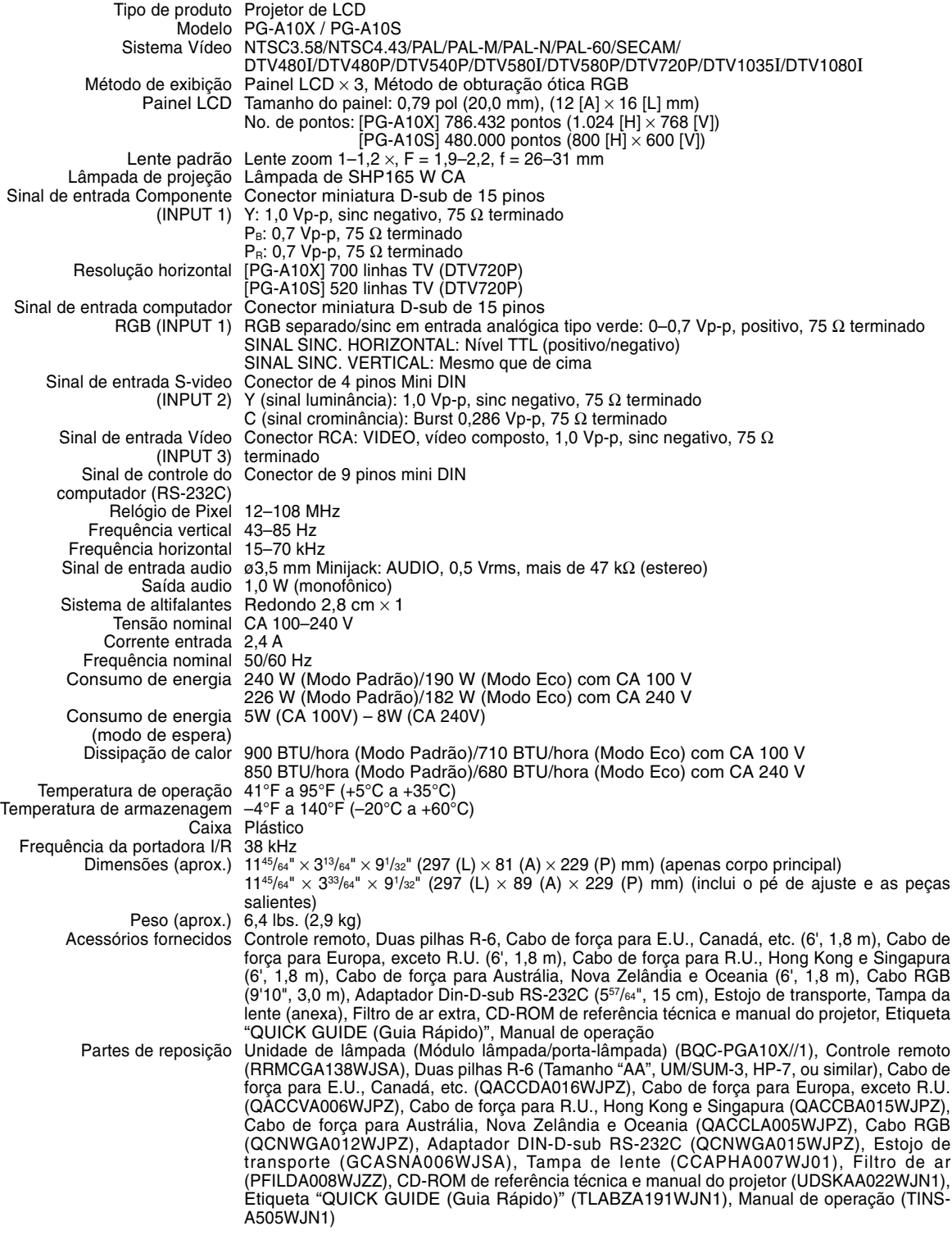

Este projetor SHARP usa um painel LCD (Monitor de Cristal Líquido). Este painel altamente sofisticado contém 786.432 (PG-A10X) / 480.000 (PG-A10S) pixels (x RGB) TFTs (Thin Film Transistors). Tal como em qualquer equipamento eletrônico de alta tecnologia como grandes telas de TV, sistemas de vídeo e câmaras vídeo, existem certas tolerâncias aceitáveis que o equipamento deverá cumprir.

Esta unidade possui alguns pixels inativos dentro de tolerâncias aceitáveis que poderão resultar em pontos inativos na tela da imagem. Isto não afetará a qualidade da imagem ou a vida útil da unidade.

# **Dimensões**

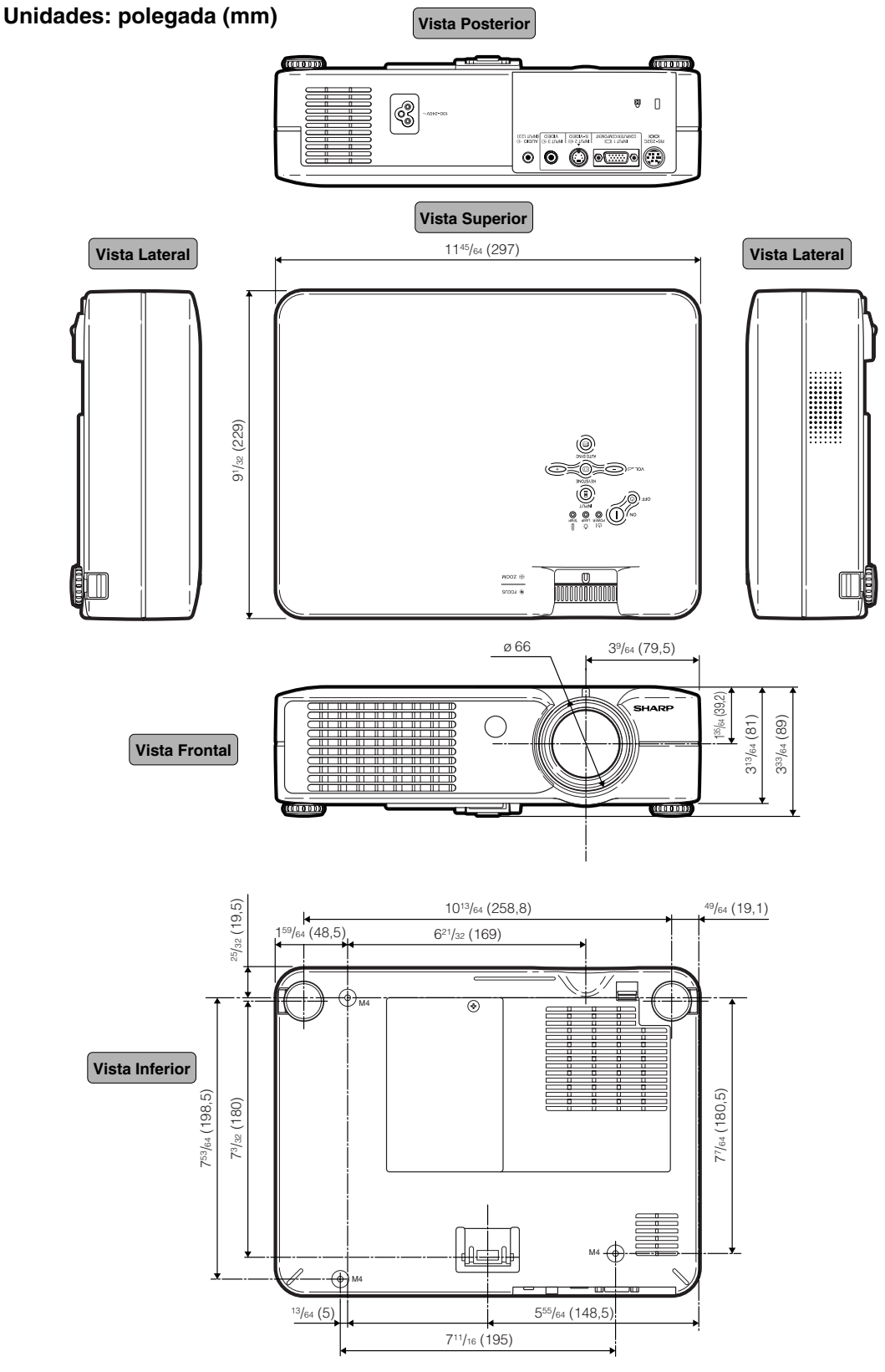

# <span id="page-71-0"></span>**Glossário**

#### **[Alongar](#page-43-0)**

Modo que alonga a imagem 4:3 horizontalmente para exibi-la completa em uma tela 16:9.

#### **[Anti-Roubo](#page-51-0)**

Se a "Código" ajustada no projetor não é digitada corretamente, o projetor não operará mesmo que os sinais ingressem.

#### **[Automática](#page-41-0)**

Otimiza as imagens de computador projetadas ajustando automaticamente certas caraterísticas.

#### **[Borda](#page-43-0)**

Exibe uma imagem 4:3 completa em uma tela 16:9 mantendo a razão aparente de 4:3.

#### **[Compressão inteligente](#page-65-0)**

Alta qualidade de resolução inferior e superior da imagem para corresponder à resolução original do projetor.

#### **[Correção angular](#page-32-0)**

Função que corrige digitalmente uma imagem distorcida quando o projetor é montado a um ângulo, suaviza recortes em imagens anguladas e comprime a imagem não somente na horizontal mas também verticalmente, mantendo a razão aparente de 4:3.

#### **[Dot by Dot](#page-43-0)**

Modo que projeta imagens com a sua resolução original.

#### **[Fase](#page-41-0)**

A comutação de fase representa a comutação entre dois sinais isomórficos com a mesma resolução. Quando o nível de fase estiver incorreto, a imagem projetada apresentará freqüentemente interferências horizontais.

#### **[Gamma](#page-40-0)**

Função de melhoria de qualidade que oferece uma imagem mais rica tornando mais claras as áreas escuras da imagem sem alterar o brilho das áreas mais brilhantes. Você pode selecionar<br>quatro modos diferentes: PADRÃO. quatro modos diferentes: APRESENTAÇÃO, CINEMA e JOGO.

#### **[Razão Aparente](#page-43-0)**

Razão largura altura de uma imagem. A razão aparente normal de uma imagem de computador e de vídeo é de 4:3. Existem também imagens largas com uma razão aparente de 16:9 e de 21:9.

#### **[REAJUSTAR](#page-43-0)**

Permite-lhe modificar ou ajustar a seu gosto o modo de exibição da imagem, para realçar a imagem imputada. Pode-se escolher entre quatro modos diferentes: NORMAL, DOT BY DOT, BORDA e ALONGAR.

#### **[Relógio](#page-41-0)**

Ajuste de relógio é usado para ajustar o ruído vertical quando o nível de relógio é incorreto.

#### **[Senha](#page-50-0)**

Uma senha é definida de forma a que as alterações não podem ser feitas na definição de "Anti-Roubo".

#### **[sRGB](#page-40-0)**

Uma norma internacional de reprodução de cor regulamentada pelo IEC (Comissão Eletrotécnico Internacional). Como a área de cor fixa foi definida pelo IEC, a cor muda conforme as características DLP, de forma que as imagens são apresentadas em uma tonalidade natural baseada em uma imagem original, quando "sRGB" estiver regulado em "Ativada".

#### **[Tela de Fundo](#page-48-0)**

Imagem de ajuste inicial projetada quando não houver sinal sendo alimentado.

#### **[Temp Cor \(Temperatura de cor\)](#page-39-0)**

Função que pode ser usada para ajustar a temperatura de cor de acordo com o tipo de imagem alimentada no projetor. Diminua a temperatura de cor para criar imagens mais quentes, avermelhadas para tonalidades de pele naturais, ou aumente para criar imagens mais frias, azuladas para imagens mais brilhantes.

#### **[Trava Tecla](#page-46-0)**

Modo que pode bloquear a operação das teclas do projetor para evitar ajustes não autorizados.
## <u>Índice</u>

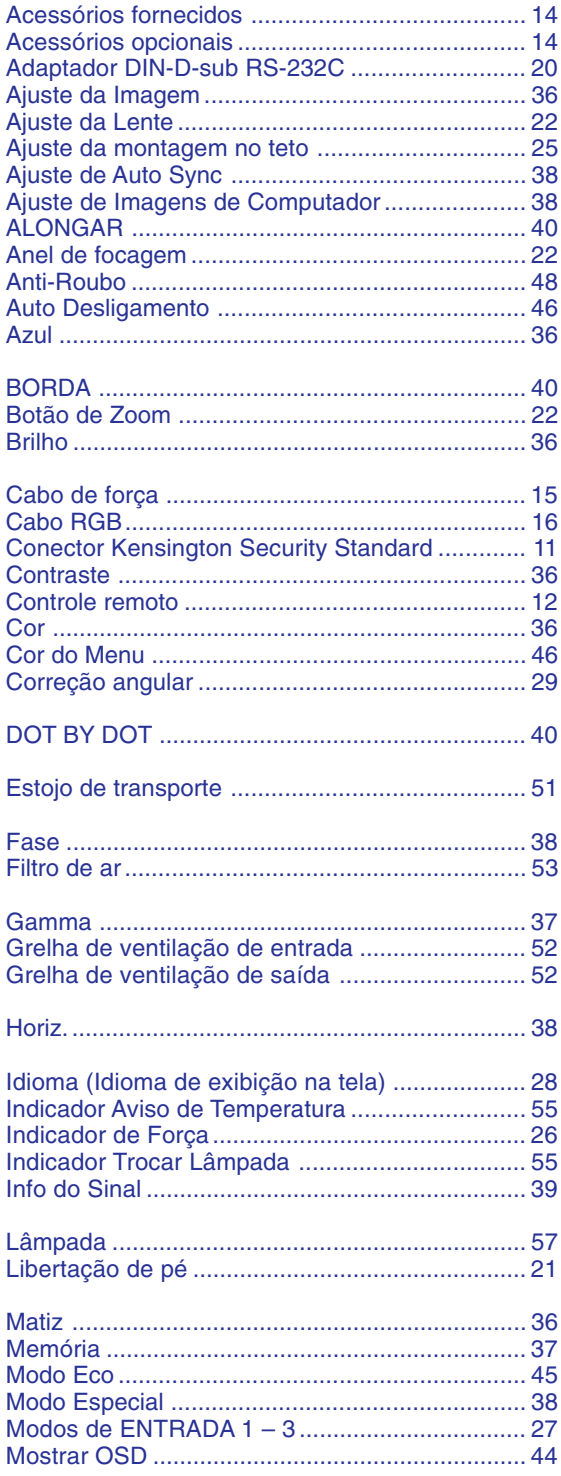

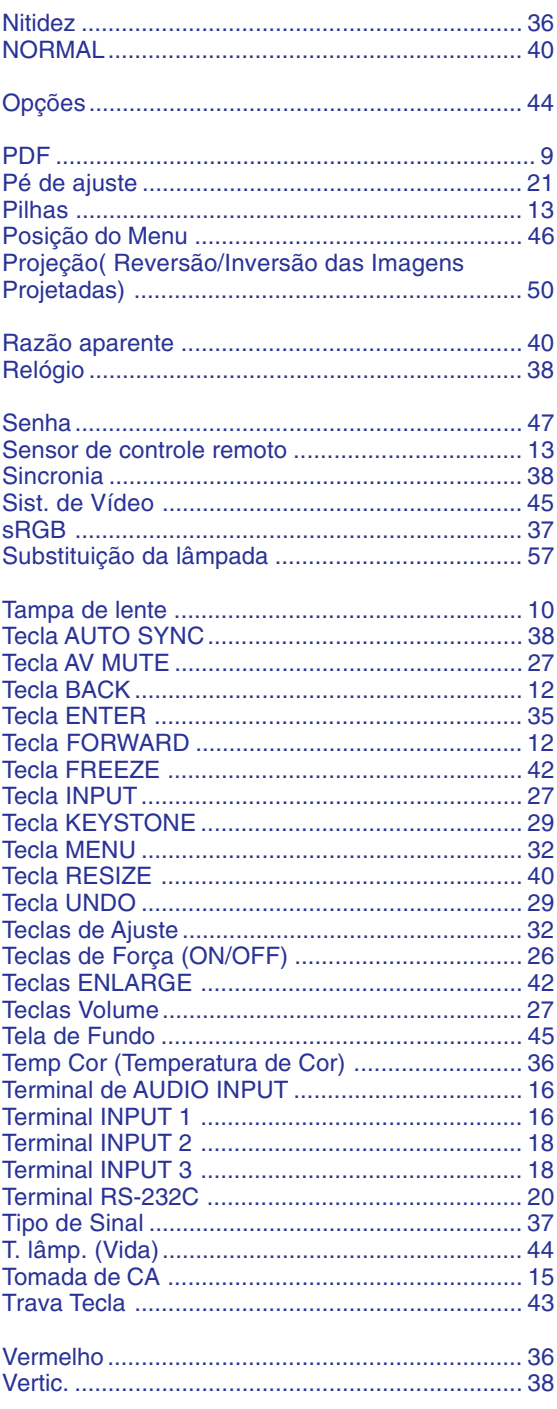

## **SHARP SHARP CORPORATION**